# Intel® Desktop Board D820LP Technical Product Specification

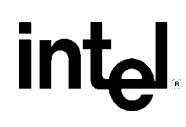

*April 2000*

*Order Number A15751-001*

The Intel® Desktop Board D820LP may contain design defects or errors known as errata that may cause the product to deviate from published specifications. Current characterized errata are documented in the Intel Desktop Board D820LP Specification Update.

# **Revision History**

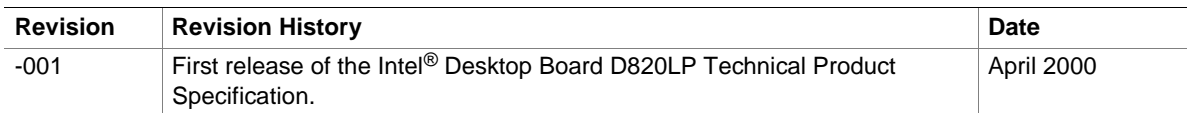

This product specification applies only to standard D820LP desktop boards with BIOS identifier VC82010A.86A (see page 75).

Changes to this specification will be published in the *Intel*® *Desktop Board D820LP Specification Update* before being incorporated into a revision of this document.

Information in this document is provided in connection with Intel® products. No license, express or implied, by estoppel or otherwise, to any intellectual property rights is granted by this document. Except as provided in Intel's Terms and Conditions of Sale for such products, Intel assumes no liability whatsoever, and Intel disclaims any express or implied warranty, relating to sale and/or use of Intel products including liability or warranties relating to fitness for a particular purpose, merchantability, or infringement of any patent, copyright or other intellectual property right. Intel products are not intended for use in medical, life saving, or life sustaining applications.

Intel may make changes to specifications and product descriptions at any time, without notice.

The Desktop Board D820LP may contain design defects or errors known as errata that may cause the product to deviate from published specifications. Current characterized errata are available on request.

Contact your local Intel sales office or your distributor to obtain the latest specifications before placing your product order.

Copies of documents which have an ordering number and are referenced in this document, or other Intel literature, may be obtained from:

Intel Corporation P.O. Box 5937 Denver, CO 80217-9808

or call in North America 1-800-548-4725, Europe 44-0-1793-431-155, France 44-0-1793-421-777, Germany 44-0-1793-421-333, other Countries 708-296-9333.

† Third-party brands and names are the property of their respective owners.

Copyright © 2000, Intel Corporation. All rights reserved.

# **Preface**

This Technical Product Specification (TPS) specifies the board layout, components, connectors, power and environmental requirements, and the BIOS for the Intel® Desktop Board D820LP. The TPS describes the standard D820LP board product.

# **Intended Audience**

The TPS is intended to provide detailed, technical information about the D820LP board and its components to the vendors, system integrators, and other engineers and technicians who need this level of information. It is specifically *not* intended for general audiences.

# **What This Document Contains**

### **Chapter Description**

- 1 A description of the hardware used on this board
- 2 A map of the resources of this board
- 3 The features supported by the BIOS Setup program
- 4 The contents of the BIOS Setup program's menus and submenus
- 5 A description of the BIOS error messages, beep codes, POST codes, and enhanced diagnostics

# **Typographical Conventions**

This section contains information about the conventions used in this specification. Not all of these symbols and abbreviations appear in all specifications of this type.

## **Notes, Cautions, and Warnings**

### ✏ **NOTE**

*Notes call attention to important information.*

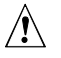

## $\hat{I}$  **CAUTION**

*Cautions are included to help you avoid damaging hardware or losing data.*

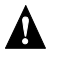

## **WARNING**

*Warnings indicate conditions that if not observed can cause personal injury.*

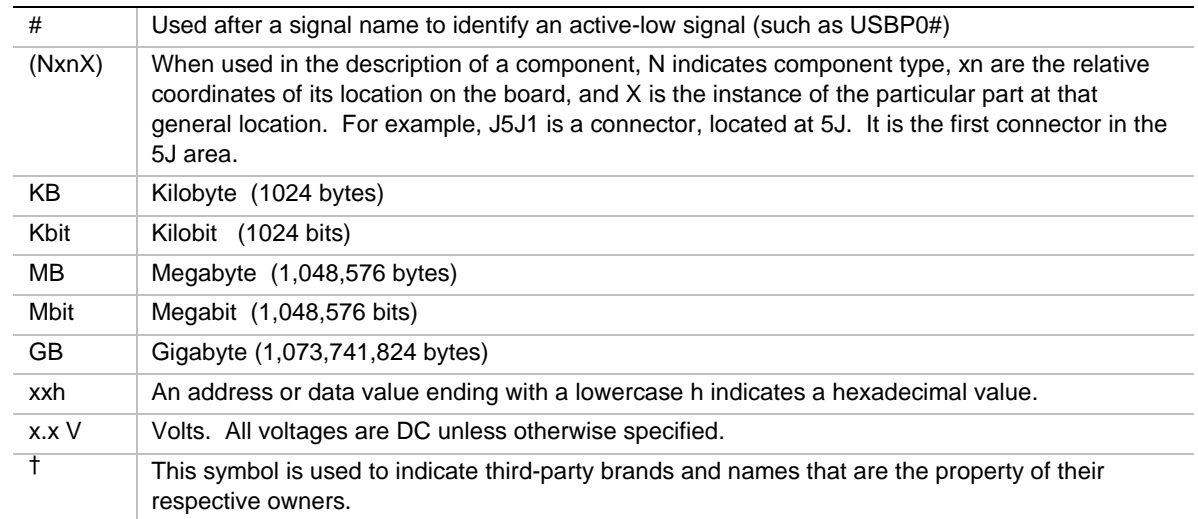

## **Other Common Notation**

# 1 Product Description

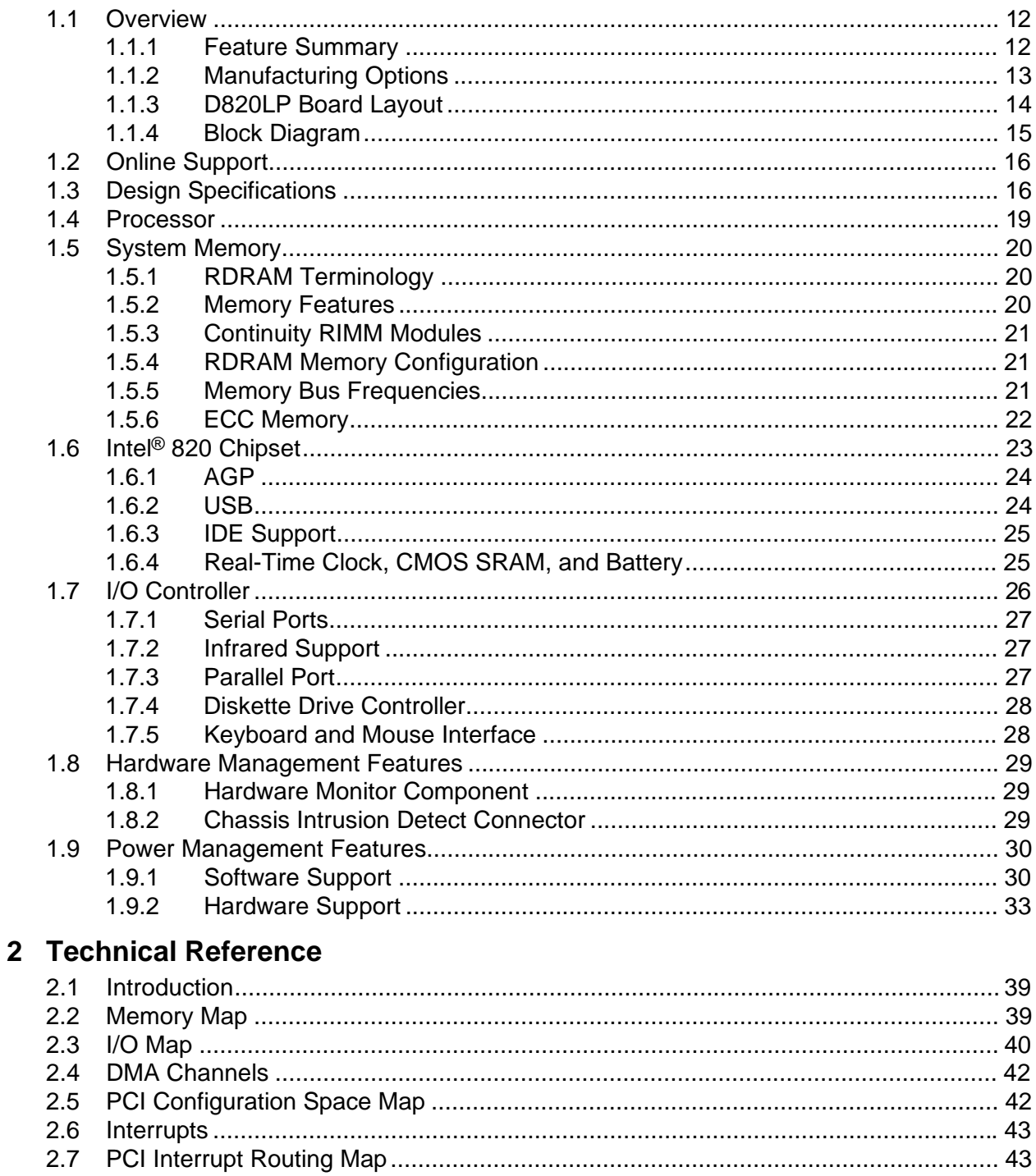

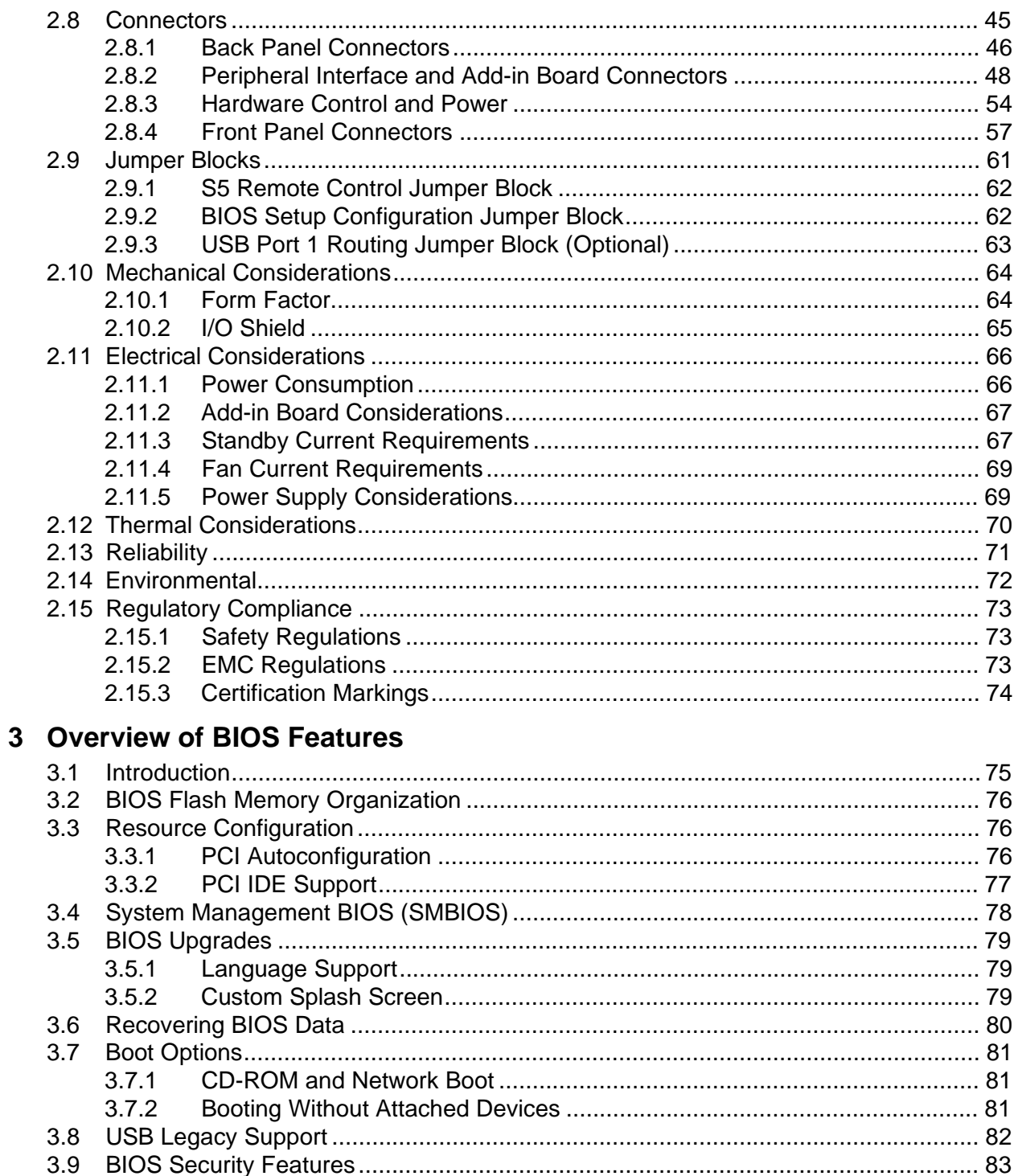

# 4 BIOS Setup Program

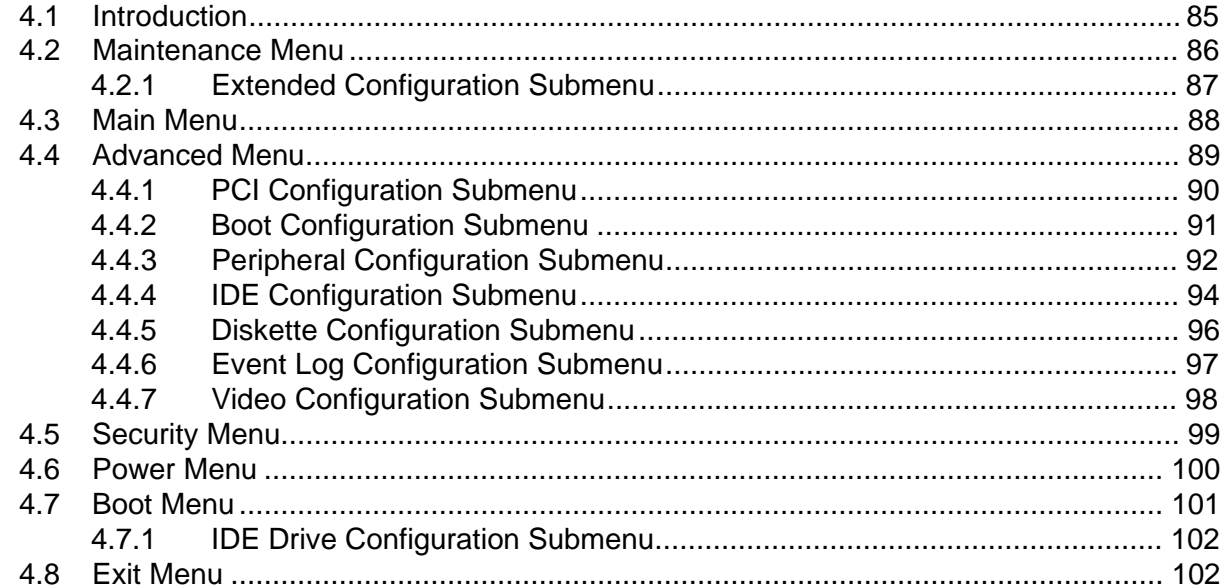

# 5 Error Messages and Beep Codes

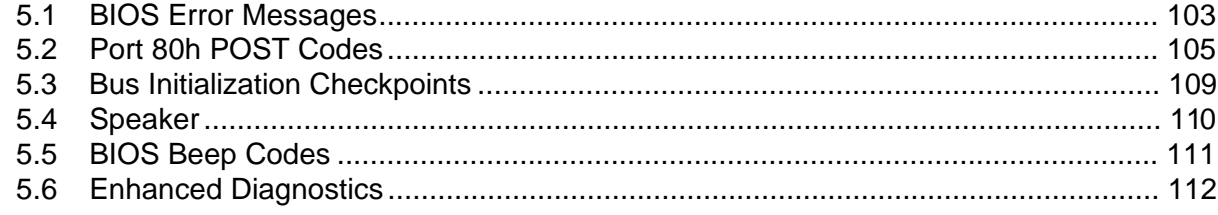

# **Figures**

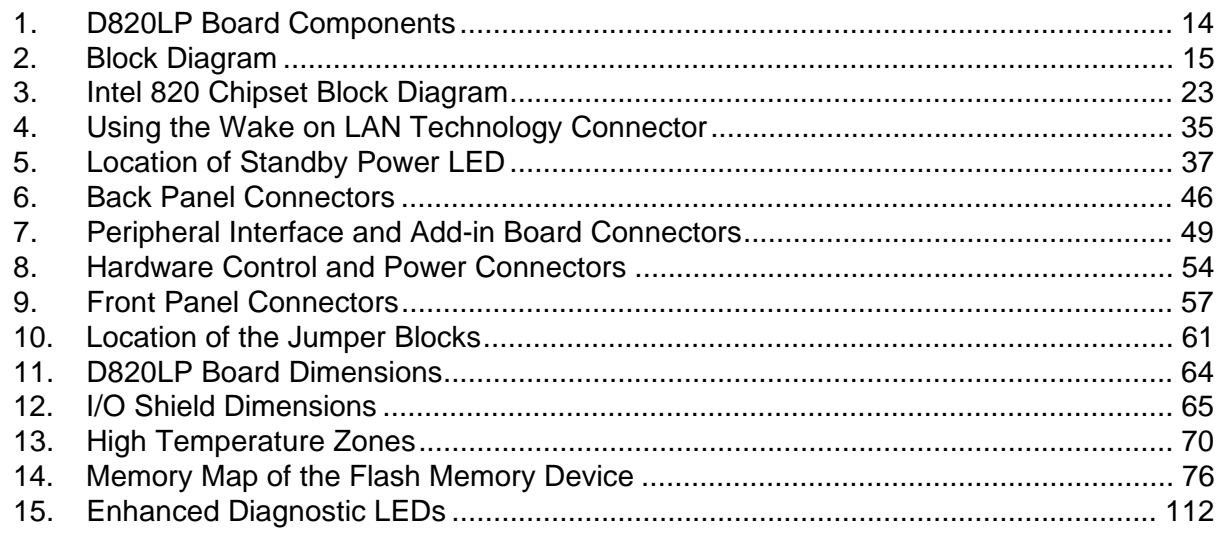

## **Tables**

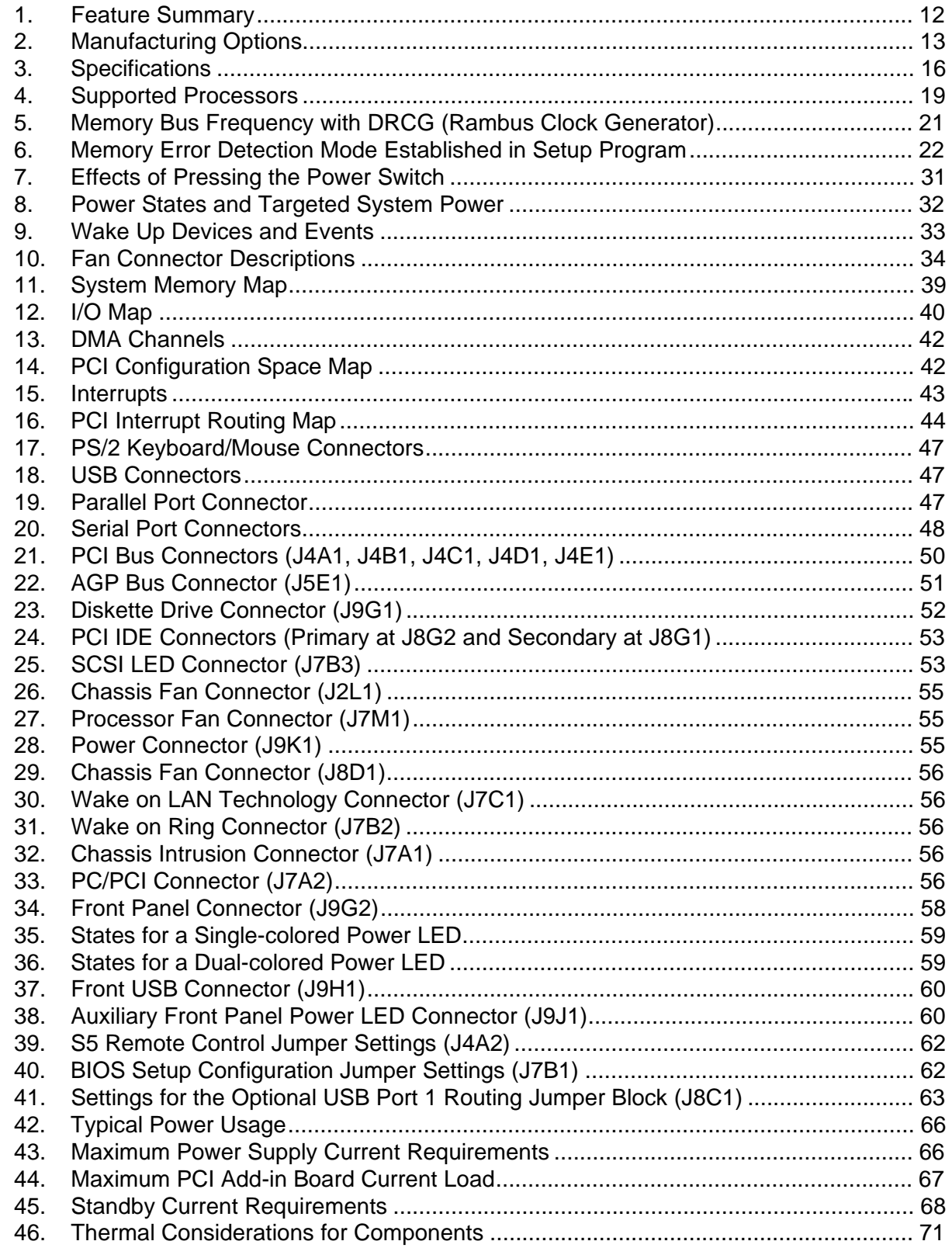

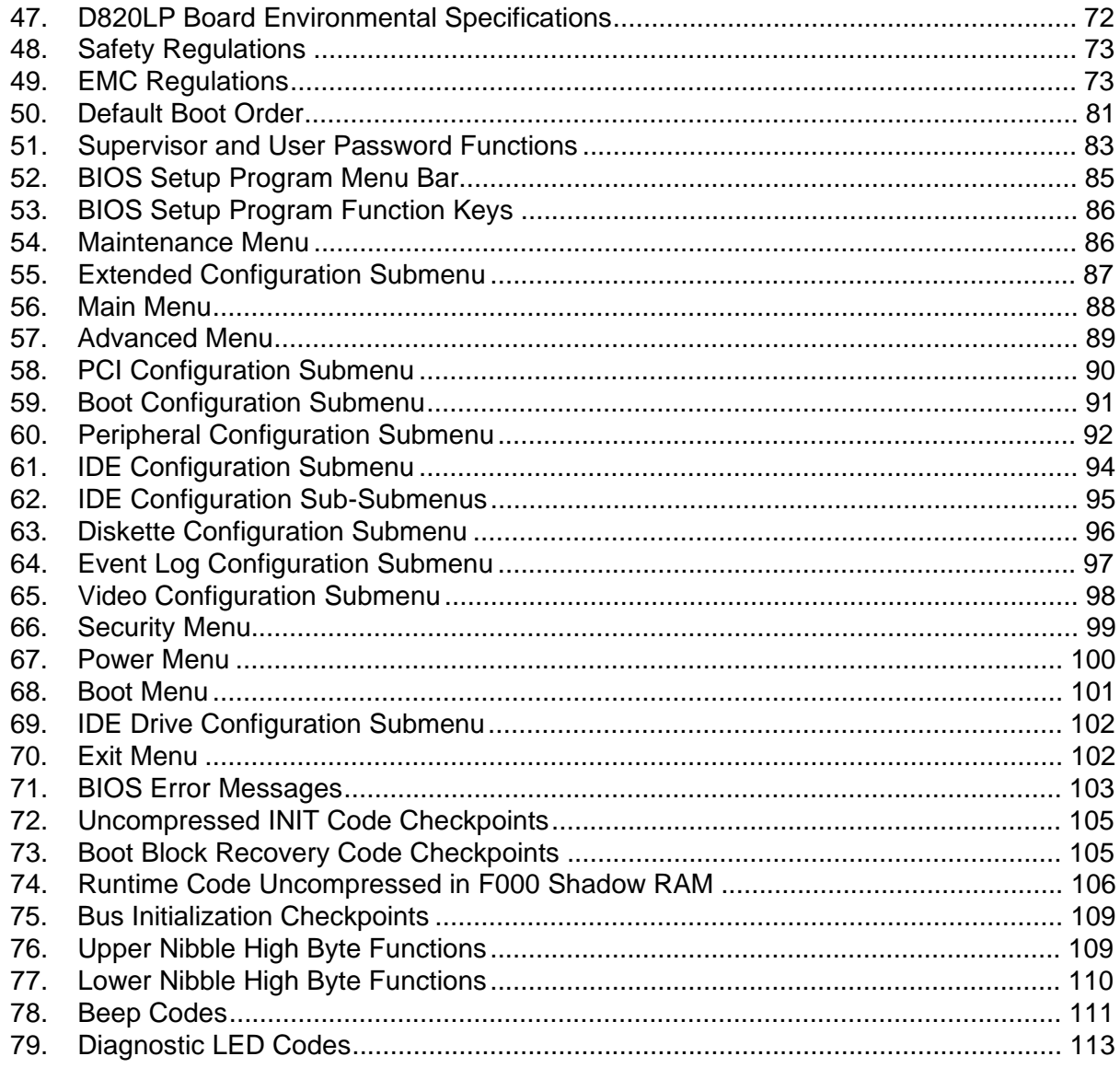

**Intel Desktop Board D820LP Technical Product Specification**

# **1 Product Description**

# **What This Chapter Contains**

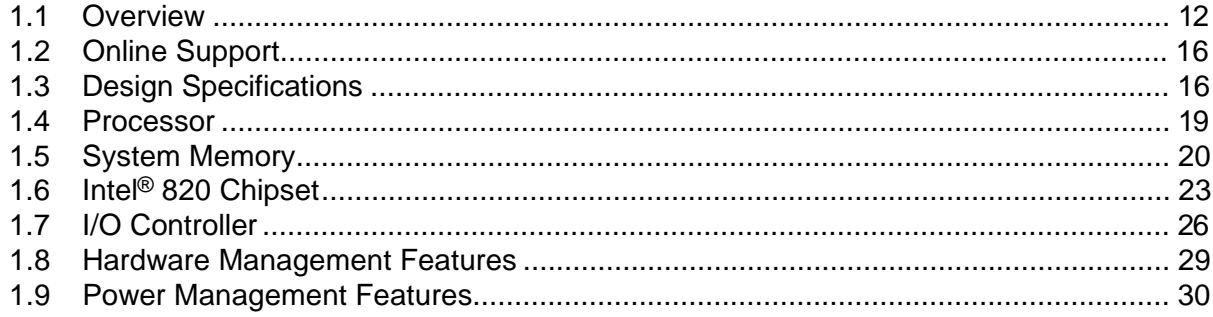

# **1.1 Overview**

## **1.1.1 Feature Summary**

Table 1 summarizes the D820LP board's major features.

**Table 1. Feature Summary**

| <b>Form Factor</b>                                 | ATX (12.0 inches by 9.6 inches)                                                                                                |  |  |
|----------------------------------------------------|----------------------------------------------------------------------------------------------------|--|--|
| <b>Processor</b>                                   | Support for Intel <sup>®</sup> Pentium <sup>®</sup> III processors in Flip Chip Pin Grid Array (FC-PGA)<br>packages            |  |  |
| <b>Memory</b>                                      | • Two 168-pin RIMM <sup>†</sup> sockets                                                                                        |  |  |
|                                                    | • Support for up to 512 MB                                                                                                    |  |  |
| <b>Chipset</b>                                     | Intel <sup>®</sup> 82820, consisting of:                                                                                       |  |  |
|                                                    | • Intel 82820 Memory Controller Hub (MCH) with AHA (Accelerated Hub<br>Architecture) bus                                       |  |  |
|                                                    | • Intel <sup>®</sup> 82801AA I/O Controller Hub (ICH) with AHA bus                                                             |  |  |
|                                                    | • Intel <sup>®</sup> 82802AB 4 Mbit Firmware Hub (FWH)                                                                         |  |  |
| I/O Control                                        | LPC47M102 SIO low pin count (LPC) interface I/O controller                                                                     |  |  |
| Accelerated<br><b>Graphics Port</b><br>(AGP) Video | AGP universal connector supporting 1X, 2X, and 4X AGP boards                                                                   |  |  |
| Peripheral                                         | • Two serial ports                                                                                                    |  |  |
| <b>Interfaces</b>                                  | • Two Universal Serial Bus (USB) ports                                                                                         |  |  |
|                                                    | One parallel port                                                                                                    |  |  |
|                                                    | • Two IDE interfaces with Ultra DMA and ATA-66 support                                                                         |  |  |
|                                                    | • One diskette drive interface                                                                                                 |  |  |
|                                                    | • $PS/2^{\dagger}$ keyboard and mouse                                                                                          |  |  |
| <b>Expansion</b>                                   | Six add-in board expansion slots:                                                                                              |  |  |
| <b>Capabilities</b>                                | • Five PCI bus add-in board connectors (SMBus routed to PCI connector J4D1)                                                    |  |  |
|                                                    | One AGP universal connector                                                                                                    |  |  |
| <b>BIOS</b>                                        | • Intel/AMI BIOS                                                                                                    |  |  |
|                                                    | • Intel <sup>®</sup> 4 Mbit symmetrical flash memory                                                                           |  |  |
|                                                    | • Support for Advanced Configuration and Power Interface (ACPI), Advanced Power<br>Management (APM), Plug and Play, and SMBIOS |  |  |
| <b>Enhanced</b><br><b>Diagnostics</b>              | Four dual-color LEDs on the back panel                                                                                         |  |  |
| <b>Hardware</b>                                    | Hardware monitor with:                                                                                                    |  |  |
| <b>Monitor</b>                                     | • Two fan sensing inputs used to monitor fan activity                                                                          |  |  |
| <b>Subsystem</b>                                   | • Remote diode temperature sensing                                                                                             |  |  |
|                                                    | • Voltage sensing to detect out-of-range values                                                                                |  |  |

continued

| <b>Instantly Available</b><br><b>PC</b>                          | • Support for PCI Local Bus Specification Revision 2.2<br>• Suspend to RAM support                   |
|------------------------------------------------------------------|----------------------------------------------------------------------------------------------------|
|                                                                  | • Wake on PS/2 keyboard, PS/2 mouse, and USB ports                                                   |
| Wake on $LAN^{\dagger}$<br><b>Technology</b><br><b>Connector</b> | Support for system wake up using an add-in network interface board with remote<br>wake up capability |
| <b>Wake on Ring</b><br><b>Connector</b>                          | Support for system wake up using an add-in telephony device, such as a modem                         |

**Table 1. Feature Summary** (continued)

#### **For information about Refer to**

The D820LP board's compliance level with ACPI, APM, Plug and Play, and SMBIOS Section 1.3, page 16

## **1.1.2 Manufacturing Options**

Table 2 summarizes the D820LP board's manufacturing options. The manufacturing options may not be available in all channels.

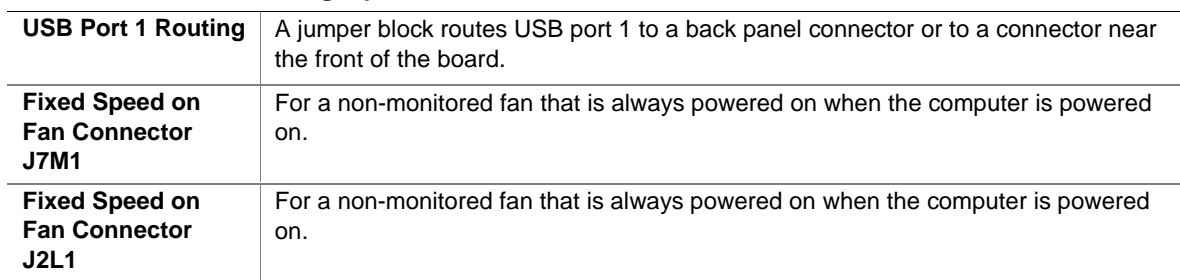

#### **Table 2. Manufacturing Options**

# **1.1.3 D820LP Board Layout**

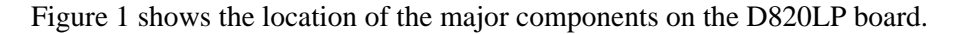

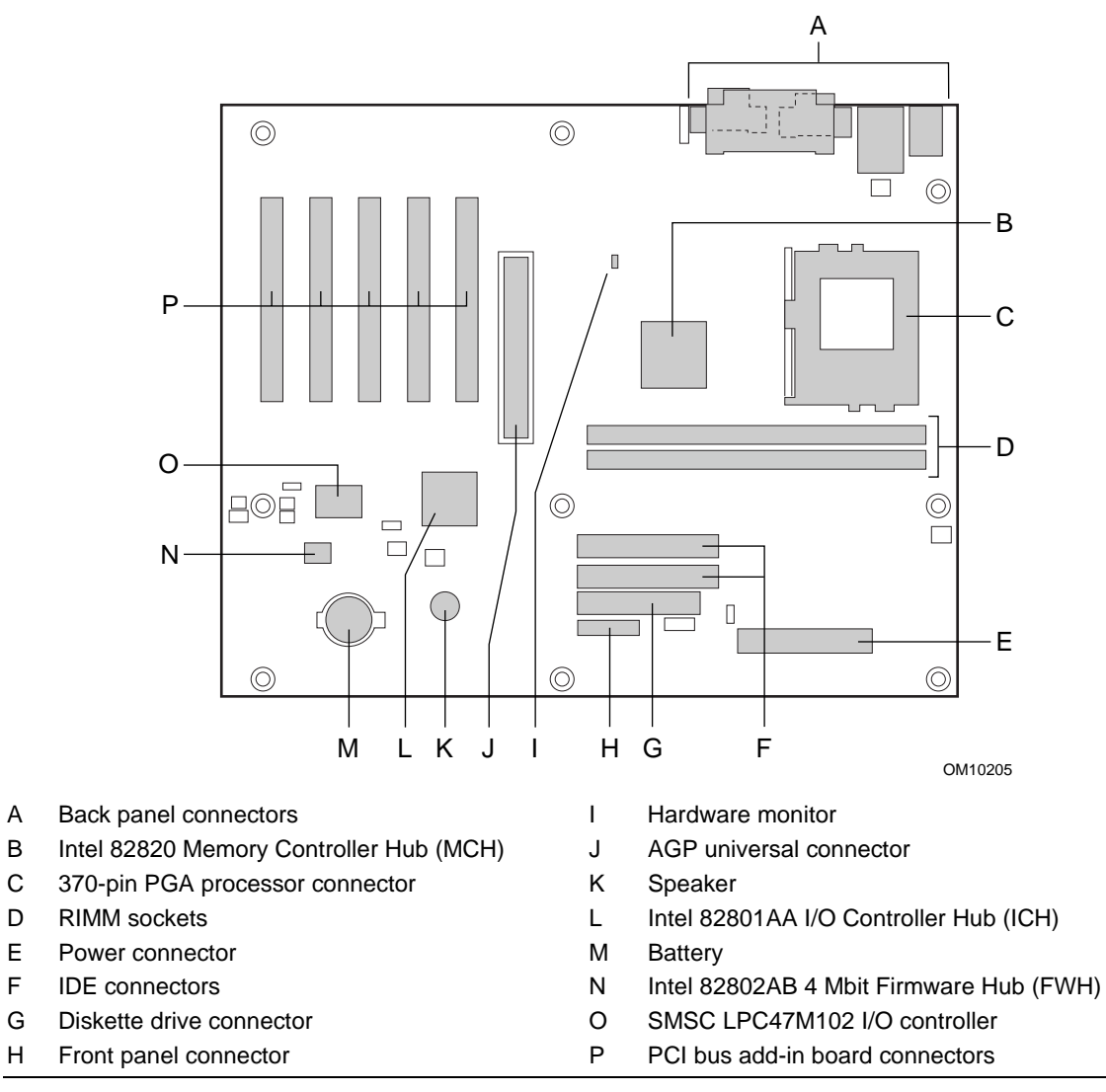

**Figure 1. D820LP Board Components**

## **1.1.4 Block Diagram**

Figure 2 is a block diagram of the major functional areas of the D820LP board.

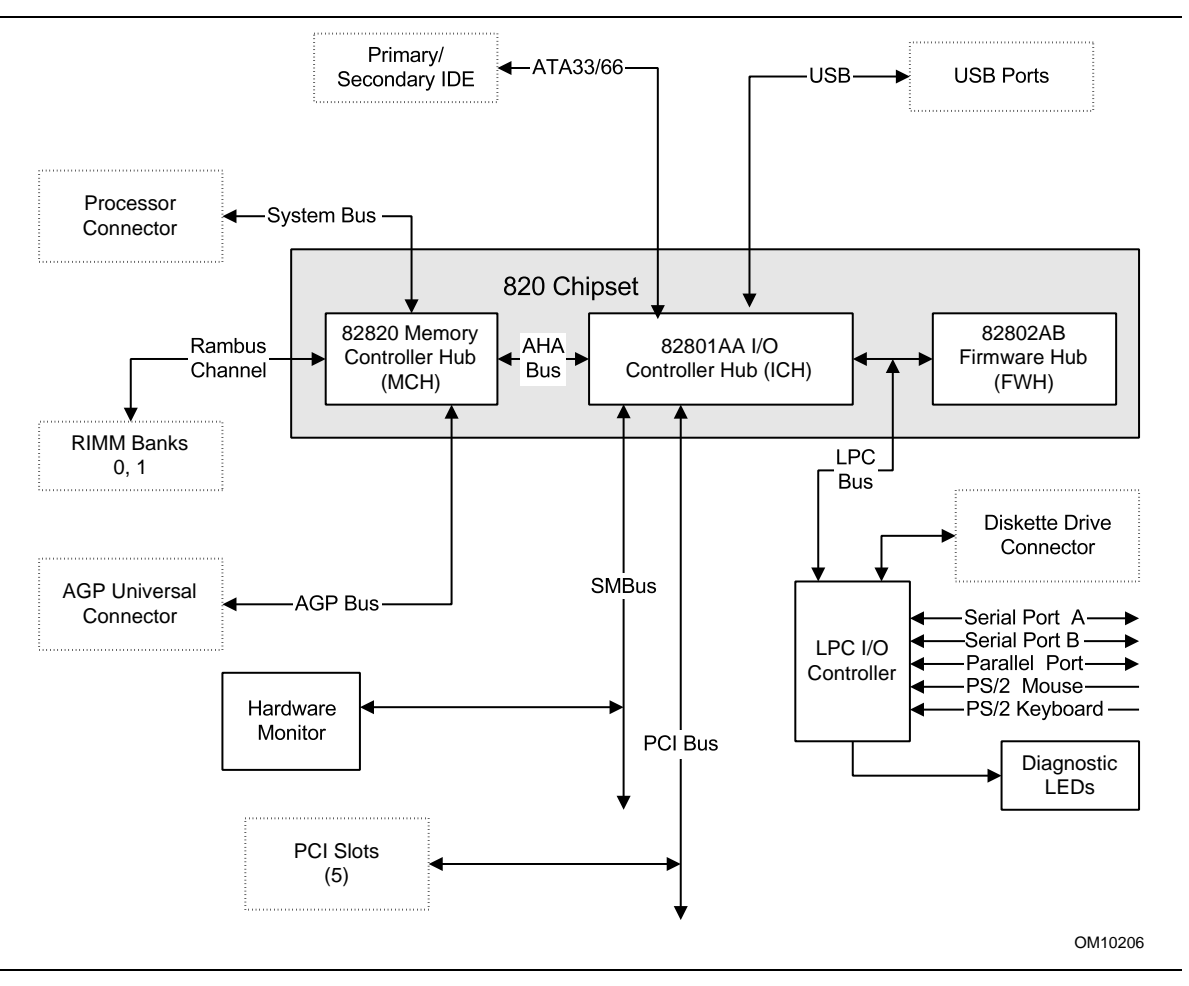

**Figure 2. Block Diagram**

## **1.2 Online Support**

Find information about Intel desktop boards under "Products" or "Support" at the following World Wide Web site:

http://www.intel.com/design/motherbd

Find processor data sheets, specification updates, and information about proper date access in systems with Intel desktop boards at these World Wide Web sites:

http://www.intel.com/design/litcentr http://support.intel.com/support/year2000

Find information about the ICH addressing at this World Wide Web site:

http://developer.intel.com/design/chipsets/datashts/

## **1.3 Design Specifications**

Table 3 lists the specifications applicable to the D820LP board.

| Reference<br><b>Name</b> | <b>Specification</b><br><b>Title</b>                                       | Version, Revision Date,<br>and Ownership                                                                       | The information is<br>available from                                           |
|--------------------------|----------------------------------------------------------------------------|----------------------------------------------------------------------------------------------------|--------------------------------------------------------------------------------|
| <b>ACPI</b>              | <b>Advanced Configuration</b><br>and Power Interface<br>Specification      | Version 1.0b,<br>February 2, 1999,<br>Intel Corporation,<br>Microsoft Corporation,<br>and Toshiba Corporation. | http://www.teleport.com/~acpi/                                                 |
| AGP                      | <b>Accelerated Graphics Port</b><br>Interface Specification                | Version 2.0,<br>May 4, 1998,<br>Intel Corporation.                                                             | the Accelerated Graphics<br>Implementers Forum at:<br>http://www.agpforum.org/ |
| AMI BIOS                 | American Megatrends<br><b>BIOS Specification</b>                           | AMIBIOS 99,<br>1999<br>American Megatrends, Inc.                                                               | http://www.amibios.com, or<br>http://www.ami.com/download/<br>amibios99.pdf    |
| APM                      | <b>Advanced Power</b><br><b>Management BIOS</b><br>Interface Specification | Version 1.2,<br>February 1996,<br>Intel Corporation,<br>Microsoft Corporation.                                 | http://www.microsoft.com/<br>hwdev/busbios/amp 12.htm                          |

**Table 3. Specifications**

continued

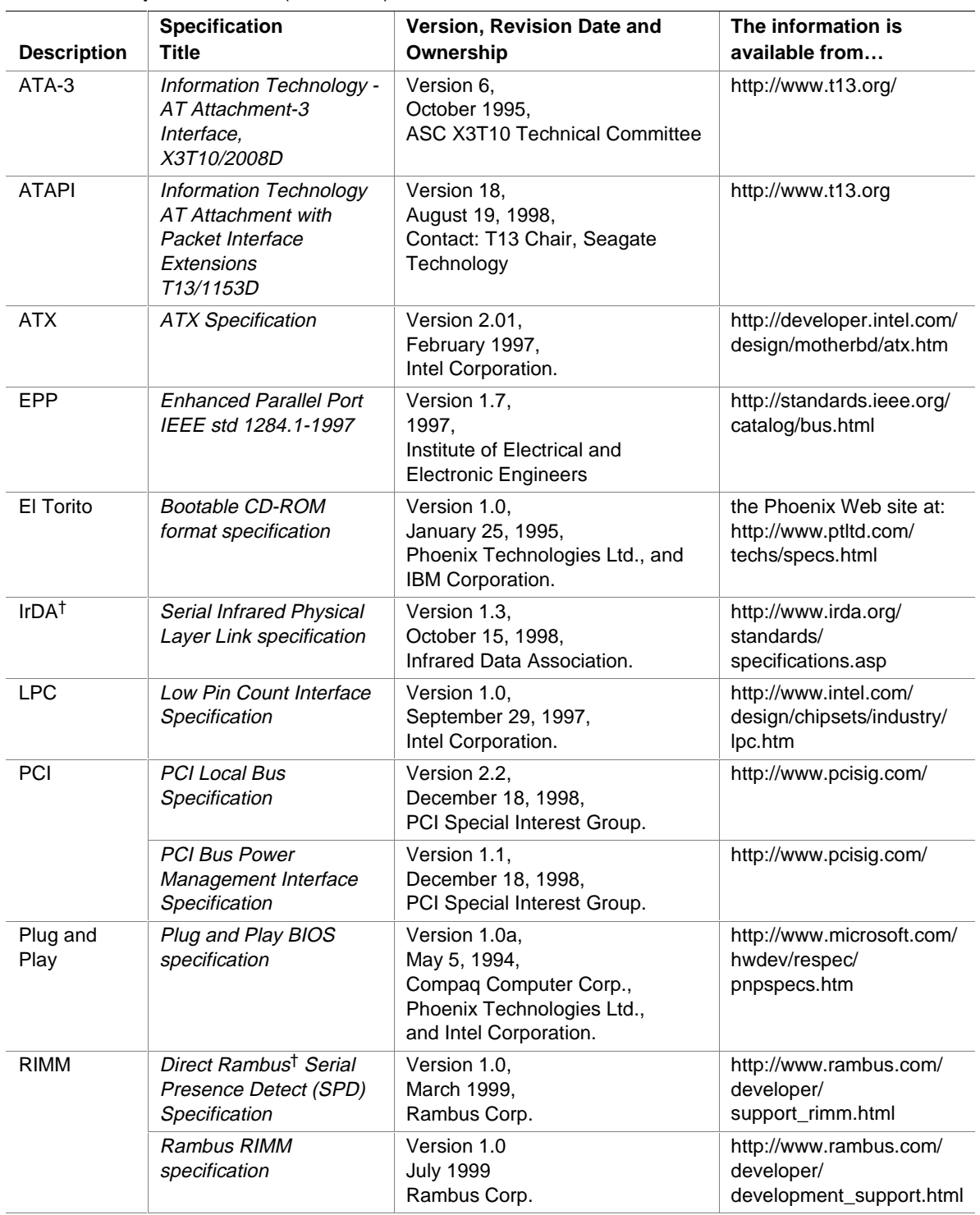

### Table 3. Specifications (continued)

continued

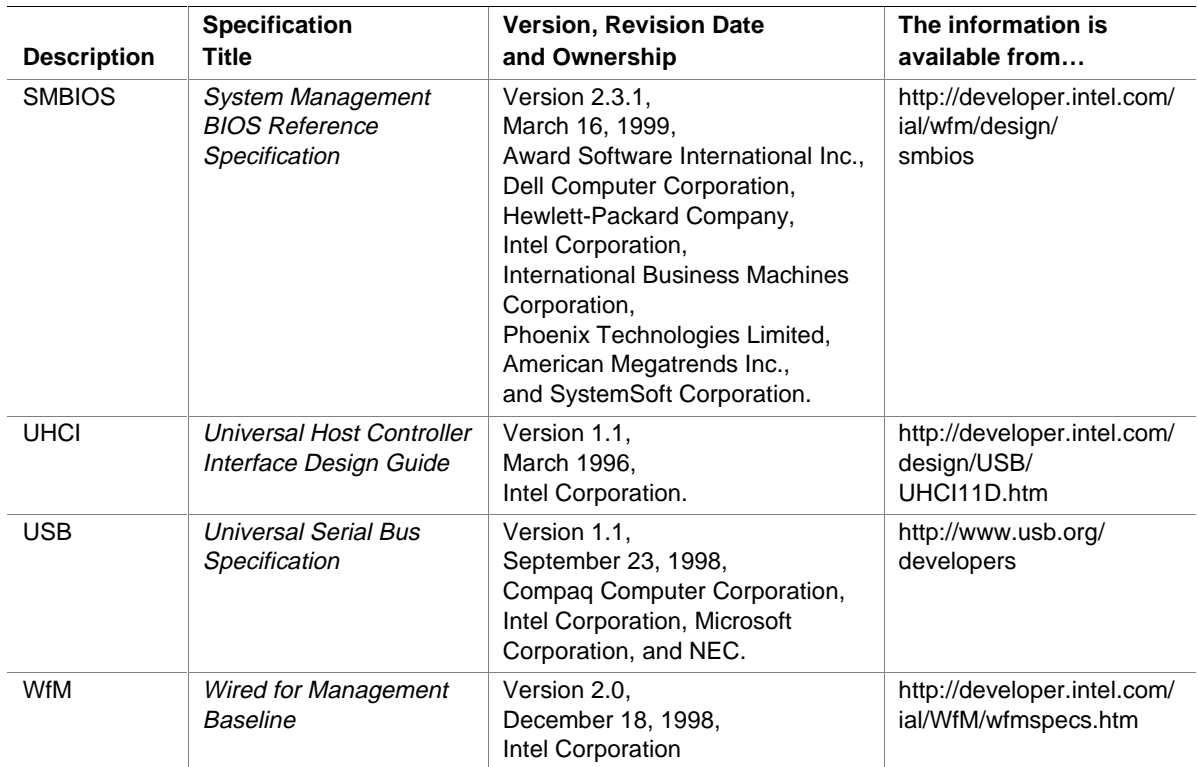

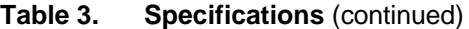

## **1.4 Processor**

# $\hat{A}$  **CAUTIONS**

*The D820LP desktop board supports processors that have a 26 A maximum current draw (1.7 V core). Using a processor not in compliance with these guidelines can damage the processor, the board, and the power supply. See the processor's data sheet for current usage requirements.*

*Before installing or removing the processor, make sure that AC power has been removed by unplugging the power cord from the computer (the standby power LED should not be lit). Failure to do so could damage the processor and the board. See Figure 5, page 37 for the location of the standby power LED.*

### ✏ **NOTE**

*66 MHz system bus frequency processors are not supported in this product. A hardware lockout is provided so that if such a processor is installed, the D820LP board will not power-up.*

The D820LP board supports a single Pentium III processor at system bus frequencies of 100 or 133 MHz. The system bus frequency for the processor is automatically selected.

All supported onboard memory can be cached up to the cachability limit of the processor. See the processor's data sheet for cachability limits.

The D820LP board supports Pentium III processors in FC-PGA packages. The supported processor frequencies are listed in Table 4.

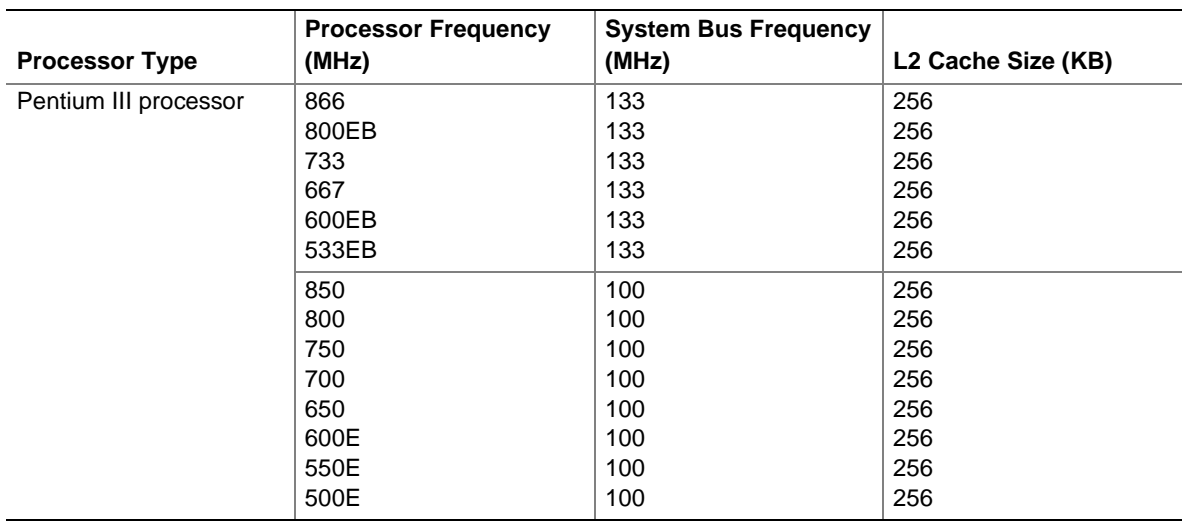

#### **Table 4. Supported Processors**

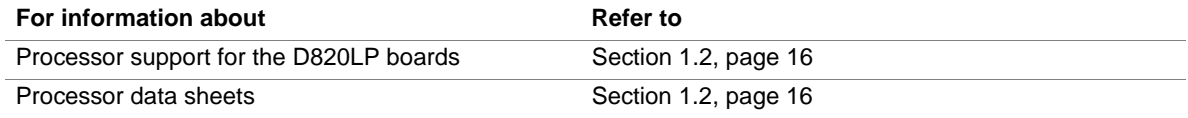

# **1.5 System Memory**

# $\hat{A}$  **CAUTIONS**

*A Continuity RIMM module must be installed in any unused memory connector or the desktop board will not boot.*

*Incorrect insertion of a RIMM module or a Continuity RIMM module in a RIMM connector can damage the D820LP board.*

*Before installing or removing RIMM modules, make sure that AC power has been removed by unplugging the power cord from the computer (the standby power indicator LED should not be lit). Failure to do so could damage the memory and the board. See Figure 5, page 37 for the location of the standby power indicator LED.*

## **1.5.1 RDRAM**† **Terminology**

The D820LP board uses Direct Rambus DRAM (RDRAM) technology. The following list clarifies some RDRAM terms used in this document.

- For simplicity, Direct Rambus is referred to as Rambus.
- The Rambus memory module for desktop systems is referred to as the RIMM module.
- The RIMM module and RIMM connector use a form factor similar to the DIMM module and connector. They do not, however, work interchangeably.

### **1.5.2 Memory Features**

The Intel 82820 Memory Controller Hub (MCH) integrates a single Rambus channel as an electrically pipelined serial bus (16 data bits in width) with uniform impedance of 28 ohms and single-ended termination. This Rambus channel is capable of providing a processor-to-memory bandwidth up to 1.6 GB/sec.

The board supports the following memory features:

- Up to two 2.5 V, 168-pin, RIMM modules
- 512 MB maximum onboard capacity using 128 or 144 Mbit technology
- Single- or double-sided RIMM modules
- Serial Presence Detect (SPD) memory only
- Non-ECC memory with 16-bit components (128 Mbit technology)
- ECC memory with 18-bit components (144 Mbit technology)

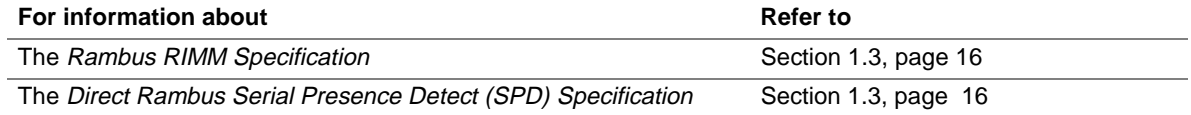

### **1.5.3 Continuity RIMM Modules**

All RIMM connectors must be populated to achieve continuity for termination at the Rambus interface. A Continuity RIMM module, sometimes referred to as a "pass-through" module, must be installed in any unused RIMM connector.

## **1.5.4 RDRAM Memory Configuration**

# $\hat{A}$  **CAUTION**

*The board supports a total of 32 RDRAM components across the installed RIMM modules. If the total RDRAM component count exceeds 32, the computer will not boot. The number of RDRAM components per RIMM module is indicated on the RIMM module label.*

### ✏ **NOTE**

*To obtain best memory bus loading characteristics, RIMM modules should be installed in Bank 0 first and then in Bank 1. Bank 0 is closest to the processor.*

## **1.5.5 Memory Bus Frequencies**

The BIOS automatically selects the memory bus frequency from the Serial Presence Detect (SPD) information in the RIMM module. The D820LP board supports only Serial Presence Detect (SPD) memory. Serial Presence Detect (SPD) information is required to properly configure the Rambus interface. Table 5 describes the memory frequencies supported with standard configurations of the board. The BIOS configures the Rambus interface to the speed of the slowest RIMM module installed.

### ✏ **NOTE**

Intel recommends using only tested memory. For a list of tested memory, see the User-Installable Upgrades Web page at:

http://developer.intel.com/design/motherbd/lp/lp\_user.htm

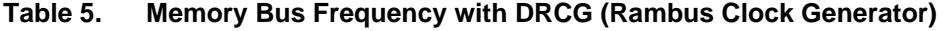

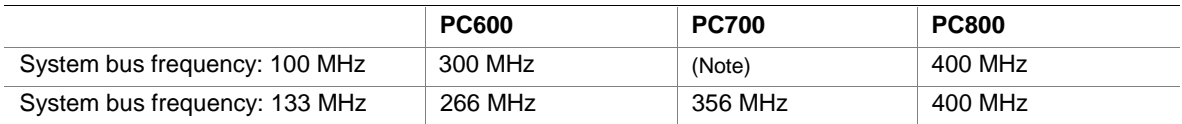

Note: The BIOS configures the Rambus interface to a memory bus frequency of 300 MHz for PC700 memory when configured with a system bus speed of 100 MHz. This is equivalent to PC600 performance.

### **1.5.6 ECC Memory**

ECC memory detects multiple-bit errors and corrects single-bit errors. When ECC memory is installed, the BIOS will support both ECC and non-ECC mode. The BIOS automatically detects if ECC memory is installed and provides the Setup option for selecting ECC mode. ECC mode must be enabled in the Setup program; the default setting is disabled. If any non-ECC memory is installed, ECC operation is not available.

Table 6 describes the effect of using Setup to put each memory type in each supported mode.

**Table 6. Memory Error Detection Mode Established in Setup Program**

| <b>Memory Type</b> | <b>ECC Disabled</b> | <b>ECC Enabled</b>                                           |
|--------------------|---------------------|--------------------------------------------------------------|
| Non-ECC RIMM       | No error detection  | N/A                                                          |
| ECC RIMM           | No error detection  | Single-bit error correction, multiple-bit<br>error detection |

### ✏ **NOTE**

*Whenever ECC mode is selected in Setup, some performance loss may occur.*

# **1.6 Intel**® **820 Chipset**

The Intel® 820 chipset consists of the following devices:

- 82820 Memory Controller Hub (MCH) with Accelerated Hub Architecture (AHA) bus
- 82801AA I/O Controller Hub (ICH) with AHA bus
- 82802AB Firmware Hub (FWH)

The chipset provides the system, memory, AGP, and I/O interfaces shown in Figure 3.

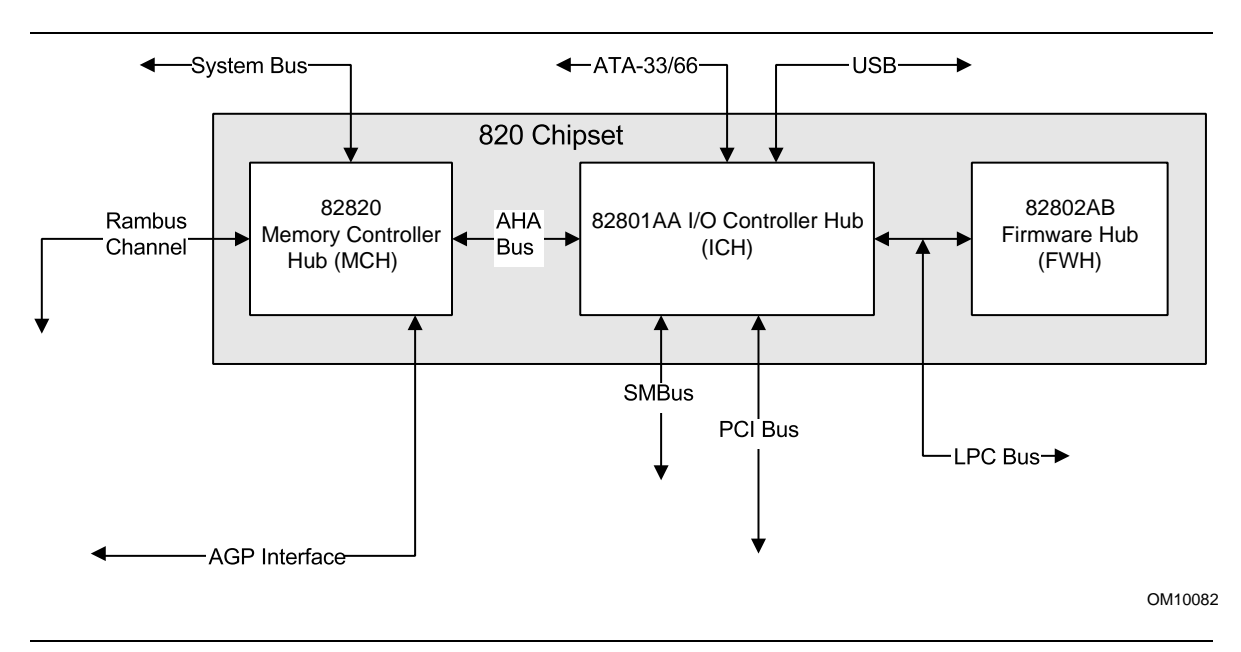

**Figure 3. Intel 820 Chipset Block Diagram**

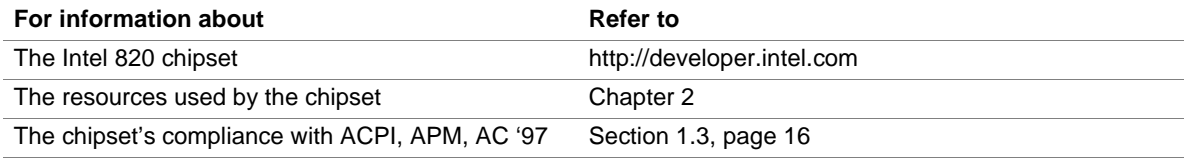

### **1.6.1 AGP**

The D820LP board supports 1X, 2X, and 4X AGP boards. AGP is a high-performance bus for graphics-intensive applications, such as 3-D applications. AGP, while based on the *PCI Local Bus Specification*, Rev. 2.1, is independent of the PCI bus and is intended for exclusive use with graphical display devices. AGP overcomes certain limitations of the PCI bus related to handling large amounts of graphics data with the following features:

- Pipelined memory Read and Write operations that hide memory access latency
- De-multiplexing of address and data in the bus for nearly 100 percent bus efficiency

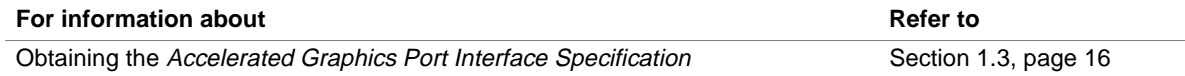

## **1.6.2 USB**

The D820LP board has two USB ports; one USB peripheral can be connected to each port. For more than two USB devices, an external hub can be connected to either port. The two USB ports are implemented with stacked back panel connectors. As a manufacturing option, one USB port can be routed by a jumper to a connector near the front of the board. D820LP board fully supports UHCI and uses UHCI-compatible software drivers. USB features include:

- Self-identifying peripherals that can be plugged in while the computer is running
- Automatic mapping of function to driver and configuration
- Support for isochronous and asynchronous transfer types over the same set of wires
- Support for up to 127 physical devices
- Guaranteed bandwidth and low latencies appropriate for telephony, audio, and other applications
- Error-handling and fault-recovery mechanisms built into the protocol

### ✏ **NOTE**

*Computer systems that have an unshielded cable attached to a USB port may not meet FCC Class B requirements, even if no device or a low-speed USB device is attached to the cable. Use shielded cable that meets the requirements for full-speed devices.*

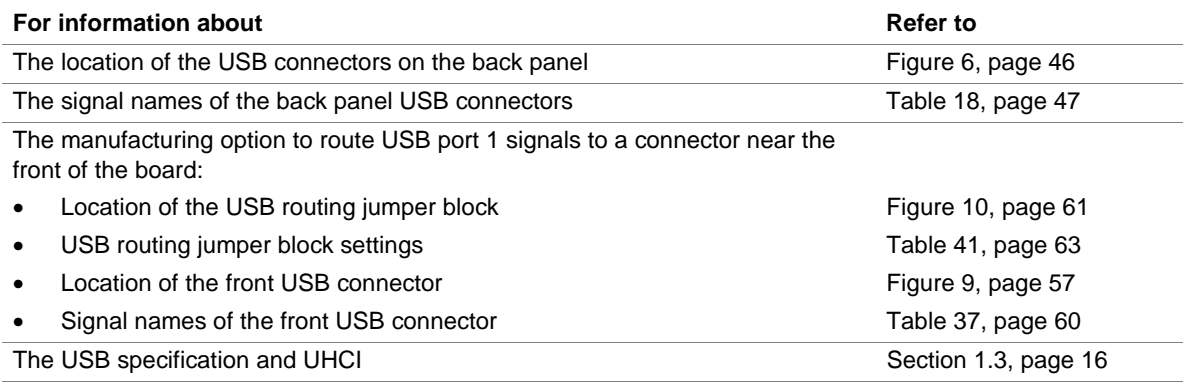

## **1.6.3 IDE Support**

### **1.6.3.1 IDE Interfaces**

The D820LP board has two independent bus-mastering IDE interfaces. These interfaces support:

- ATAPI devices (such as CD-ROM drives)
- ATA devices using the transfer modes listed in Table 62 on page 95

The BIOS supports logical block addressing (LBA) and extended cylinder head sector (ECHS) translation modes. The drive reports the transfer rate and translation mode to the BIOS.

The D820LP board supports laser servo (LS-120) diskette technology through its IDE interfaces. The LS-120 drive can be configured as a boot device by setting the BIOS Setup program's Boot menu to one of the following:

- ARMD-FDD (ATAPI removable media device floppy disk drive)
- ARMD-HDD (ATAPI removable media device hard disk drive)

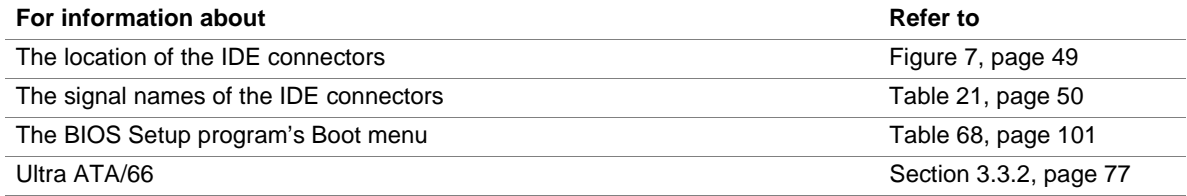

### **1.6.3.2 SCSI Hard Drive Activity LED Connector**

The SCSI hard drive activity LED connector is a  $1 \times 2$ -pin connector that allows an add-in SCSI controller to use the same LED as the IDE controller. This connector can be attached to the LED output of the add-in controller board. The LED will indicate when data is being read or written using the add-in controller.

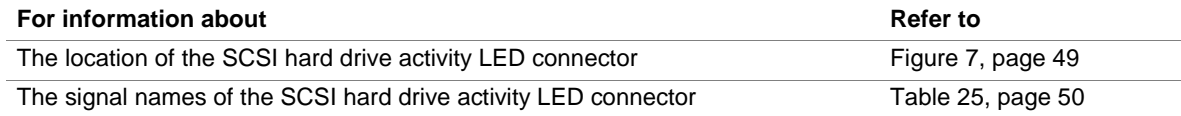

## **1.6.4 Real-Time Clock, CMOS SRAM, and Battery**

The real-time clock is compatible with DS1287 and MC146818 components. The clock provides a time-of-day clock and a multi-century calendar with alarm features and century rollover. The real-time clock supports 256 bytes of battery-backed CMOS SRAM in two banks that are reserved for BIOS use.

A coin-cell battery (CR2032) powers the real-time clock and CMOS memory. When the computer is not plugged into a wall socket, the battery has an estimated life of three years. When the computer is plugged in, the standby current from the power supply extends the life of the battery. The clock is accurate to  $\pm$  13 minutes/year at 25 °C with 3.3 VSB applied.

The time, date, and CMOS values can be specified in the BIOS Setup program. The CMOS values can be returned to their defaults by using the BIOS Setup program.

### ✏ **NOTES**

*If the battery and AC power fail, standard defaults, not custom defaults, will be loaded into CMOS RAM at power-on.*

*The recommended method of accessing the date in systems with D820LP boards is indirectly from the Real-Time Clock (RTC) via the BIOS. The BIOS on D820LP boards contains a century checking and maintenance feature. This feature checks the two least significant digits of the year stored in the RTC during each BIOS request (INT 1Ah) to read the date and, if less than 80 (i.e., 1980 is the first year supported by the PC), updates the century byte to 20. This feature enables operating systems and applications using the BIOS date/time services to reliably manipulate the year as a four-digit value.*

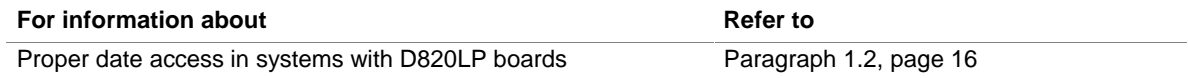

# **1.7 I/O Controller**

The SMSC LPC47M102 I/O Controller provides the following features:

- Low pin count (LPC) interface
- 3.3 V operation
- Two serial ports
- One parallel port with Extended Capabilities Port (ECP) and Enhanced Parallel Port (EPP) support
- Serial IRQ interface compatible with serialized IRQ support for PCI systems
- PS/2-style mouse and keyboard interfaces
- Interface for one 1.2 MB, 1.44 MB, or 2.88 MB diskette drive
- Intelligent power management, including a programmable wake up event interface
- PME (Power Management Event) Interface
- IrDA 1.0 compliant
- Fan control:
	- Two fan control outputs
	- Two fan tachometer inputs

The BIOS Setup program provides configuration options for the I/O controller.

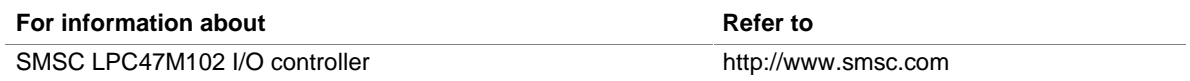

## **1.7.1 Serial Ports**

The D820LP board has two 9-pin D-Sub serial port connectors located on the back panel. The serial ports' NS16C550-compatible UARTs support data transfers at speeds up to 115,200 bits / sec with BIOS support. The serial ports can be assigned as COM1 (3F8h), COM2 (2F8h), COM3 (3E8h), or COM4 (2E8h).

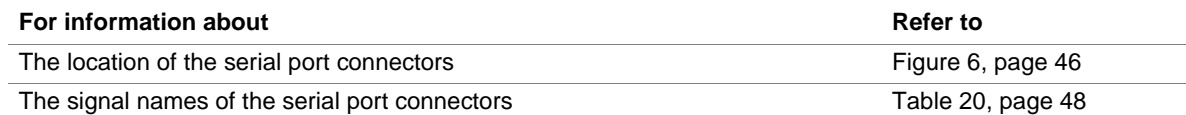

## **1.7.2 Infrared Support**

On the front panel connector, there are four pins that support Hewlett Packard HSDL-1000 compatible infrared (IR) transmitters and receivers. In the BIOS Setup program, serial port B can be directed to a connected IR device. (In this case, the serial port B connector on the back panel cannot be used.) The IR connection can be used to transfer files to or from portable devices like laptops, PDAs, and printers. The Infrared Data Association (IrDA) specification supports data transfers of 115,200 bits / second at a distance of 1 meter.

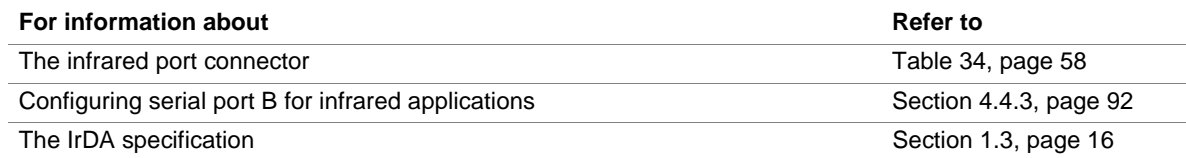

## **1.7.3 Parallel Port**

The connector for the multimode bidirectional parallel port is a 25-pin D-Sub connector located on the back panel. In the BIOS Setup program, the parallel port can be configured for the following:

- Output only (PC-AT<sup>†</sup>-compatible mode)
- Bi-directional (PS/2 compatible)
- EPP
- ECP

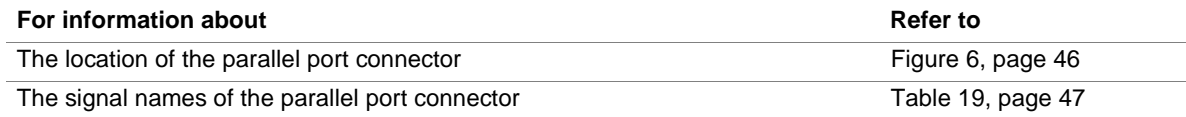

### **1.7.4 Diskette Drive Controller**

The I/O controller supports one diskette drive that is compatible with the 82077 diskette drive controller and supports both PC-AT and PS/2 modes.

### ✏ **NOTE**

*The I/O controller also supports a 1.2 MB, 3.5-inch diskette drive. A special driver is required for this configuration.*

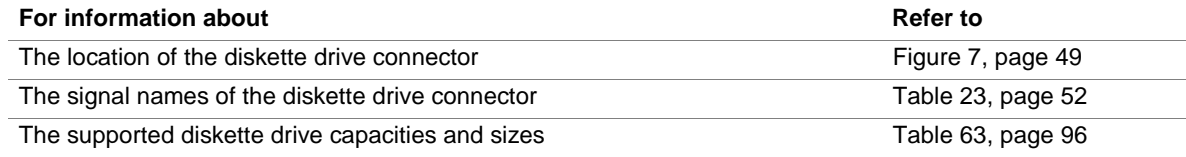

### **1.7.5 Keyboard and Mouse Interface**

PS/2 keyboard and mouse connectors are located on the back panel. The +5 V lines to these connectors are protected with a PolySwitch† circuit that, like a self-healing fuse, re-establishes the connection after an overcurrent condition is removed.

### ✏ **NOTE**

*The keyboard is supported in the bottom PS/2 connector and the mouse is supported in the top PS/2 connector. Power to the computer should be turned off before a keyboard or mouse is connected or disconnected.*

The keyboard controller contains the AMI keyboard and mouse controller code, provides the keyboard and mouse control functions, and supports password protection for power-on/reset. A power-on/reset password can be specified in the BIOS Setup program.

The keyboard controller also supports the hot-key sequence <Ctrl><Alt><Del>, which initiates a soft reset unless the keystrokes are trapped by the operating system.

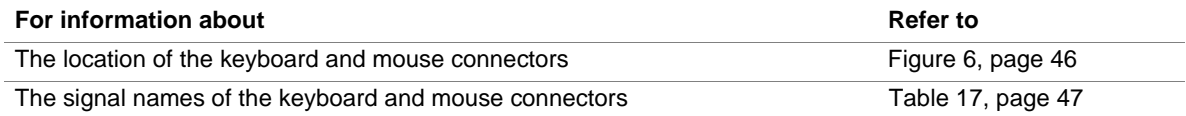

## **1.8 Hardware Management Features**

The hardware management features enable the D820LP board to be compatible with the Wired for Management (WfM) specification. The D820LP board has several hardware management features, including the following:

- Hardware monitor component
- Chassis intrusion detection
- Fan control and monitoring (implemented on the SMSC LPC47M102 I/O controller)

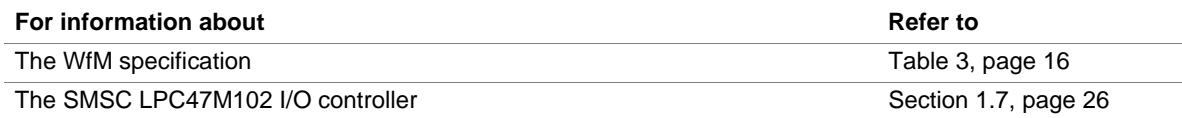

### **1.8.1 Hardware Monitor Component**

The hardware monitor component provides low-cost instrumentation capabilities. The features of the component include:

- Internal ambient temperature sensing
- Remote thermal diode sensing for direct monitoring of processor temperature (if supported in the processor)
- Power supply monitoring  $(+12, +5, +3.3, +2.5, 3.3 \text{ VSB}$ , VCCP) to detect levels above or below acceptable values
- SMBus interface

## **1.8.2 Chassis Intrusion Detect Connector**

The D820LP board supports a chassis security feature that detects if the chassis cover is removed. For the chassis intrusion circuit to function, the chassis' power supply must be connected to AC power. The security feature uses a mechanical switch on the chassis that attaches to the chassis intrusion detect connector. The mechanical switch is closed for normal computer operation.

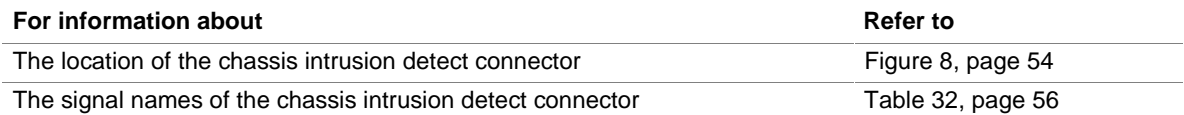

## **1.9 Power Management Features**

Power management is implemented at several levels, including:

- Software support:
	- Advanced Configuration and Power Interface (ACPI)
	- Advanced Power Management (APM)
- Hardware support:
	- Power connector
	- Fan connectors
	- Wake on LAN technology
	- Instantly Available technology
	- Wake on Ring
	- Resume on Ring
	- Wake from USB
	- Wake from PS/2 keyboard or PS/2 mouse
	- PME# wakeup support

### **1.9.1 Software Support**

The software support for power management includes:

- ACPI
- APM

If the D820LP board is used with an ACPI-aware operating system, the BIOS can provide ACPI support. Otherwise, it defaults to APM support.

### **1.9.1.1 APM**

APM makes it possible for the computer to enter an energy-saving standby mode. The standby mode can be initiated in the following ways:

- Time-out period specified in the BIOS Setup program
- From the operating system, such as the Standby menu item in Windows<sup>†</sup> 98

In standby mode, the D820LP board can reduce power consumption by spinning down hard drives, and reducing power to or turning off VESA† DPMS-compliant monitors. Power management mode can be enabled or disabled in the BIOS Setup program

While in standby mode, the system retains the ability to respond to external interrupts and service requests, such as incoming faxes or network messages. Any keyboard or mouse activity brings the system out of standby mode and immediately restores power to the monitor.

The BIOS enables APM by default; but the operating system must support an APM driver for the power management features to work. For example, Windows 98 supports the power management features upon detecting that APM is enabled in the BIOS.

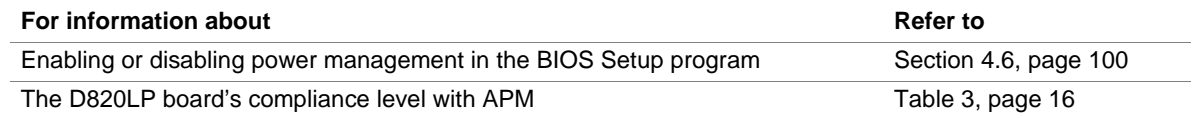

### **1.9.1.2 ACPI**

ACPI gives the operating system direct control over the power management and Plug and Play functions of a computer. The use of ACPI with the D820LP board requires an operating system that supports ACPI. ACPI features include:

- Plug and Play (including bus and device enumeration) and APM support normally contained in the BIOS
- Power management control of individual devices, add-in boards (some add-in boards may require an ACPI-aware driver), video displays, and hard disk drives
- Methods for achieving less than 30-watt system operation in the power-on/standby sleeping state
- A Soft-off feature that enables the operating system to power off the computer
- Support for multiple wake up events (see Table 9 on page 33)
- Support for a front panel power and sleep mode switch. Table 7 lists the system states based on how long the power switch is pressed, depending on how ACPI is configured with an ACPI-aware operating system.

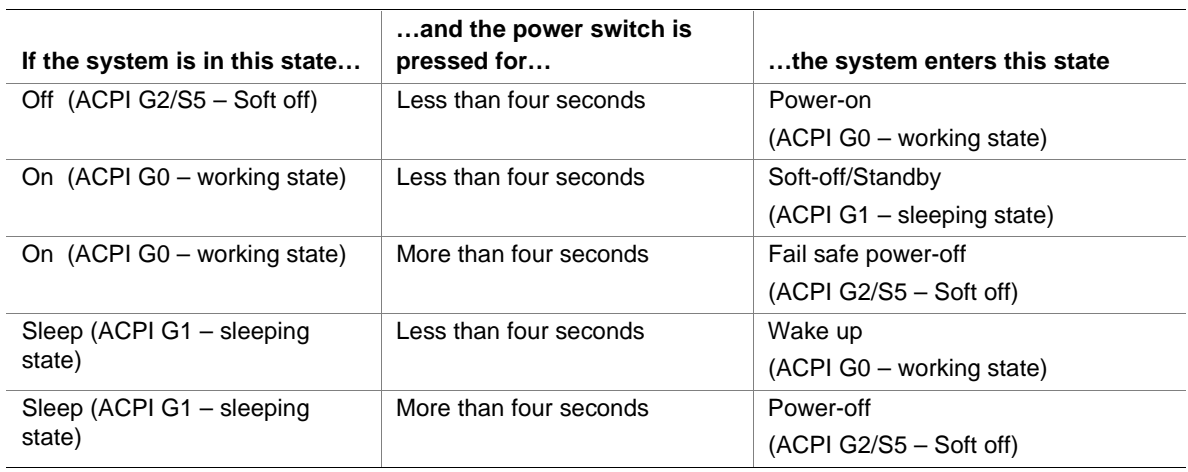

#### **Table 7. Effects of Pressing the Power Switch**

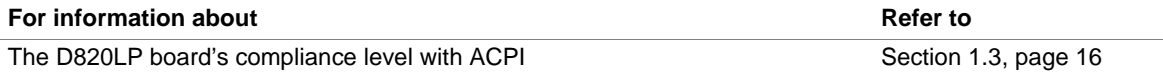

#### **1.9.1.2.1 System States and Power States**

Under ACPI, the operating system directs all system and device power state transitions. The operating system puts devices in and out of low-power states based on user preferences and knowledge of how devices are being used by applications. Devices that are not being used can be turned off. The operating system uses information from applications and user settings to put the system as a whole into a low-power state.

Table 8 lists the power states supported by the D820LP board along with the associated system power targets. See the ACPI specification for a complete description of the various system and power states.

| <b>Global States</b>                                                              | <b>Sleeping States</b>                                              | <b>CPU States</b>    | <b>Device States</b>                                                                                  | <b>Targeted System</b><br>Power (Note 1)                       |
|-----------------------------------------------------------------------------------|---------------------------------------------------------------------|----------------------|----------------------------------------------------------------------------------------------------|----------------------------------------------------------------|
| $G_0$ – working<br>state                                                          | S0 – working                                                        | $CO - working$       | $D0 - working$<br>state                                                                               | Full power > 30 W                                              |
| $G1 - s$ leeping<br>state                                                         | $S1 - CPU$ stopped                                                  | $C1 - stop$<br>grant | $D1, D2, D3 -$<br>device<br>specification<br>specific.                                                | $5 W$ < power < 30 W                                           |
| $G1 - s$ leeping<br>state                                                         | S <sub>3</sub> – Suspend to<br>RAM. Context<br>saved to RAM.        | No power             | $D3 - no power$<br>except for wake<br>up logic.                                                       | Power $<$ 5 W (Note 2)                                         |
| G2/S5                                                                             | $S5 - Soft off.$<br>Context not saved.<br>Cold boot is<br>required. | No power             | $D3 - no power$<br>except for wake<br>up logic.                                                       | Power $< 5 W$ (Note 2)                                         |
| $G3 -$<br>mechanical off.<br>AC power is<br>disconnected<br>from the<br>computer. | No power to the<br>system.                                          | No power             | $D3$ – no power for<br>wake up logic,<br>except when<br>provided by<br>battery or external<br>source. | No power to the system so<br>that service can be<br>performed. |

**Table 8. Power States and Targeted System Power**

Notes:

1. Total system power is dependent on the system configuration, including add-in boards and peripherals powered by the system chassis' power supply.

2. This is dependent on the standby power consumption of wake up devices used in the system.

#### **1.9.1.2.2 Wake Up Devices and Events**

Table 9 lists the devices or specific events that can wake the computer from specific states.

| These devices/events can wake up the computer    | from this state                                  |
|--------------------------------------------------|--------------------------------------------------|
| Power switch                                     | S <sub>1</sub> , S <sub>3</sub> , S <sub>5</sub> |
| RTC alarm                                        | S1, S3, S5 (Note 1)                              |
| PME# (including PCI 2.2 compliant add-in boards) | S1, S3, S5 (Note 2)                              |
| LAN (through Wake on LAN technology connector)   | S <sub>5</sub> (Note 2)                          |
| Modem (through COM port connector)               | S <sub>1</sub> , S <sub>3</sub>                  |
| IR command                                       | S <sub>1</sub> , S <sub>3</sub>                  |
| <b>USB</b>                                       | S <sub>1</sub> , S <sub>3</sub>                  |
| PS/2 keyboard                                    | S <sub>1</sub> , S <sub>3</sub>                  |
| PS/2 mouse                                       | S <sub>1</sub>                                   |

**Table 9. Wake Up Devices and Events**

Notes:

1. Wakes from the S5 state only if the sleep state was entered by setting the SLP\_EN and SLP\_TYP bits via software. For information about setting these bits, see the ICH datasheet at the following Intel World Wide Web site: http://developer.intel.com/design/chipsets/datashts/290655.htm

2. Wakes from the S5 state only if the S5 jumper block has pins 1 and 2 connected. See Table 39 on page 62.

### **1.9.1.2.3 Plug and Play**

In addition to power management, ACPI provides controls and information so that the operating system can facilitate Plug and Play device enumeration and configuration. ACPI is used only to enumerate and configure D820LP board devices that do not have other hardware standards for enumeration and configuration. PCI devices on the D820LP board, for example, are not enumerated by ACPI.

## **1.9.2 Hardware Support**

# $\hat{A}$  **CAUTION**

*If the Wake on LAN, Wake from USB, and Instantly Available technology features are used, ensure that the power supply provides adequate +5 V standby current. Failure to do so can damage the power supply. The total amount of standby current required depends on the wake devices supported. Refer to Section 2.11.3 on page 67 for additional information.*

The D820LP board provides hardware features that support power management, including:

- Power connector
- Fan connectors
- Wake on LAN technology
- Instantly Available technology
- Wake on Ring
- Resume on Ring
- Wake from USB
- Wake from PS/2 keyboard and mouse
- PME# wakeup support

Both Wake on LAN technology and Instantly Available technology require power from the +5 V standby line. The sections discussing these features describe the incremental standby power requirements for each.

Wake on Ring and Resume on Ring enable telephony devices to access the computer when it is in a power-managed state. The method used depends on the type of telephony device (external or internal) and the power management mode being used (APM or ACPI).

### ✏ **NOTE**

*The use of Wake from USB and Resume on Ring technologies from an ACPI state requires an operating system that provides full ACPI support.*

### **1.9.2.1 Power Connector**

When used with an ATX-compliant power supply that supports remote power-on and power-off, the D820LP board can turn off the system power through software control. To enable soft-off control in software, power management must be enabled in the BIOS Setup program's Power menu and in the operating system. When the system BIOS receives the correct APM command from the operating system, the BIOS turns off power to the computer.

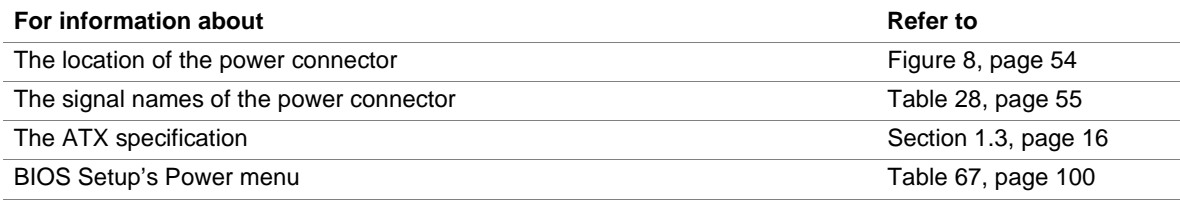

### **1.9.2.2 Fan Connectors**

The D820LP board has three fan connectors. The functions of these connectors are described in Table 10.

| <b>Connector</b>     | <b>Function</b>                                                                                                    |
|----------------------|----------------------------------------------------------------------------------------------------|
| Processor fan (J7M1) | Provides +12 VDC. The fan voltage can be switched on or off, depending on the<br>power management state of the computer. A tachometer feedback connection is<br>also provided. The fan speed is variable. As a manufacturing option, the fan is<br>not monitored and is always powered on when the computer is powered on. |
| Chassis fan (J2L1)   | Provides +12 VDC. The fan voltage can be switched on or off, depending on the<br>power management state of the computer. A tachometer feedback connection is<br>also provided. The fan speed is variable. As a manufacturing option, the fan is<br>not monitored and is always powered on when the computer is powered on. |
| Chassis fan (J8D1)   | Provides +12 VDC.                                                                                                    |

**Table 10. Fan Connector Descriptions**

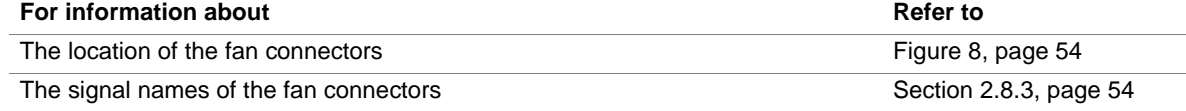

### **1.9.2.3 Wake on LAN Technology**

## $\hat{\mathbb{A}}$  **CAUTION**

*For Wake on LAN technology, the 5 V standby line for the power supply must be capable of providing adequate +5 V standby current. Failure to provide adequate standby current when implementing Wake on LAN technology can damage the power supply. Refer to Section 2.11.3 on page 67 for additional information.*

Wake on LAN technology enables remote wakeup of the computer through a network. The LAN subsystem PCI bus network adapter monitors network traffic at the Media Independent Interface. Upon detecting a Magic Packet† frame, the LAN subsystem asserts a wakeup signal that powers up the computer. Depending on the LAN implementation, the D820LP board supports Wake on LAN technology in one of two ways:

- Through the Wake on LAN technology connector (APM or ACPI S5 only)
- Through the PCI bus PME# signal (for PCI 2.2 compliant LAN designs)

The Wake on LAN technology connector can be used with PCI bus network adapters that have a remote wake up connector, as shown in Figure 4. Network adapters that are PCI 2.2 compliant assert the wakeup signal through the PCI bus signal PME# (pin A19 on the PCI bus connectors).

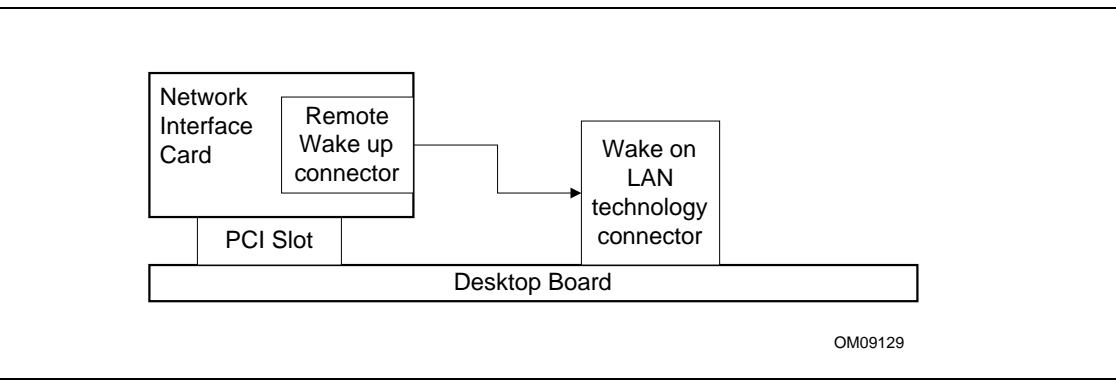

**Figure 4. Using the Wake on LAN Technology Connector**

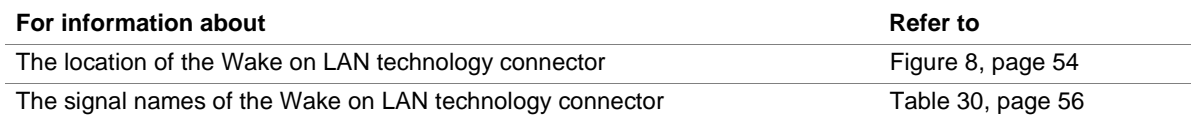

### **1.9.2.4 Instantly Available Technology**

# $\hat{A}$  **CAUTION**

*For Instantly Available technology, the 5 V standby line for the power supply must be capable of providing adequate +5 V standby current. Failure to provide adequate standby current when implementing Instantly Available technology can damage the power supply. Refer to Section 2.11.3 on page 67 for additional information.*

Instantly Available technology enables the D820LP board to enter the ACPI S3 (Suspend-to-RAM) sleep-state. While in the S3 sleep-state, the computer will appear to be off (the power supply is off, the fans are off, and the front panel LED is amber if dual-color or off if single-color). When signaled by a wake up device or event, the system quickly returns to its last known wake state. Table 9 on page 33 lists the devices and events that can wake the computer from the S3 state.

The D820LP board supports the *PCI Bus Power Management Interface Specification*. For information on the versions of this specification, see Section 1.3. Add-in boards that also support this specification can participate in power management and can be used to wake the computer.

The use of Instantly Available technology requires operating system support and PCI 2.2 compliant add-in boards and drivers.

The standby power LED (located between the AGP universal connector and the RIMM Bank 0 connector) provides an indication that power is still present to the RIMM modules and PCI bus connectors, even when the computer appears to be off. Figure 5 shows the location of the standby power LED.
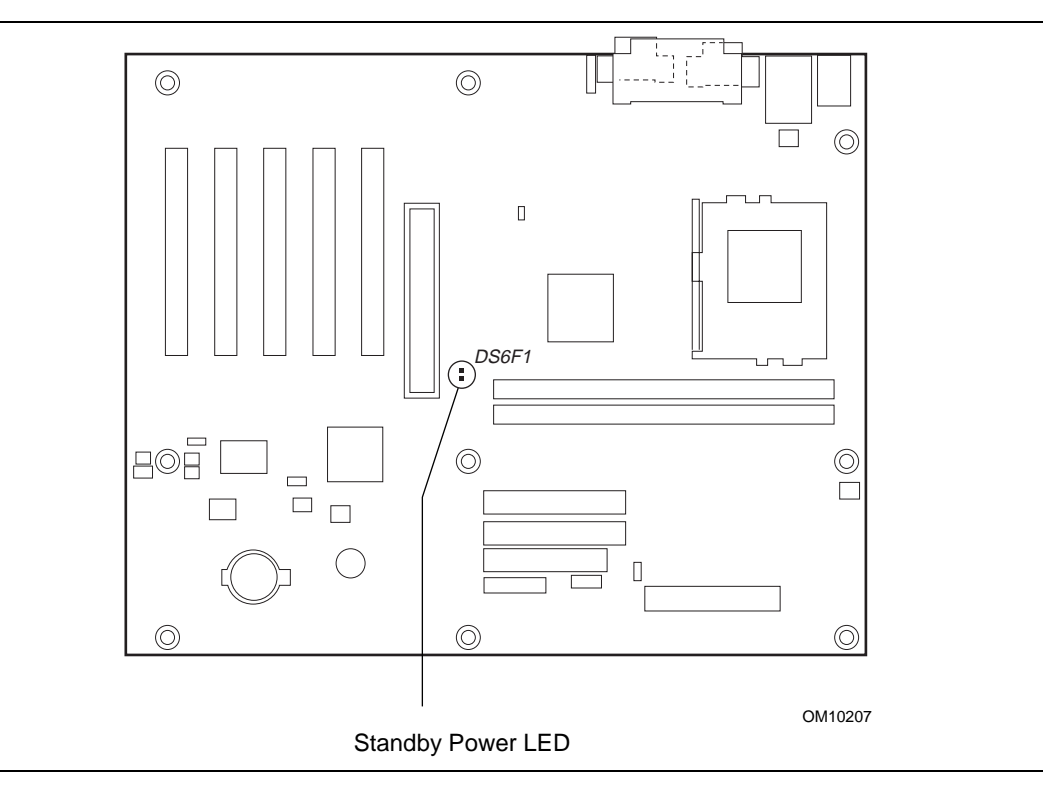

**Figure 5. Location of Standby Power LED**

### **1.9.2.5 Wake on Ring**

The operation of Wake on Ring can be summarized as follows:

- Powers up the computer from the APM soft-off mode.
- Requires two calls to access the computer:
	- First call restores the computer.
	- $\overline{\phantom{a}}$  Second call enables access (when supporting software is installed).
- Detects incoming call differently for external as opposed to internal modems:
	- For external modems, D820LP board hardware monitors the ring indicator (RI) input of serial port A (serial port B does not support this feature).
	- For internal modems that do not support PME#, a cable must be routed from the modem to the Wake on Ring connector.

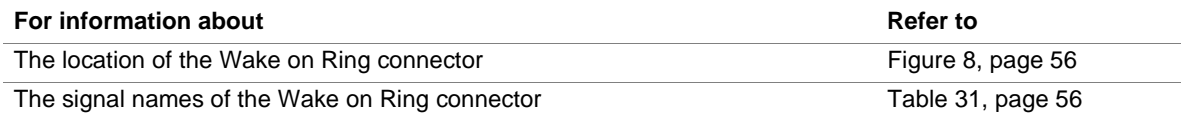

#### **1.9.2.6 Resume on Ring**

The operation of Resume on Ring can be summarized as follows:

- Resumes operation from either the APM sleep mode or the ACPI S1 state
- Requires only one call to access the computer
- Detects incoming call similarly for external and internal modems; does not use the Wake on Ring connector
- Requires that the modem interrupt be unmasked for correct operation

#### **1.9.2.7 Wake from USB**

USB bus activity wakes the computer from an ACPI S1 or S3 state.

### ✏ **NOTE**

*Wake from USB requires the use of a USB peripheral that supports Wake from USB.*

### **1.9.2.8 Wake from PS/2 Keyboard or PS/2 Mouse**

PS/2 keyboard activity wakes the computer from the ACPI S1 or S3 states. PS/2 mouse activity wakes the computer from the ACPI S1 state.

### **1.9.2.9 PME# Wake Up Support**

When the PME# signal on the PCI bus is asserted, the computer wakes from these ACPI states: S1, S3, or S5 (if pins 1 and 2 are connected on the S5 remote control jumper block at J4A2).

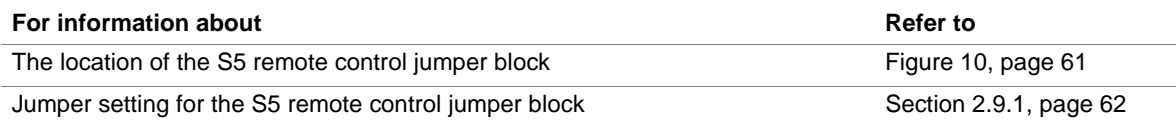

# **What This Chapter Contains**

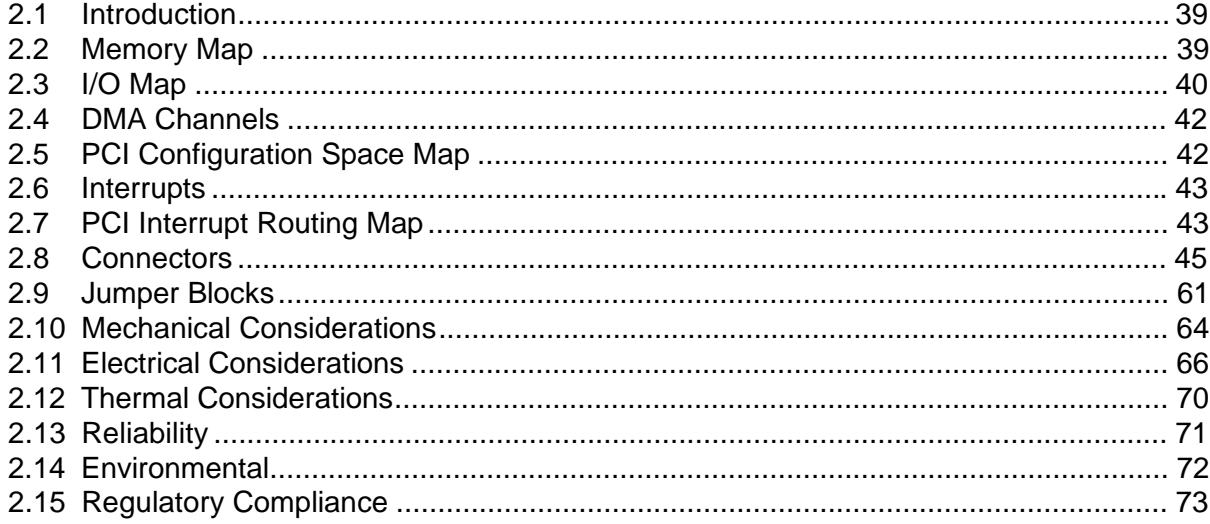

## **2.1 Introduction**

Sections 2.2 - 2.6 contain several standalone tables. Table 11 describes the system memory map, Table 12 shows the I/O map, Table 13 lists the DMA channels, Table 14 defines the PCI configuration space map, and Table 15 describes the interrupts. The remaining sections in this chapter are introduced by text found with their respective section headings.

# **2.2 Memory Map**

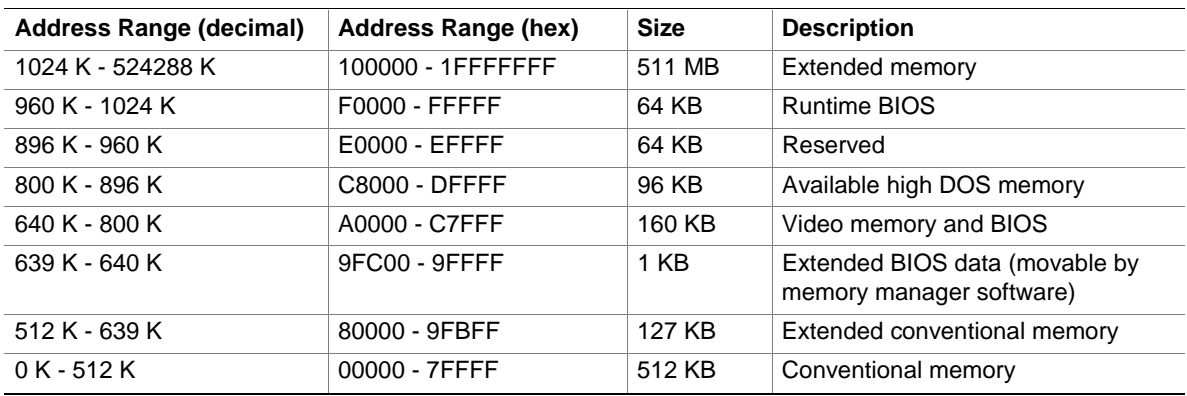

#### **Table 11. System Memory Map**

# **2.3 I/O Map**

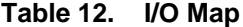

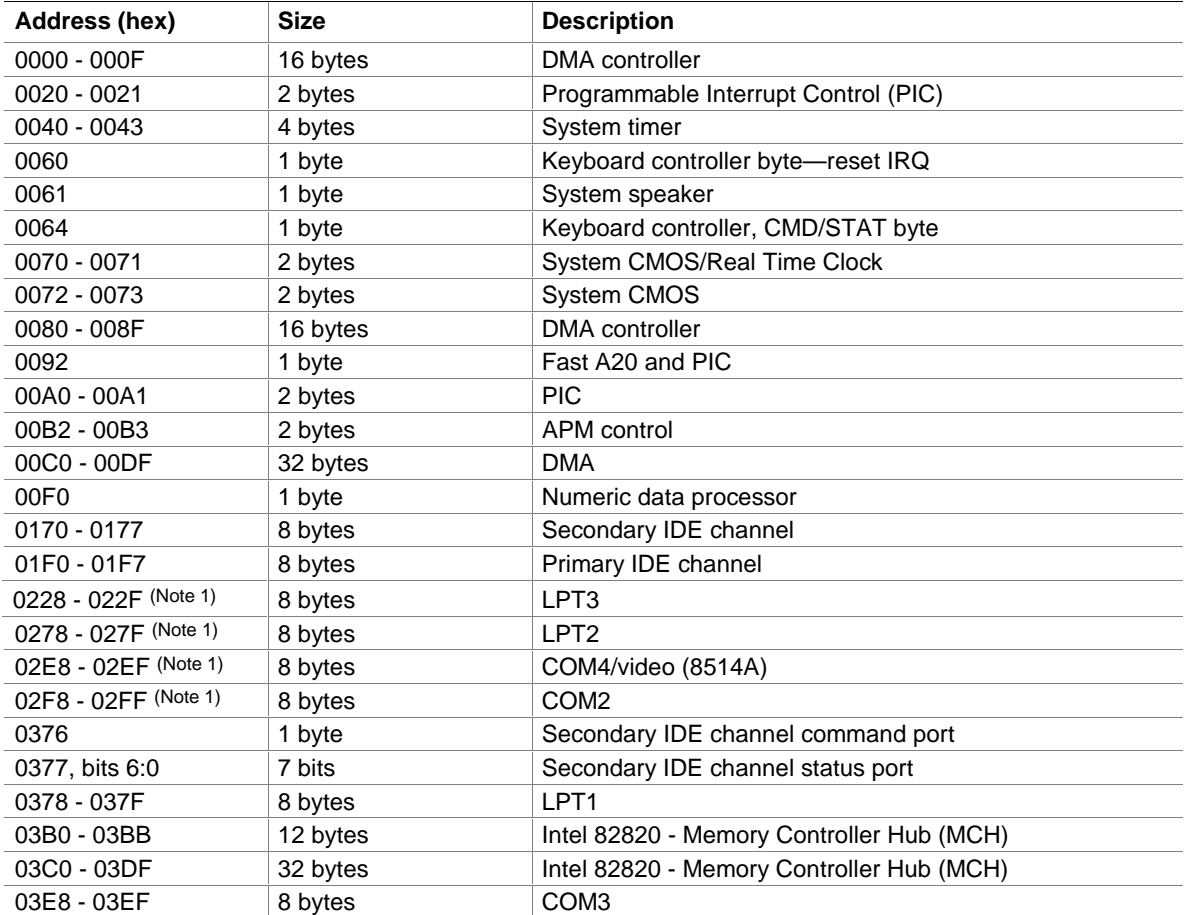

continued

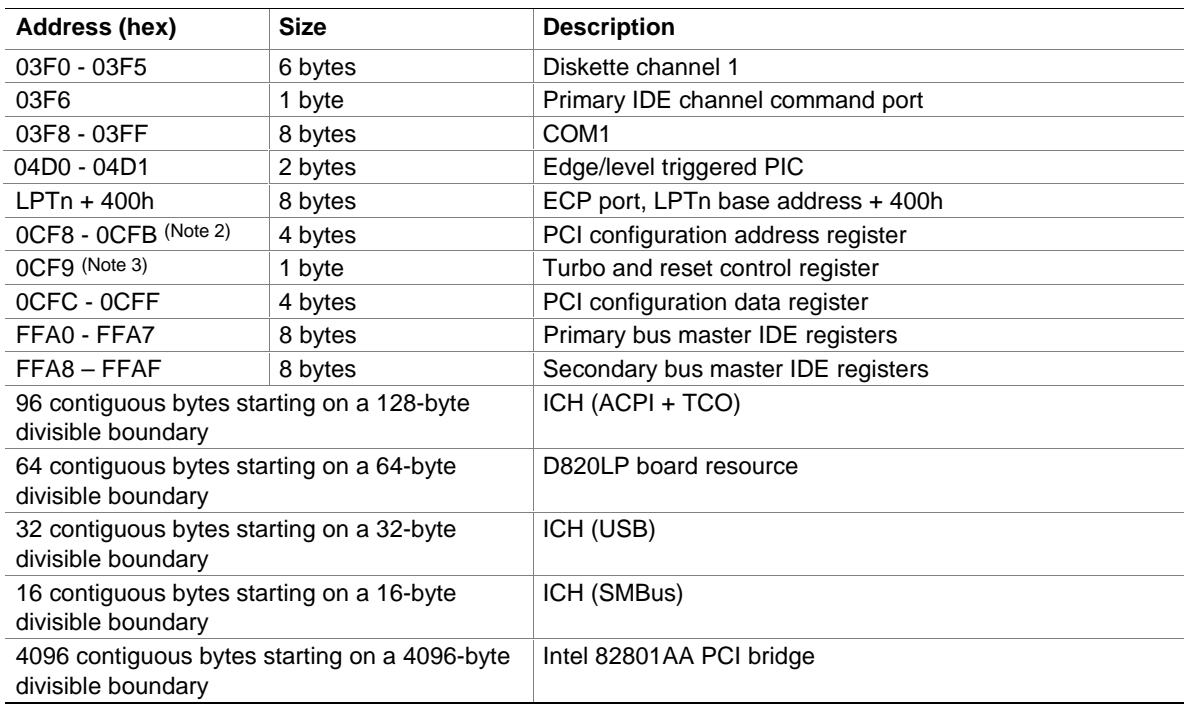

Table 12. **I/O Map** (continued)

Notes:

1. Default, but can be changed to another address range.

2. Dword access only.

3. Byte access only.

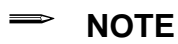

*Some additional I/O addresses are not available due to ICH address aliassing. For information about the ICH addressing, refer to Section 1.2 on page 16.*

# **2.4 DMA Channels**

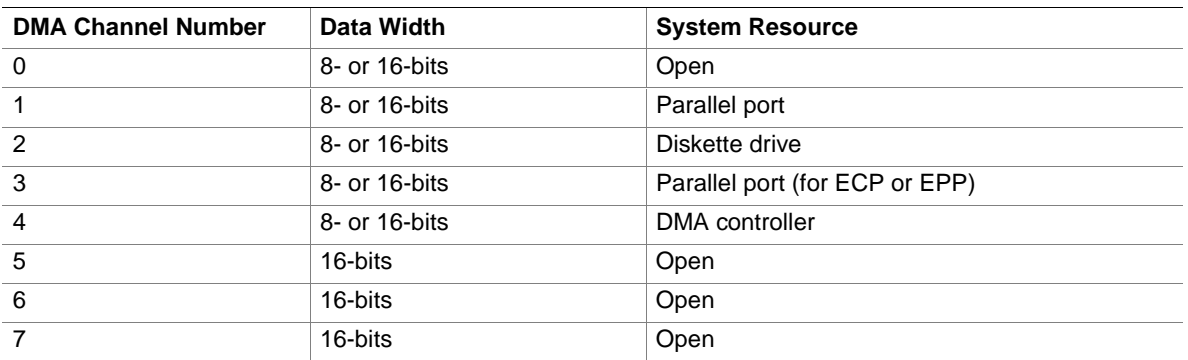

#### **Table 13. DMA Channels**

# **2.5 PCI Configuration Space Map**

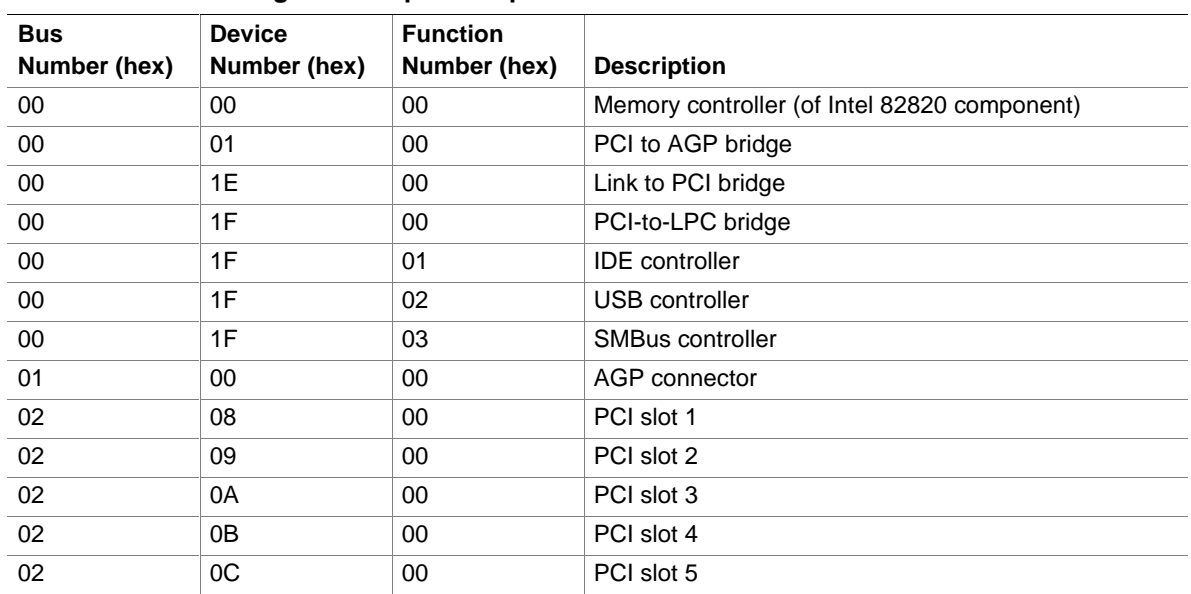

#### **Table 14. PCI Configuration Space Map**

## **2.6 Interrupts**

| $i$ anic $j$ .    | <b>IIII</b> GHUUU                                       |
|-------------------|---------------------------------------------------------|
| IRQ.              | <b>System Resource</b>                                  |
| NMI               | $I/O$ channel check                                     |
| $\Omega$          | Reserved, interval timer                                |
| 1                 | Reserved, keyboard buffer full                          |
| 2                 | Reserved, cascade interrupt from slave PIC              |
| 3                 | COM2 (if enabled, else user available)                  |
| 4                 | COM1 (if enabled, else user available)                  |
| 5                 | LPT2 (Plug and Play option) / User available            |
| 6                 | Diskette drive                                          |
| 7                 | LPT1 (if enabled, else user available)                  |
| 8                 | Real-time clock                                         |
| 9                 | Reserved for ICH system management bus                  |
| 10                | User available                                          |
| 11                | User available                                          |
| $12 \overline{ }$ | Onboard mouse port (if mouse used, else user available) |
| 13                | Reserved, math coprocessor                              |
| 14                | Primary IDE (if present, else user available)           |
| 15                | Secondary IDE (if present, else user available)         |

**Table 15. Interrupts**

## **2.7 PCI Interrupt Routing Map**

This section describes interrupt sharing and how the interrupt signals are connected between the PCI bus connectors and onboard PCI devices. The PCI specification defines how interrupts can be shared between devices attached to the PCI bus. In most cases, the small amount of latency added by interrupt sharing does not affect the operation or throughput of the devices. In some special cases where maximum performance is needed from a device, a PCI device should not share an interrupt with other PCI devices. Use the following information to avoid sharing an interrupt with a PCI add-in board.

PCI devices are categorized as follows to specify their interrupt grouping:

- INTA: By default, all add-in boards that require only one interrupt are in this category. For almost all boards that require more than one interrupt, the first interrupt on the board is also classified as INTA.
- INTB: Generally, the second interrupt on add-in boards that require two or more interrupts is classified as INTB. (This is not an absolute requirement.)
- INTC and INTD: Generally, a third interrupt on add-in boards is classified as INTC and a fourth interrupt is classified as INTD.

The ICH PCI-to-LPC bridge has four programmable interrupt request (PIRQ) input signals. All PCI interrupt sources, either onboard or from a PCI add-in board, connect to one of these PIRQ signals. Because there are only four signals, some PCI interrupt sources are electrically tied together on the D820LP board and therefore share the same interrupt.

For example, using Table 16 as a reference, assume an add-in board using INTA is plugged into PCI bus connector 4. In PCI bus connector 4, INTA is connected to PIRQD. Since PIRQD is already connected to PCI audio and the ICH USB controller, the add-in board now shares interrupts with these onboard interrupt sources.

Table 16 lists the PIRQ signals used on the D820LP board and shows how the signals are connected to the PCI bus connectors and to the onboard PCI interrupt sources.

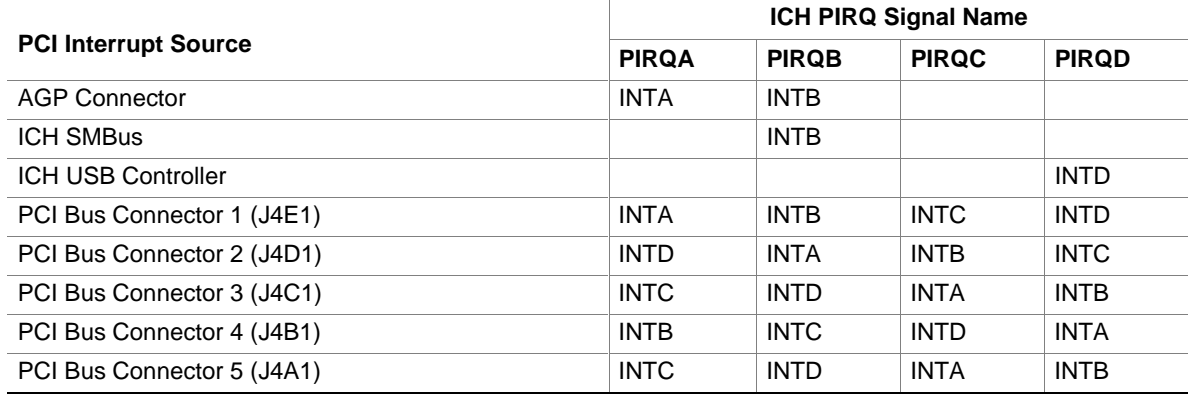

#### **Table 16. PCI Interrupt Routing Map**

### ✏ **NOTE**

*The ICH can connect each PIRQ line internally to one of the IRQ signals (3, 4, 5, 7, 9, 10, 11, 12, 14, and 15). Typically, a device that does not share a PIRQ line will have a unique interrupt. However, in certain interrupt-constrained situations, it is possible for two or more of the PIRQ lines to be connected to the same IRQ signal.*

## **2.8 Connectors**

# $\hat{A}$  **CAUTION**

*Only the back panel connectors of this D820LP board have overcurrent protection. The internal D820LP board connectors are not overcurrent protected, and should connect only to devices inside the computer's chassis, such as fans and internal peripherals. Do not use these connectors to power devices external to the computer's chassis. A fault in the load presented by the external devices could cause damage to the computer, the interconnecting cable, and the external devices themselves.*

The board's connectors are divided into the following functional groups:

- Back panel (see page 46)
	- PS/2 mouse and keyboard
	- $-$  USB ports  $(2)$
	- Parallel port
	- Serial ports (2)
- Peripheral interfaces and add-in boards (see page 48)
	- $\rightarrow$  PCI bus add-in boards (5)
	- AGP
	- Diskette drive
	- Primary IDE
	- Secondary IDE
	- SCSI LED
- Hardware control and power (see page 54)
	- Processor fan (J7M1)
	- Chassis fans (2) (J2L1 and J8C1)
	- Power
	- Wake on LAN technology
	- Wake on Ring
	- Chassis intrusion
	- PC/PCI
- Front panel (see page 57)
	- Front panel connector
	- Auxiliary power LED
	- USB port 1

## **2.8.1 Back Panel Connectors**

Figure 6 shows the location of the back panel connectors. The back panel connectors are color-coded in compliance with PC 99 recommendations. The figure legend below lists the colors used.

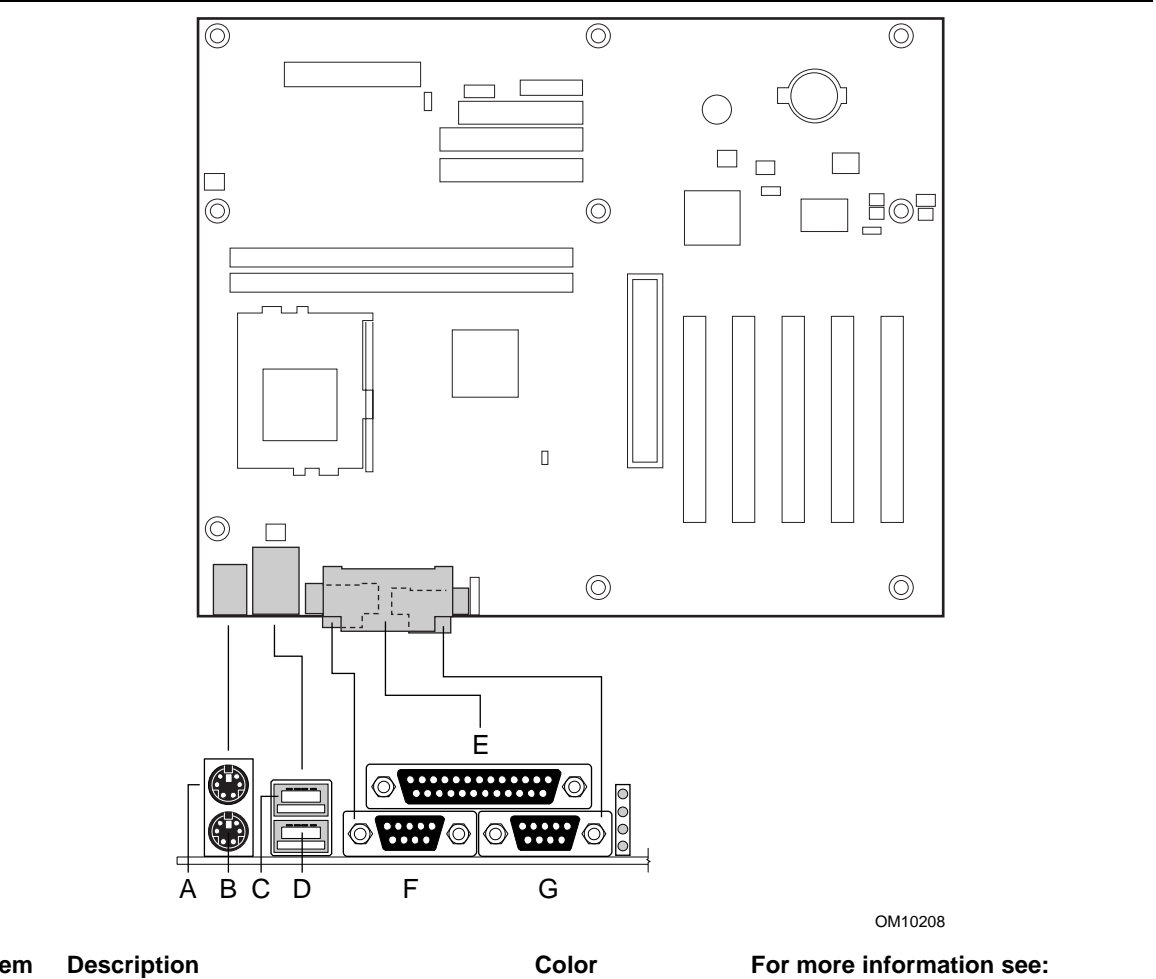

| <b>Item</b> | <b>Description</b> | <b>Color</b> | For more information see: |
|-------------|--------------------|--------------|---------------------------|
| A           | PS/2 mouse         | Lime Green   | Table 17                  |
| B           | PS/2 keyboard      | Purple       | Table 17                  |
| C           | USB port 0         | <b>Black</b> | Table 18                  |
| D           | USB port 1         | <b>Black</b> | Table 18                  |
| Е           | Parallel port      | Burgundy     | Table 19                  |
| F           | Serial port A      | Teal         | Table 20                  |
| G           | Serial port B      | Teal         | Table 20                  |

**Figure 6. Back Panel Connectors**

| Pin           | <b>Signal Name</b> |
|---------------|--------------------|
| 1             | Data               |
| $\mathcal{P}$ | No connect         |
| 3             | Ground             |
|               | $+5$ V (fused)     |
| 5             | Clock              |
|               | No connect         |

**Table 17. PS/2 Keyboard/Mouse Connectors**

### **Table 18. USB Connectors**

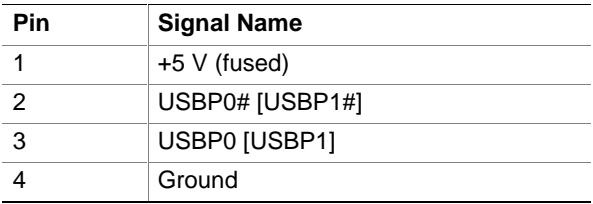

Signal names in brackets ([ ]) are for USB port 1.

### **Table 19. Parallel Port Connector**

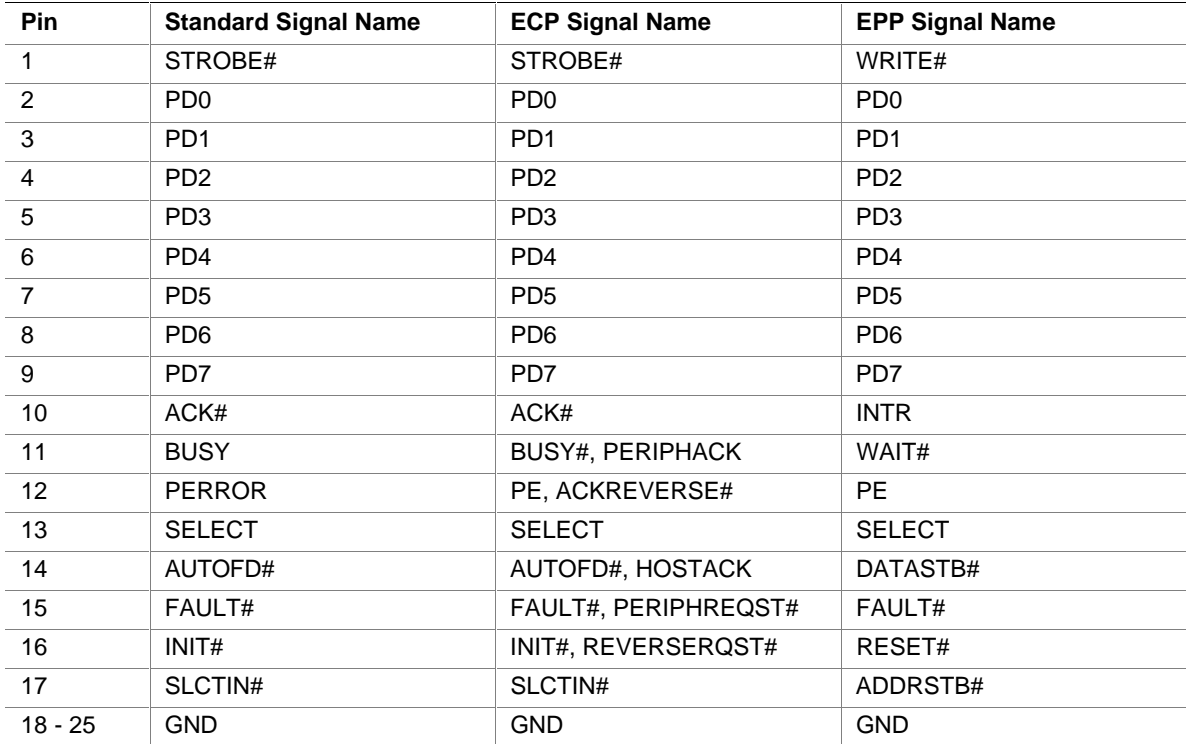

| i abie zu.<br>Serial Port Connectors |                           |  |
|--------------------------------------|---------------------------|--|
| Pin                                  | <b>Signal Name</b>        |  |
| 1                                    | DCD (Data Carrier Detect) |  |
| $\mathcal{P}$                        | SIN# (Serial Data In)     |  |
| 3                                    | SOUT# (Serial Data Out)   |  |
| $\overline{4}$                       | DTR (Data Terminal Ready) |  |
| 5                                    | Ground                    |  |
| 6                                    | DSR (Data Set Ready)      |  |
| $\overline{7}$                       | RTS (Request to Send)     |  |
| 8                                    | CTS (Clear to Send)       |  |
| 9                                    | RI (Ring Indicator)       |  |
|                                      |                           |  |

**Table 20. Serial Port Connectors**

## **2.8.2 Peripheral Interface and Add-in Board Connectors**

Figure 7 shows the location of the peripheral interface and add-in board connectors. Note the following considerations for the PCI bus connectors:

- All of the PCI bus connectors are bus master capable.
- SMBus signals are routed to PCI bus connector J4D1. This enables PCI bus add-in boards with SMBus support to access sensor data on the D820LP board. The specific SMBus signals are as follows:
	- The SMBus clock line is connected to pin A40
	- The SMBus data line is connected to pin A41

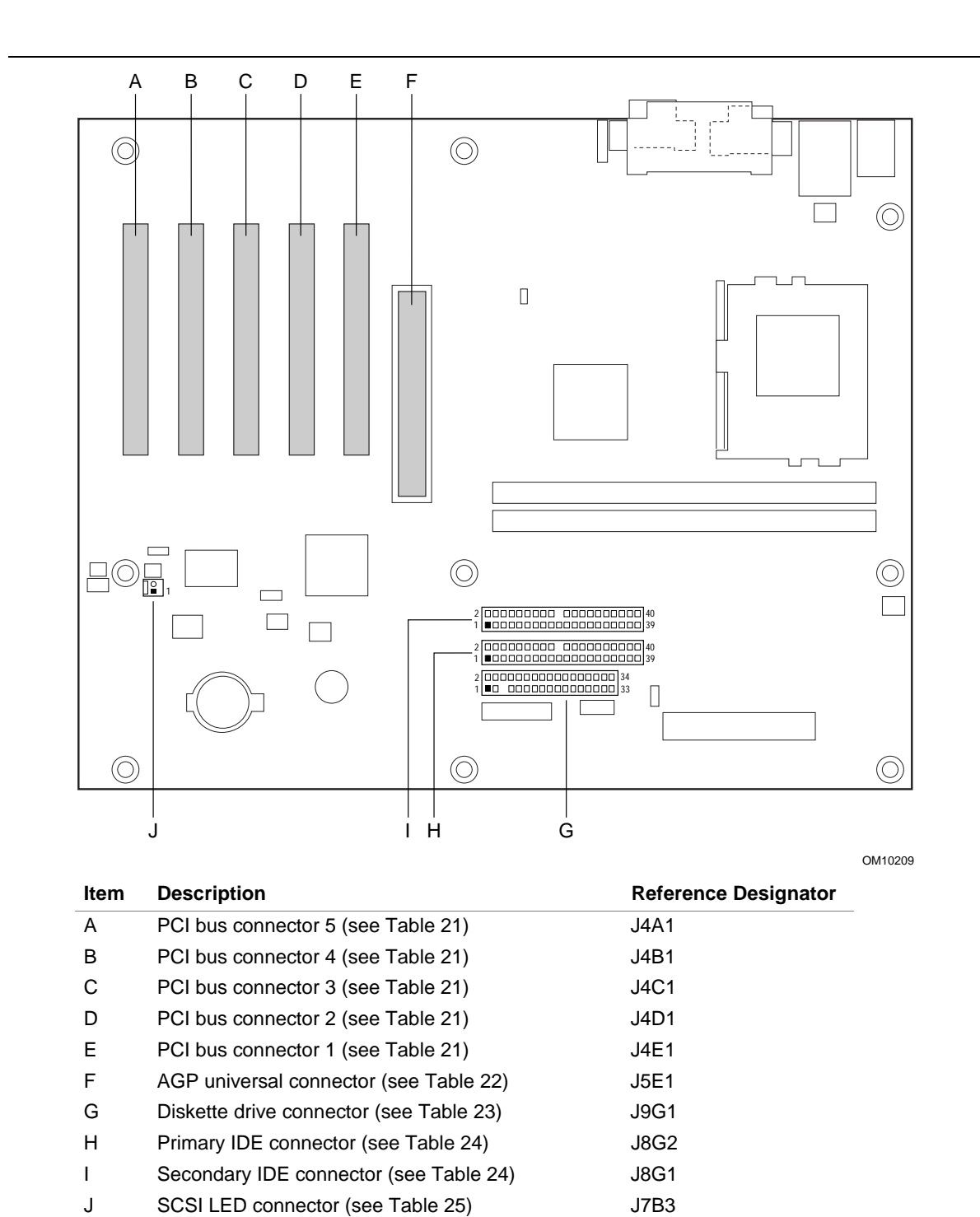

**Figure 7. Peripheral Interface and Add-in Board Connectors**

| Pin            | <b>Signal Name</b>         | Pin             | <b>Signal Name</b>               | Pin | <b>Signal Name</b>   | Pin        | <b>Signal Name</b> |
|----------------|----------------------------|-----------------|----------------------------------|-----|----------------------|------------|--------------------|
| A1             | Ground (TRST#)<br>(Note 1) | B1              | $-12V$                           | A32 | AD <sub>16</sub>     | <b>B32</b> | AD <sub>17</sub>   |
| A2             | $+12V$                     | <b>B2</b>       | Ground (TCK) (Note 1)            | A33 | $+3.3 V$             | <b>B33</b> | C/BE2#             |
| A <sub>3</sub> | $+5$ V (TMS)<br>(Note 1)   | B3              | Ground                           | A34 | FRAME#               | B34        | Ground             |
| A4             | $+5$ V (TDI)<br>(Note 1)   | B4              | No connect (TDO)<br>(Note 1)     | A35 | Ground               | <b>B35</b> | IRDY#              |
| A <sub>5</sub> | $+5V$                      | B5              | +5 V                             | A36 | TRDY#                | <b>B36</b> | $+3.3V$            |
| A6             | INTA#                      | B6              | $+5V$                            | A37 | Ground               | <b>B37</b> | DEVSEL#            |
| A7             | INTC#                      | B7              | INTB#                            | A38 | STOP#                | <b>B38</b> | Ground             |
| A8             | $+5V$                      | B8              | INTD#                            | A39 | $+3.3V$              | <b>B39</b> | LOCK#              |
| A9             | Reserved                   | B9              | No connect (PRSNT1#)<br>(Note 1) | A40 | Reserved<br>(Note 2) | <b>B40</b> | PERR#              |
| A10            | $+5$ V (I/O)               | <b>B10</b>      | Reserved                         | A41 | Reserved<br>(Note 3) | B41        | $+3.3V$            |
| A11            | Reserved                   | <b>B11</b>      | No connect (PRSNT2#)<br>(Note 1) | A42 | Ground               | B42        | SERR#              |
| A12            | Ground                     | <b>B12</b>      | Ground                           | A43 | PAR                  | <b>B43</b> | $+3.3 V$           |
| A13            | Ground                     | <b>B13</b>      | Ground                           | A44 | AD <sub>15</sub>     | B44        | C/BE1#             |
| A14            | +3.3 V Aux                 | B14             | Reserved                         | A45 | $+3.3V$              | <b>B45</b> | AD <sub>14</sub>   |
| A15            | RST#                       | <b>B15</b>      | Ground                           | A46 | AD <sub>13</sub>     | <b>B46</b> | Ground             |
| A16            | $+5$ V (I/O)               | B16             | <b>CLK</b>                       | A47 | AD11                 | <b>B47</b> | AD <sub>12</sub>   |
| A17            | GNT#                       | B17             | Ground                           | A48 | Ground               | <b>B48</b> | AD <sub>10</sub>   |
| A18            | Ground                     | <b>B18</b>      | REQ#                             | A49 | AD <sub>09</sub>     | <b>B49</b> | Ground             |
| A19            | PME#                       | <b>B19</b>      | +5 V (I/O)                       | A50 | Key                  | <b>B50</b> | Key                |
| A20            | AD30                       | B20             | AD31                             | A51 | Key                  | <b>B51</b> | Key                |
| A21            | $+3.3 V$                   | <b>B21</b>      | AD <sub>29</sub>                 | A52 | C/BE0#               | <b>B52</b> | AD <sub>08</sub>   |
| A22            | AD <sub>28</sub>           | B22             | Ground                           | A53 | $+3.3V$              | <b>B53</b> | AD07               |
| A23            | AD <sub>26</sub>           | B <sub>23</sub> | AD <sub>27</sub>                 | A54 | AD <sub>06</sub>     | <b>B54</b> | $+3.3V$            |
| A24            | Ground                     | B24             | AD <sub>25</sub>                 | A55 | AD <sub>04</sub>     | <b>B55</b> | AD <sub>05</sub>   |
| A25            | AD <sub>24</sub>           | <b>B25</b>      | $+3.3V$                          | A56 | Ground               | <b>B56</b> | AD <sub>03</sub>   |
| A26            | <b>IDSEL</b>               | <b>B26</b>      | C/BE3#                           | A57 | AD <sub>02</sub>     | <b>B57</b> | Ground             |
| A27            | $+3.3V$                    | B27             | AD <sub>23</sub>                 | A58 | AD00                 | <b>B58</b> | AD01               |
| A28            | AD <sub>22</sub>           | <b>B28</b>      | Ground                           | A59 | +5 V (I/O)           | <b>B59</b> | $+5$ V (I/O)       |
| A29            | AD20                       | <b>B29</b>      | AD21                             | A60 | <b>REQ64#</b>        | <b>B60</b> | ACK64#             |
| A30            | Ground                     | <b>B30</b>      | AD <sub>19</sub>                 | A61 | $+5V$                | <b>B61</b> | $+5V$              |
| A31            | AD <sub>18</sub>           | <b>B31</b>      | $+3.3V$                          | A62 | $+5V$                | B62        | $+5V$              |

**Table 21. PCI Bus Connectors (J4A1, J4B1, J4C1, J4D1, J4E1)**

Notes:

1. These signals (in parentheses) are optional in the PCI specification and are not currently implemented.

2. On PCI bus connector J4D1, this pin is connected to the SMBus clock line.

3. On PCI bus connector J4D1, this pin is connected to the SMBus data line.

| Pin            | <b>Signal Name</b> | Pin            | <b>Signal Name</b> | Pin | <b>Signal Name</b> | Pin        | <b>Signal Name</b> |
|----------------|--------------------|----------------|--------------------|-----|--------------------|------------|--------------------|
| A1             | $+12V$             | <b>B1</b>      | No Connect         | A34 | Vcc3.3             | <b>B34</b> | Vcc3.3             |
| A2             | TYPEDET#           | <b>B2</b>      | Vcc                | A35 | AD <sub>22</sub>   | <b>B35</b> | AD21               |
| A <sub>3</sub> | Reserved           | B <sub>3</sub> | <b>Vcc</b>         | A36 | AD <sub>20</sub>   | <b>B36</b> | AD <sub>19</sub>   |
| A4             | No Connect         | <b>B4</b>      | No Connect         | A37 | Ground             | <b>B37</b> | Ground             |
| A <sub>5</sub> | Ground             | B <sub>5</sub> | Ground             | A38 | AD <sub>18</sub>   | <b>B38</b> | AD17               |
| A <sub>6</sub> | INTA#              | B <sub>6</sub> | INTB#              | A39 | AD <sub>16</sub>   | <b>B39</b> | C/BE2#             |
| A7             | RST#               | B7             | <b>CLK</b>         | A40 | Vcc3.3             | <b>B40</b> | Vcc3.3             |
| A8             | GNT1#              | B <sub>8</sub> | REQ#               | A41 | FRAME#             | <b>B41</b> | IRDY#              |
| A <sub>9</sub> | Vcc3.3             | B <sub>9</sub> | Vcc3.3             | A42 | Reserved           | <b>B42</b> | +3.3 V Aux         |
| A10            | ST <sub>1</sub>    | <b>B10</b>     | ST <sub>0</sub>    | A43 | Ground             | <b>B43</b> | Ground             |
| A11            | Reserved           | <b>B11</b>     | ST <sub>2</sub>    | A44 | Reserved           | <b>B44</b> | Reserved           |
| A12            | PIPE#              | <b>B12</b>     | RBF#               | A45 | Vcc3.3             | <b>B45</b> | Vcc3.3             |
| A13            | Ground             | <b>B13</b>     | Ground             | A46 | TRDY#              | <b>B46</b> | DEVSEL#            |
| A14            | WBF#               | <b>B14</b>     | No Connect         | A47 | STOP#              | <b>B47</b> | Vcc3.3             |
| A15            | SBA1               | <b>B15</b>     | SBA0               | A48 | PME#               | <b>B48</b> | PERR#              |
| A16            | Vcc3.3             | <b>B16</b>     | Vcc3.3             | A49 | Ground             | <b>B49</b> | Ground             |
| A17            | SBA3               | <b>B17</b>     | SBA2               | A50 | PAR                | <b>B50</b> | SERR#              |
| A18            | SBSTB#             | <b>B18</b>     | SB_STB             | A51 | AD <sub>15</sub>   | <b>B51</b> | C/BE1#             |
| A19            | Ground             | <b>B19</b>     | Ground             | A52 | Vcc3.3             | <b>B52</b> | Vcc3.3             |
| A20            | SBA5               | <b>B20</b>     | SBA4               | A53 | AD <sub>13</sub>   | <b>B53</b> | AD <sub>14</sub>   |
| A21            | SBA7               | <b>B21</b>     | SBA6               | A54 | AD11               | <b>B54</b> | AD12               |
| A22            | Key                | <b>B22</b>     | Key                | A55 | Ground             | <b>B55</b> | Ground             |
| A23            | Key                | <b>B23</b>     | Key                | A56 | AD9                | <b>B56</b> | AD10               |
| A24            | Key                | <b>B24</b>     | +3.3 V Aux         | A57 | C/BE0#             | <b>B57</b> | AD <sub>8</sub>    |
| A25            | Key                | <b>B25</b>     | Key                | A58 | Vcc3.3             | <b>B58</b> | Vcc3.3             |
| A26            | AD30               | <b>B26</b>     | AD31               | A59 | AD_STB0#           | <b>B59</b> | AD_STB0            |
| A27            | AD <sub>28</sub>   | <b>B27</b>     | AD <sub>29</sub>   | A60 | AD <sub>6</sub>    | <b>B60</b> | AD7                |
| A28            | Vcc3.3             | <b>B28</b>     | Vcc3.3             | A61 | Ground             | B61        | Ground             |
| A29            | AD <sub>26</sub>   | <b>B29</b>     | AD <sub>27</sub>   | A62 | AD4                | B62        | AD <sub>5</sub>    |
| A30            | AD <sub>24</sub>   | <b>B30</b>     | AD <sub>25</sub>   | A63 | AD <sub>2</sub>    | B63        | AD <sub>3</sub>    |
| A31            | Ground             | <b>B31</b>     | Ground             | A64 | Vcc3.3             | <b>B64</b> | Vcc3.3             |
| A32            | AD_STB1#           | <b>B32</b>     | AD_STB1            | A65 | AD0                | <b>B65</b> | AD1                |
| A33            | C/BE3#             | <b>B33</b>     | AD <sub>23</sub>   | A66 | VRREFG_C           | <b>B66</b> | VREFC_G            |

**Table 22. AGP Bus Connector (J5E1)**

| <b>Pin</b>     | <b>Signal Name</b> | Pin             | <b>Signal Name</b>               |
|----------------|--------------------|-----------------|----------------------------------|
| 1              | Ground             | $\overline{2}$  | <b>DENSEL</b>                    |
| 3              | Ground             | 4               | Reserved                         |
| 5              | Key                | 6               | <b>FDEDIN</b>                    |
| $\overline{7}$ | Ground             | 8               | FDINDX# (Index)                  |
| 9              | Ground             | 10              | FDM00# (Motor Enable A)          |
| 11             | Ground             | 12 <sup>2</sup> | No connect                       |
| 13             | Ground             | 14              | FDDS0# (Drive Select A)          |
| 15             | Ground             | 16              | No connect                       |
| 17             | No connect         | 18              | FDDIR# (Stepper Motor Direction) |
| 19             | Ground             | 20              | FDSTEP# (Step Pulse)             |
| 21             | Ground             | 22              | FDWD# (Write Data)               |
| 23             | Ground             | 24              | FDWE# (Write Enable)             |
| 25             | Ground             | 26              | FDTRK0# (Track 0)                |
| 27             | No connect         | 28              | FDWPD# (Write Protect)           |
| 29             | Ground             | 30              | FDRDATA# (Read Data)             |
| 31             | Ground             | 32              | FDHEAD# (Side 1 Select)          |
| 33             | Ground             | 34              | DSKCHG# (Diskette Change)        |

**Table 23. Diskette Drive Connector (J9G1)**

| Pin            | <b>Signal Name</b>                | Pin            | <b>Signal Name</b>                               |
|----------------|-----------------------------------|----------------|--------------------------------------------------|
| 1              | Reset IDE                         | $\overline{2}$ | Ground                                           |
| 3              | Data 7                            | 4              | Data 8                                           |
| 5              | Data 6                            | 6              | Data 9                                           |
| $\overline{7}$ | Data 5                            | 8              | Data 10                                          |
| 9              | Data 4                            | 10             | Data 11                                          |
| 11             | Data 3                            | 12             | Data 12                                          |
| 13             | Data 2                            | 14             | Data 13                                          |
| 15             | Data 1                            | 16             | Data 14                                          |
| 17             | Data 0                            | 18             | Data 15                                          |
| 19             | Ground                            | 20             | Key                                              |
| 21             | DDRQ0 [DDRQ1]                     | 22             | Ground                                           |
| 23             | I/O Write#                        | 24             | Ground                                           |
| 25             | I/O Read#                         | 26             | Ground                                           |
| 27             | <b>IOCHRDY</b>                    | 28             | P_ALE (Cable Select Pullup)                      |
| 29             | DDACK0# [DDACK1#]                 | 30             | Ground                                           |
| 31             | IRQ 14 [IRQ 15]                   | 32             | Reserved                                         |
| 33             | DAG1 (Address 1)                  | 34             | GPIO_DMA66_Detect_Pri<br>(GPIO_DMA66_Detect_Sec) |
| 35             | DAG0 (Address 0)                  | 36             | DAG2 (Address 2)                                 |
| 37             | Chip Select 1P# [Chip Select 1S#] | 38             | Chip Select 3P# [Chip Select 3S#]                |
| 39             | Activity#                         | 40             | Ground                                           |

**Table 24. PCI IDE Connectors (Primary at J8G2 and Secondary at J8G1)**

Note: Signal names in brackets ([ ]) are for the secondary IDE connector.

### **Table 25. SCSI LED Connector (J7B3)**

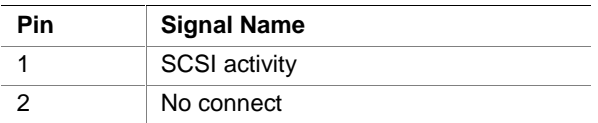

## **2.8.3 Hardware Control and Power**

Figure 8 shows the location of the hardware control and power connectors.

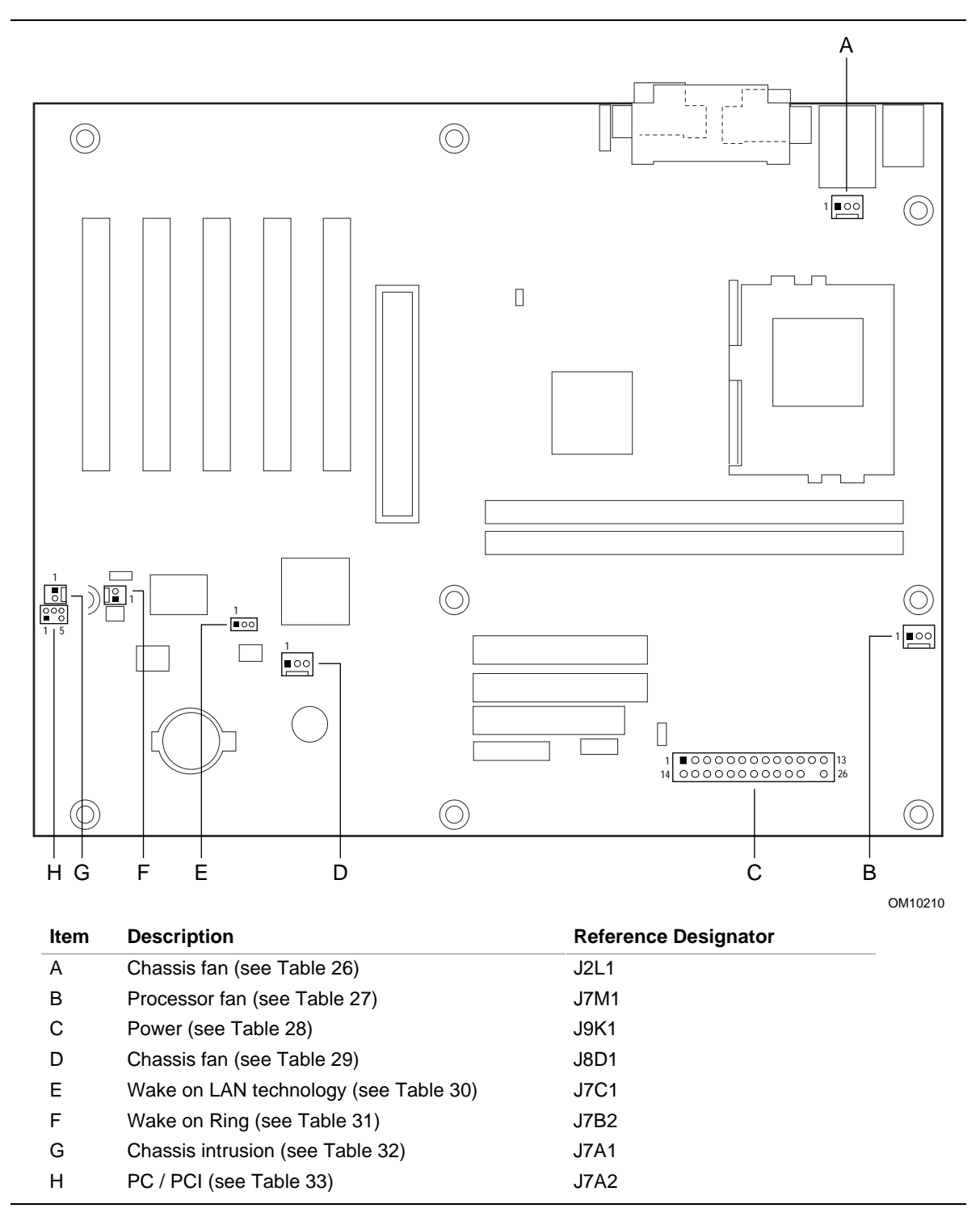

**Figure 8. Hardware Control and Power Connectors**

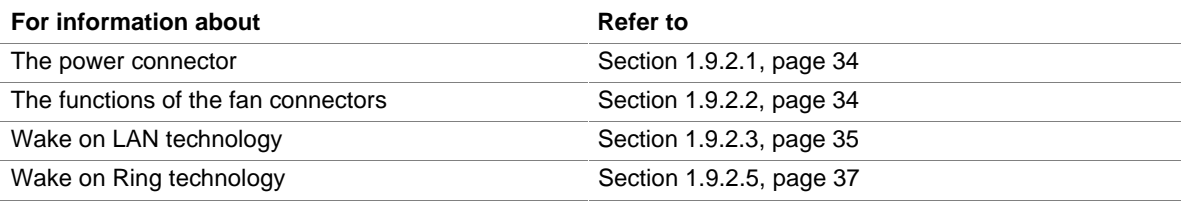

#### **Table 26. Chassis Fan Connector (J2L1)**

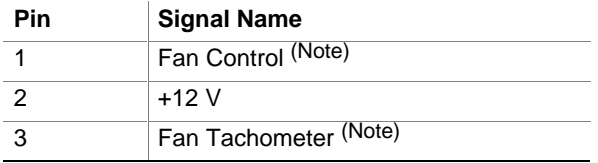

Note: As a manufacturing option, the fan is not monitored and is always powered on when the computer is powered on. With this option, the connector signals are the same as those in Table 29.

#### **Table 27. Processor Fan Connector (J7M1)**

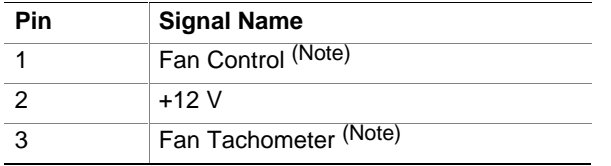

Note: As a manufacturing option, the fan is not monitored and is always powered on when the computer is powered on. With this option, the connector signals are the same as those in Table 29.

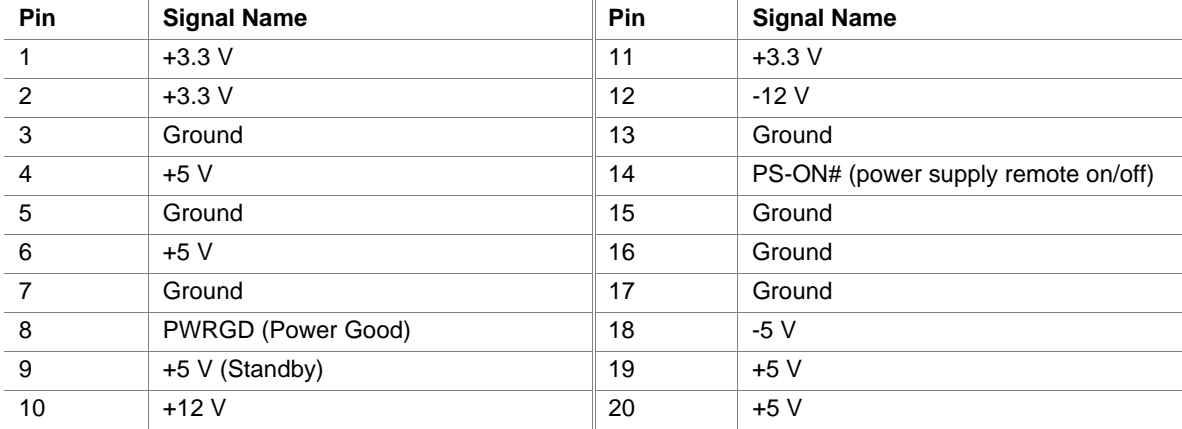

#### **Table 28. Power Connector (J9K1)**

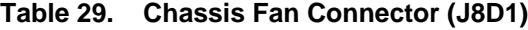

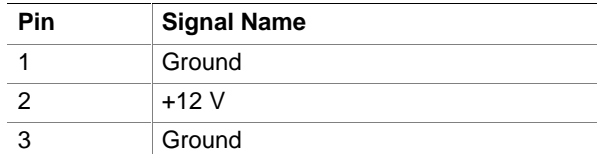

#### **Table 30. Wake on LAN Technology Connector (J7C1)**

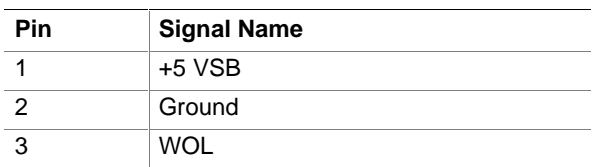

### **Table 31. Wake on Ring Connector (J7B2)**

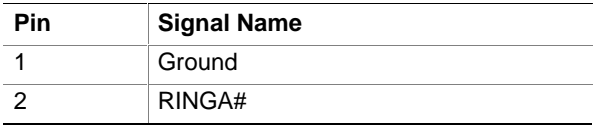

#### **Table 32. Chassis Intrusion Connector (J7A1)**

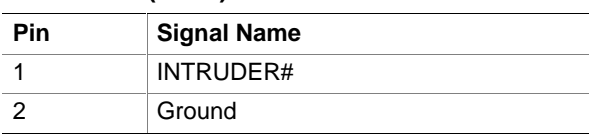

#### **Table 33. PC/PCI Connector (J7A2)**

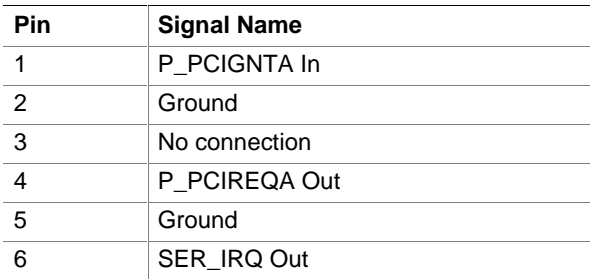

## **2.8.4 Front Panel Connectors**

Figure 9 shows the location of the front panel connectors.

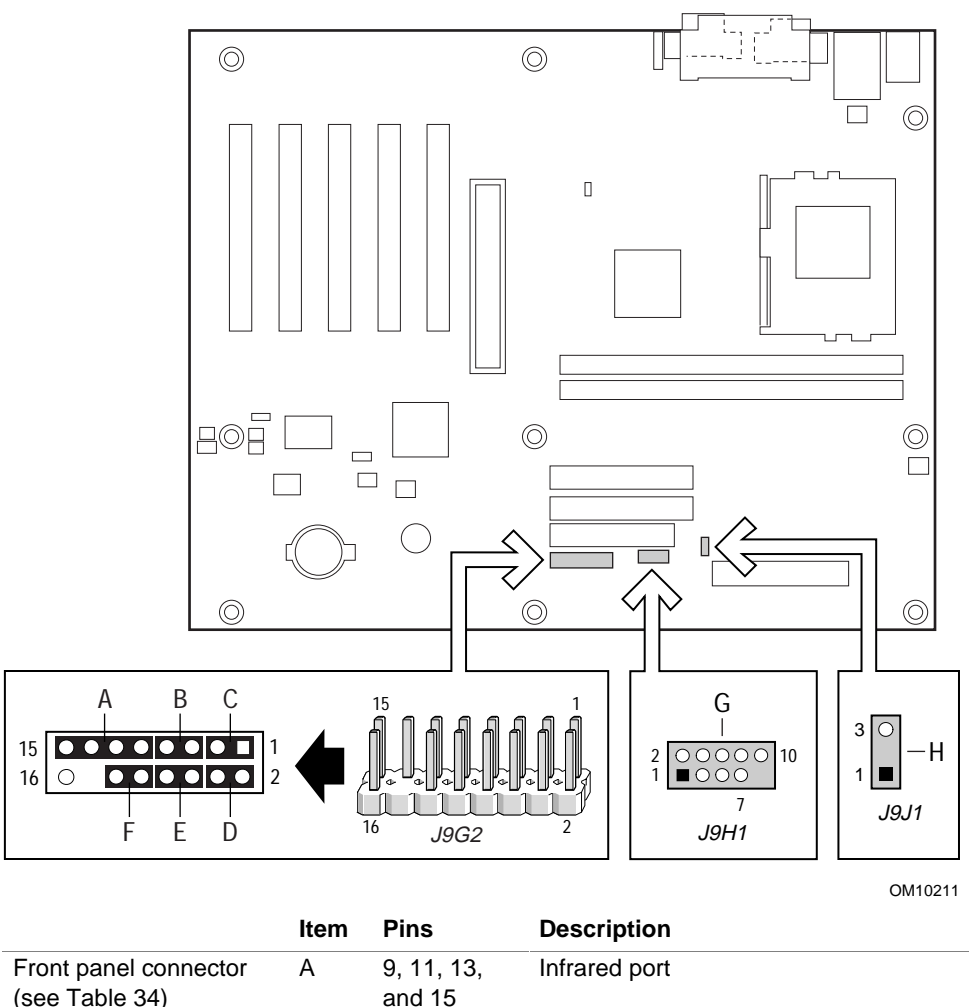

| (see Table 34)                                                 |   | and 15          |                                                                                 |
|----------------------------------------------------------------|---|-----------------|---------------------------------------------------------------------------------|
|                                                                | B | 5 and 7         | Reset switch                                                                    |
|                                                                | С | 1 and $3$       | Hard drive activity LED                                                         |
|                                                                | D | 2 and 4         | Power / Sleep / Message Waiting LED                                             |
|                                                                | E | 6 and 8         | Power switch                                                                    |
|                                                                | F | 10 and 12       | No connect                                                                      |
| Front USB connector<br>(see Table 37)                          | G | $1 - 7, 9 - 10$ | USB port 1 (dependent on setting of<br>the USB routing jumper; see<br>Table 41) |
| Auxiliary front panel<br>power LED connector<br>(see Table 38) | н | 1 and $3$       | Auxiliary power LED connector                                                   |

**Figure 9. Front Panel Connectors**

### **2.8.4.1 Front Panel Connector**

The front panel connector is a central connecting point for five connectors, all of which can be attached at the same time. The front panel connector supports the following functions:

- Infrared port
- Reset switch
- Hard drive activity LED
- Power / Sleep / Message Waiting LED
- Power switch

Table 34 lists the signal names of the front panel connector. The paragraphs that follow describe the functions supported by the connector.

| <b>Pin</b>     | Signal      | In/Out    | <b>Description</b>                             | Pin            | Signal                 | In/Out | <b>Description</b>        |
|----------------|-------------|-----------|------------------------------------------------|----------------|------------------------|--------|---------------------------|
| 1              | HD_PWR      | Out       | Hard disk LED pullup<br>$(330 \Omega)$ to +5 V | $\overline{2}$ | HDR_BLNK<br><b>GRN</b> | Out    | Front panel green<br>LED  |
| 3              | HDA#        | Out       | Hard disk active LED                           | $\overline{4}$ | HDR BLNK<br><b>YEL</b> | Out    | Front panel yellow<br>LED |
| 5              | <b>GND</b>  |           | Ground                                         | 6              | SW ON#                 | In.    | Power switch              |
| $\overline{7}$ | FP RESET#   | <b>In</b> | Reset switch                                   | 8              | <b>GND</b>             |        | Ground                    |
| 9              | $+5V$       | Out       | <b>IR Power</b>                                | 10             | N/C                    |        |                           |
| 11             | <b>IRRX</b> | In.       | IrDA serial input                              | 12             | <b>GND</b>             |        | Ground                    |
| 13             | <b>GND</b>  |           | Ground                                         | 14             | (pin removed)          |        | No connect                |
| 15             | <b>IRTX</b> | Out       | IrDA serial output                             | 16             | $+5V$                  | Out    | Power                     |

**Table 34. Front Panel Connector (J9G2)**

#### **2.8.4.1.1 Infrared Port Connector**

Serial port B can be configured to support an IrDA module connected to pins 9, 11, 13, and 15.

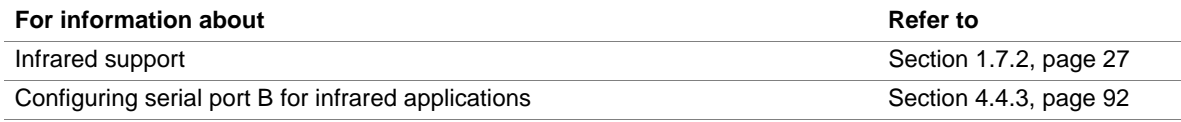

### **2.8.4.1.2 Reset Switch Connector**

Pins 5 and 7 can be connected to a momentary SPST type switch that is normally open. When the switch is closed, the D820LP board resets and runs POST.

#### **2.8.4.1.3 Hard Drive Activity LED Connector**

Pins 1 and 3 can be connected to an LED to provide a visual indicator that data is being read from or written to a hard drive. For the LED to function properly, an IDE drive must be connected to the onboard IDE interface. The LED will also show activity for devices connected to the SCSI hard drive activity LED connector.

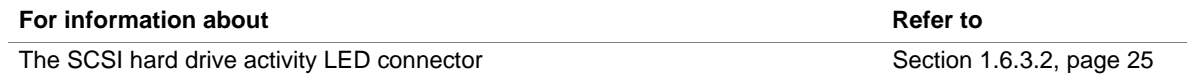

#### **2.8.4.1.4 Power / Sleep / Message Waiting LED Connector**

Pins 2 and 4 can be connected to a single- or dual-colored LED. Table 35 shows the possible states for a single-colored LED.

Table 36 shows the possible states for a dual-colored LED.

**Table 35. States for a Single-colored Power LED**

| <b>LED State</b>      | <b>Description</b>      |
|-----------------------|-------------------------|
| Off                   | Power off/sleeping      |
| <b>Steady Green</b>   | Running                 |
| <b>Blinking Green</b> | Running/message waiting |

#### **Table 36. States for a Dual-colored Power LED**

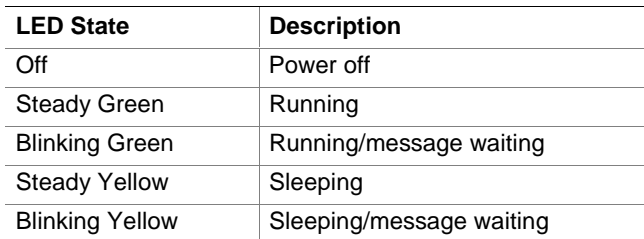

#### ✏ **NOTE**

*To use the message waiting function, ACPI must be enabled in the operating system and a message-capturing application must be invoked.*

#### **2.8.4.1.5 Power Switch Connector**

Pins 6 and 8 can be connected to a front panel momentary-contact power switch. The switch must pull pin 6 to ground for at least 50 ms to signal the power supply to switch on or off. (The time requirement is due to internal debounce circuitry on the D820LP board.) At least two seconds must pass before the power supply will recognize another on/off signal.

### **2.8.4.2 Front USB Connector (Optional)**

This connector is used if the chassis has a front panel USB connector. The onboard jumper block at J8C1 can be set to route USB port 1 signals to the onboard front USB connector. This connector can then be cabled to the chassis' front panel connector.

| Pin            | <b>Signal Name</b> |
|----------------|--------------------|
| 1              | USB FNT PWR        |
| $\overline{2}$ | USB_FNT_PWR        |
| 3              | USBP1#             |
| 4              | No connect         |
| 5              | USBP1              |
| 6              | No connect         |
| $\overline{7}$ | Ground             |
| 8              | Ground             |
| 9              | No connect         |
| 10             | USB_FNT_OC#        |
|                |                    |

**Table 37. Front USB Connector (J9H1)**

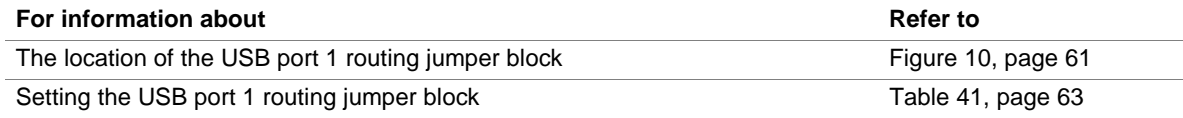

### **2.8.4.3 Auxiliary Front Panel Power LED Connector**

This connector duplicates the signals on pins 2 and 4 of the front panel connector.

**Table 38. Auxiliary Front Panel Power LED Connector (J9J1)**

| Pin | <b>Signal Name</b> | In/Out | <b>Description</b>     |
|-----|--------------------|--------|------------------------|
|     | HDR BLNK GRN       | Out    | Front panel green LED  |
|     | No connect         |        |                        |
|     | HDR BLNK YEL       | Out    | Front panel yellow LED |

# **2.9 Jumper Blocks**

# $\hat{\mathbb{A}}$  **CAUTION**

*Do not move any jumper with the power ON. Always turn the power off and unplug the power cord from the computer before changing a jumper setting. Otherwise, damage to the D820LP board could occur.*

The D820LP board has the jumper blocks shown in Figure 10.

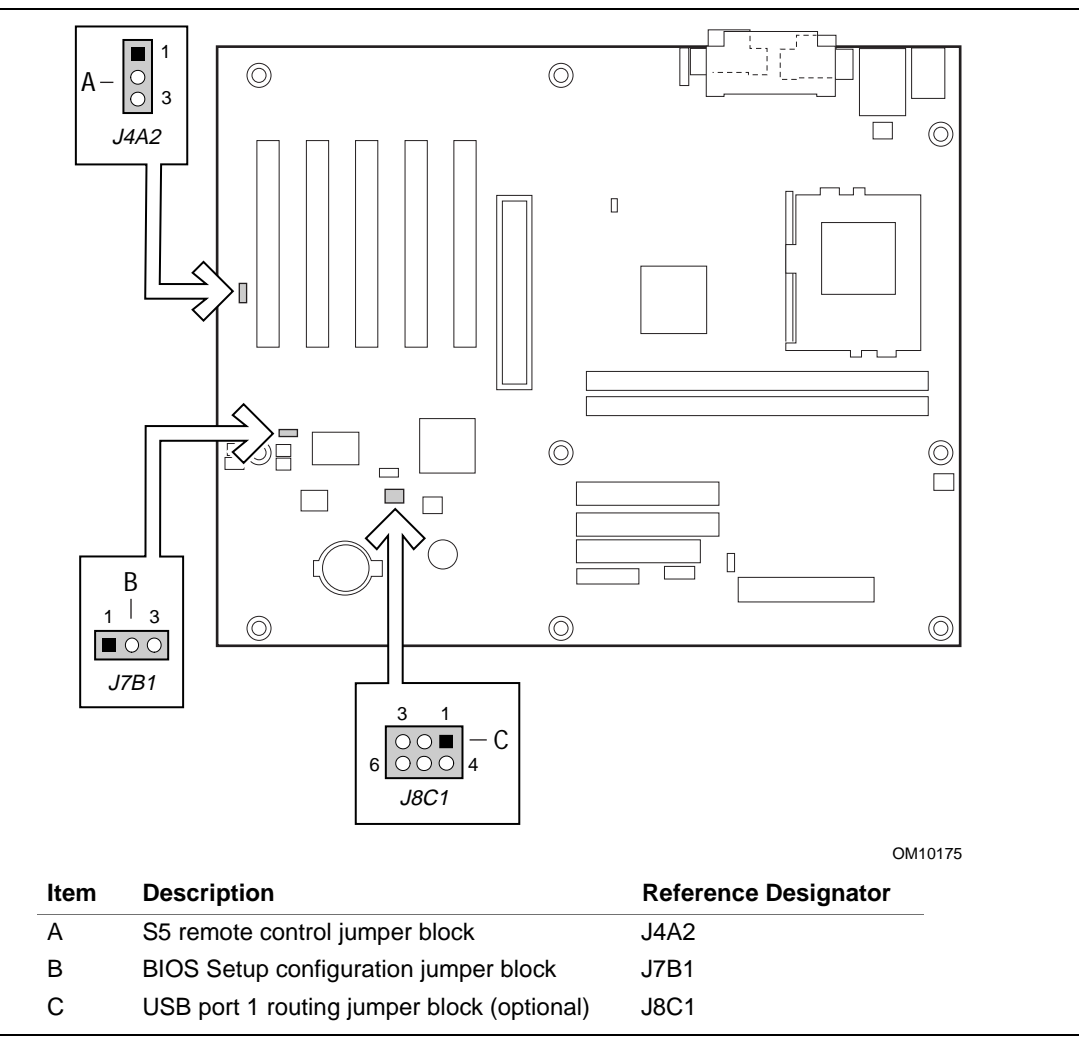

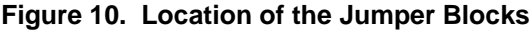

## **2.9.1 S5 Remote Control Jumper Block**

Table 39 describes jumper block J4A2 that provides user-control over system wake events. If the jumper is set to connect pins 1-2 (default), the system resumes from an S5 state when a PME# or Wake on LAN technology event is asserted. If the jumper is set to connect pins 2-3, the system will no longer resume from an S5 state. This feature is useful if, for example, the user does not wish their dial-up modem to wake their previously powered-off computer whenever the telephone rings. The jumper setting does not affect S3 resume events.

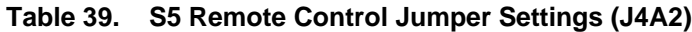

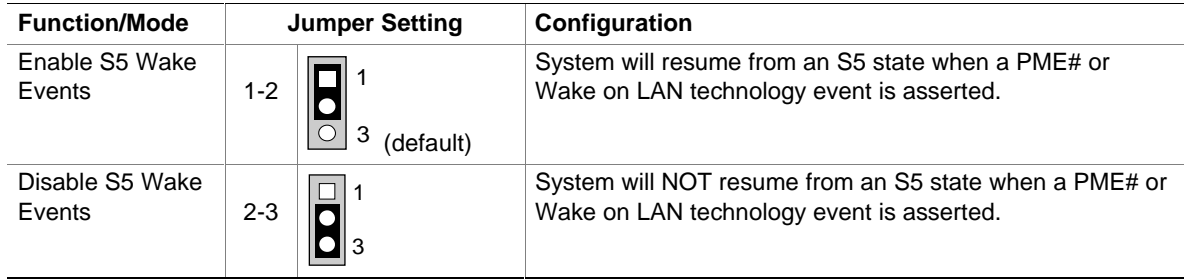

## **2.9.2 BIOS Setup Configuration Jumper Block**

Table 40 describes the jumper settings for the three BIOS setup configuration modes: normal, configure, and recovery. This 3-pin jumper block determines the BIOS Setup program's mode.

| <b>Function/Mode</b> | <b>Jumper Setting</b> |                                   | Configuration                                                                            |  |
|----------------------|-----------------------|-----------------------------------|------------------------------------------------------------------------------------------|--|
| Normal               | 1-2                   | $\overline{\blacksquare\lozenge}$ | The BIOS uses current configuration information and passwords<br>for booting.            |  |
| Configure            | $2 - 3$               | -3<br>100                         | After the POST runs, Setup runs automatically. The<br>Maintenance menu is displayed.     |  |
| Recovery             | None                  | 3                                 | The BIOS attempts to recover the BIOS configuration. A<br>recovery diskette is required. |  |

**Table 40. BIOS Setup Configuration Jumper Settings (J7B1)**

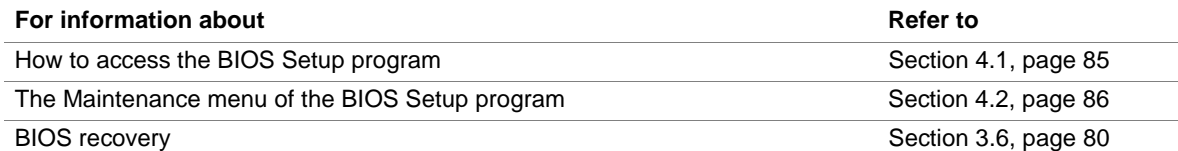

## **2.9.3 USB Port 1 Routing Jumper Block (Optional)**

Table 41 describes the settings of optional jumper block J8C1. This jumper block routes the USB port 1 signals to either the bottom back-panel USB connector or to connector J9H1 near the front of the board. If the chassis has a front panel USB connector, it can then be cabled to the onboard connector at J9H1.

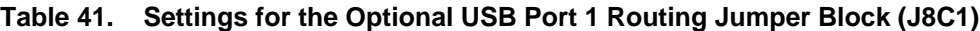

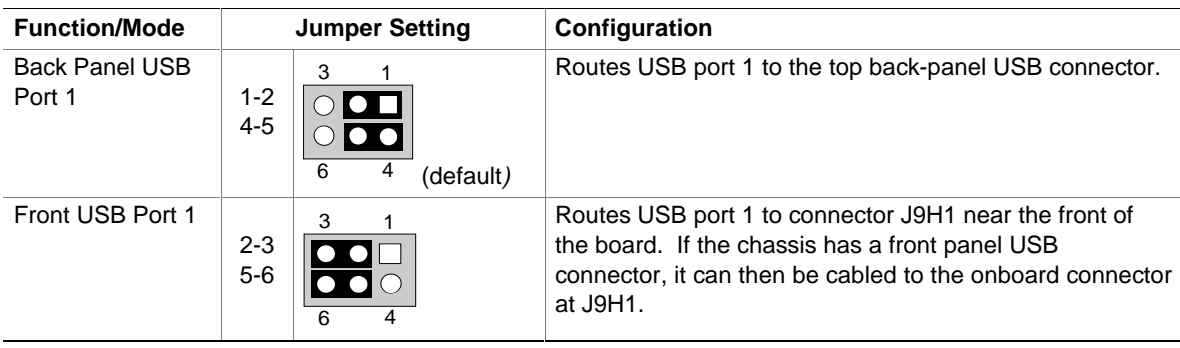

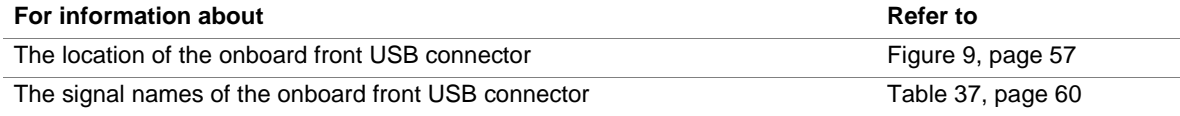

## **2.10 Mechanical Considerations**

### **2.10.1 Form Factor**

The D820LP board is designed to fit into an ATX-form-factor chassis. Figure 11 illustrates the mechanical form factor for the D820LP board. Dimensions are given in inches [millimeters]. The outer dimensions are 9.60 inches by 12.00 inches. Location of the I/O connectors and mounting holes are in compliance with the ATX specification (see Section 1.3).

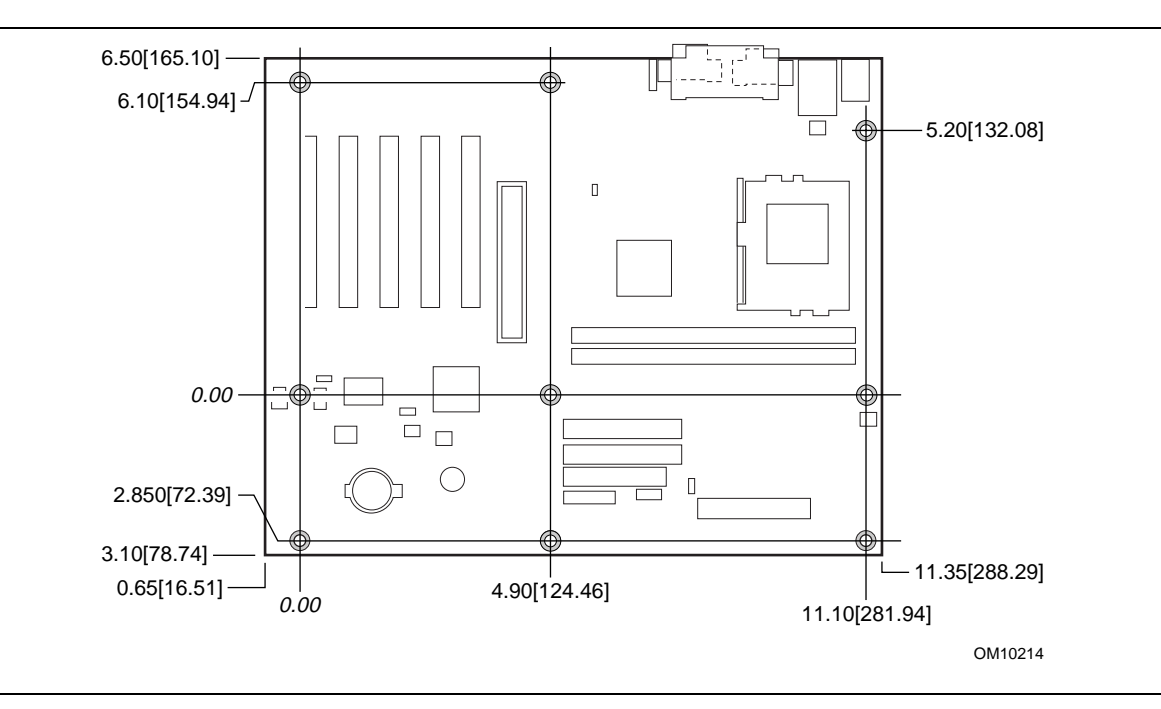

**Figure 11. D820LP Board Dimensions**

## **2.10.2 I/O Shield**

The back panel I/O shield for the D820LP board must meet specific dimension and material requirements. Systems based on this D820LP board need the back panel I/O shield to pass certification testing. Figure 12 shows the critical dimensions of the I/O shield. Dimensions are given in inches. For dimensions given to two decimal places, the tolerance is  $\pm 0.02$  inches unless otherwise noted. The figure also indicates the position of each cutout. Additional design considerations for I/O shields relative to chassis requirements are described in the ATX specification. See Section 1.3 for information about the ATX specification.

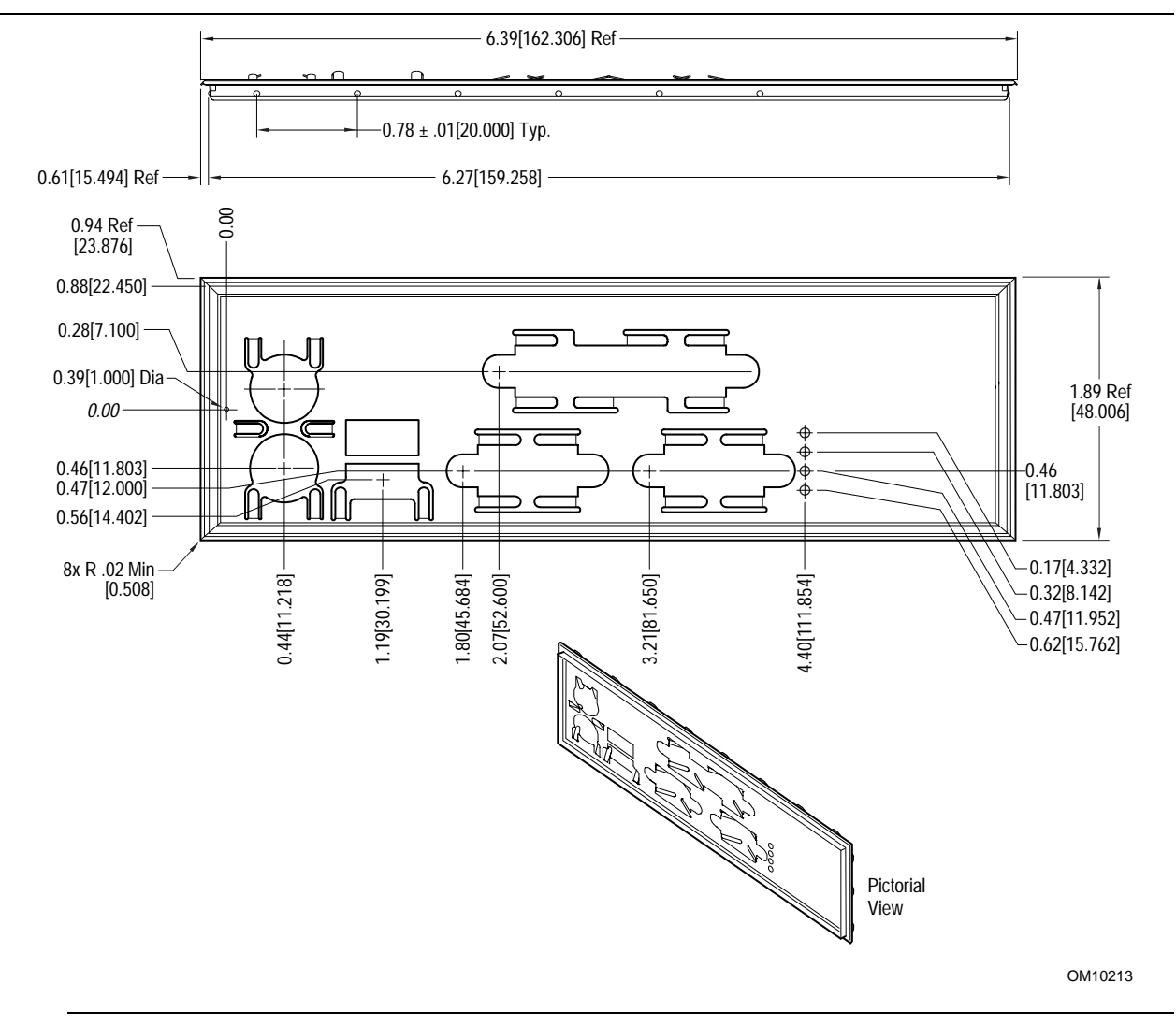

**Figure 12. I/O Shield Dimensions**

# **2.11 Electrical Considerations**

### **2.11.1 Power Consumption**

Table 42 lists typical power usage measurements for a desktop computer that contains the D820LP board and the following:

- 677 MHz Intel Pentium III processor with a 256 KB cache
- 192 MB PC800 RDRAM
- 3.5-inch diskette drive
- 1.2 GB IDE hard disk drive
- 34X IDE CD-ROM drive

This information is provided only as a guide for calculating approximate power usage with additional resources added.

Values for the Windows 98 SE desktop mode are measured at 1024 x 768 x 32bpp colors and 75 Hz refresh rate. AC watts are measured with a typical 145 W power supply meeting ATX version 2.01 specifications, nominal input voltage and frequency, and using a true RMS wattmeter at the line input.

### ✏ **NOTE**

*Actual system power consumption depends upon system configuration. The power supply should comply with the recommendations found in the ATX Form Factor Specification document (see Table 3 on page 16 for specification information).*

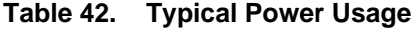

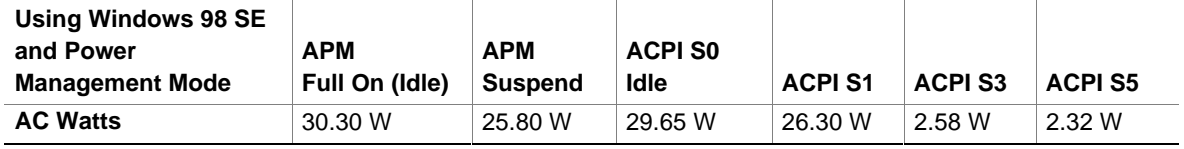

All measurements were made at nominal input voltage and frequency with a true RMS wattmeter connected to the power supply's line input.

Table 43 lists the maximum current required for each power supply voltage. Although not seen continuously, these peak values may occur during normal operation. Power supplies chosen for the D820LP board should be able to meet the maximum power supply current requirements, plus any additional system and add-in board requirements.

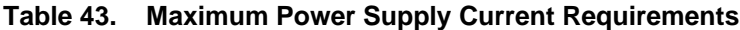

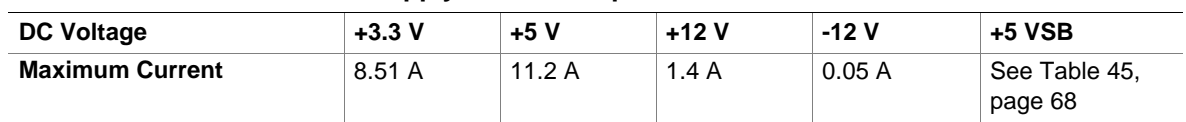

## **2.11.2 Add-in Board Considerations**

The D820LP board has six slots for add-in boards: five PCI slots and one AGP slot. The maximum power used by any PCI slot (from all voltage sources) should not exceed 25 W. The total current load for all slots should not exceed 14 A. Table 44 lists the maximum current load for PCI add-boards from all voltage sources.

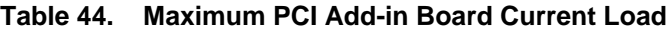

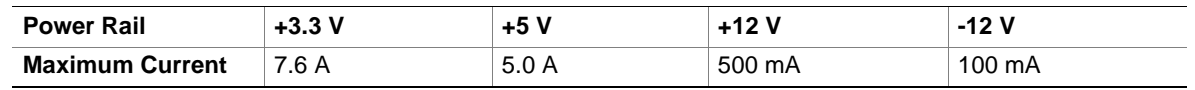

### **2.11.3 Standby Current Requirements**

# $\hat{A}$  **CAUTION**

*If the standby current necessary to support multiple wake events from the PCI and/or USB buses exceeds power supply capacity, the D820LP board may lose register settings stored in memory, etc. Calculate the standby current requirements using the steps described below.*

To support the Instantly Available (ACPI S3 sleep state) configuration listed in Table 45, power supplies used with the D820LP desktop board must provide enough standby current.

Approximate values can be determined by specifications such as PCI 2.2. Actual measured values may vary.

To estimate the total amount of standby current required for a particular system configuration, add together the standby current requirements of all installed components. Refer to Table 45 and follow these steps:

- 1. Note the total D820LP desktop board standby current requirement.
- 2. Add to that the total PS/2 port standby current requirement if a wake enabled device is attached to the bottom PS/2 connector.
- 3. Add, from the PCI 2.2 slots (wake enabled) row, the total number of wake enabled devices installed (PCI and AGP) and multiply by the standby current requirement.
- 4. Add, from the PCI 2.2 slots (non-wake enabled) row, the total number of non-wake enabled devices installed (PCI and AGP) and multiply by the standby current requirement.
- 5. Add all additional wake enabled devices' and non-wake enabled devices' standby current requirements as applicable.
- 6. Add all the required current totals from steps 1 through 5 to determine the total estimated standby current power supply requirement.

| <b>Instantly Available Current</b><br><b>Support</b> | <b>Description</b>               | <b>Standby Current</b><br><b>Requirements (mA)</b> |
|------------------------------------------------------|----------------------------------|----------------------------------------------------|
| Estimate for integrated board<br>components          | Total for the D820LP board       | 200                                                |
| Estimate for add-on components                       | PS/2 ports (Note)                | 345                                                |
| (Add to integrated board                             | PCI 2.2 slots (wake enabled)     | 375                                                |
| components shown above)                              | PCI 2.2 slots (non-wake enabled) | 20                                                 |
|                                                      | <b>WOL</b> header                | 225                                                |
|                                                      | USB ports (Note)                 | 507.5 (maximum for both ports)                     |

**Table 45. Standby Current Requirements**

Note: Dependent upon system configuration

### ✏ **NOTE**

*The standby current requirements listed in Table 45 were derived from the following:*

*IBM PS/2 Port Specification (Sept 1991) states*

- *275 mA for keyboard*
- *70 mA for the mouse (not wake-enable device)*

*PCI/AGP requirements are calculated by totaling the following:*

- *One wake enabled device @ 375 mA*
- *Non-wake enabled devices @ 20 mA each*

*USB requirements are calculated as:*

- *One USB wake enabled device @ 500 mA*
- *Three USB non-wake enabled devices @ 2.5 mA each*

### ✏ **NOTE**

*Both USB ports are capable of providing up to 500 mA during normal G0/S0 operation. Only one USB port will support up to 500 mA of stand-by current (wake enabled device) during G1/S3 suspended operation. The other port may provide up to 7.5 mA (three non-wake enabled devices only) during G1/S3 suspended operation.*

### **2.11.4 Fan Current Requirements**

The D820LP Desktop Board is capable of supplying 250 mA per fan connector (maximum).

## **2.11.5 Power Supply Considerations**

# $\hat{A}$  **CAUTION**

*The 5 V standby line for the power supply must be capable of providing adequate +5 V standby current. Failure to do so can damage the power supply. The total amount of standby current required depends on the wake devices supported. Refer to Section 2.11.3 on page 67 for additional information.*

System integrators should refer to the power usage values listed in Table 42 and Table 43 when selecting a power supply for use with this D820LP board.

Measurements account only for current sourced by the D820LP board while running in idle modes of the started operating systems.

Additional power required will depend on configurations chosen by the integrator.

The power supply must comply with the following recommendations found in the indicated sections of the ATX form factor specification.

- The potential relation between 3.3 VDC and +5 VDC power rails (Section 4.2)
- The current capability of the  $+5$  VSB line (Section 4.2.1.2)
- All timing parameters (Section 4.2.1.3)
- All voltage tolerances (Section 4.2.2)

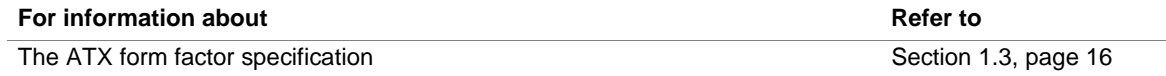

# **2.12 Thermal Considerations**

# $\hat{\mathbb{A}}$  **CAUTION**

*An ambient temperature that exceeds the D820LP board's maximum operating temperature by* 5 °C to 10 °C could cause components to exceed their maximum case temperature and malfunction. *For information about the maximum operating temperature, see the environmental specifications in Section 2.14.*

# $\hat{I}$  **CAUTION**

*System integrators should ensure that proper airflow is maintained in the voltage regulator circuit. The voltage regulator area can reach a temperature of up to 85 °C in an open chassis (item A in Figure 13). Failure to do so may result in damage to the voltage regulator circuit.*

Figure 13 shows the locations of the board's high temperature zones.

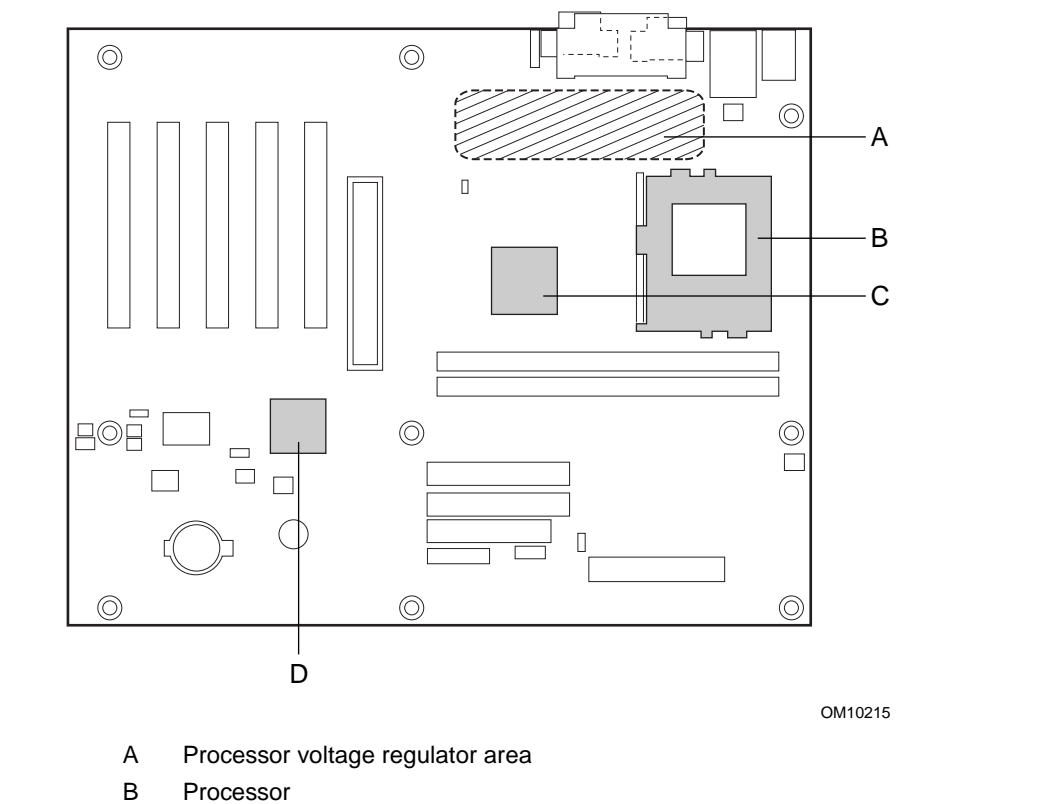

- C Intel 82820 MCH
- D Intel 82801AA ICH

**Figure 13. High Temperature Zones**

Table 46 provides maximum case temperatures for D820LP board components that are sensitive to thermal changes. Case temperatures could be affected by the operating temperature, current load, or operating frequency. Maximum case temperatures are important when considering proper airflow to cool the D820LP board.

| <b>Component Type</b> | <b>Maximum Component Temperature</b>                                                |
|-----------------------|-------------------------------------------------------------------------------------|
| Intel 82820 MCH       | 110 °C                                                                              |
| Intel 82801AA ICH     | 100 $^{\circ}$ C                                                                    |
| Pentium III processor | Refer to the processor data sheet and specification updates at this Intel Web site: |
|                       | http://www.intel.com/design/litcentr                                                |

**Table 46. Thermal Considerations for Components**

## **2.13 Reliability**

The mean time between failures (MTBF) prediction is calculated using component and subassembly random failure rates. The calculation is based on the Bellcore Reliability Prediction Procedure, TR-NWT-000332, Issue 4, September 1991. The MTBF prediction is used to estimate repair rates and spare parts requirements.

The Mean Time Between Failures (MTBF) data is calculated from predicted data at 55 ºC.

D820LP board MTBF: 126,563.69 hours

# **2.14 Environmental**

Table 47 lists the environmental specifications for the D820LP board.

| <b>Parameter</b>   | <b>Specification</b>                                                                |                    |                              |  |  |
|--------------------|-------------------------------------------------------------------------------------|--------------------|------------------------------|--|--|
| <b>Temperature</b> |                                                                                     |                    |                              |  |  |
| Non-operating      | -40 °C to +70 °C                                                                    |                    |                              |  |  |
| Operating          | 0 °C to +55 °C                                                                      |                    |                              |  |  |
| <b>Shock</b>       |                                                                                     |                    |                              |  |  |
| Unpackaged         | 30 g trapezoidal waveform                                                           |                    |                              |  |  |
|                    | Velocity change of 170 inches/second                                                |                    |                              |  |  |
| Packaged           | Half sine 2 millisecond                                                             |                    |                              |  |  |
|                    | Product Weight (pounds)                                                             | Free Fall (inches) | Velocity Change (inches/sec) |  |  |
|                    | $20$                                                                                | 36                 | 167                          |  |  |
|                    | $21 - 40$                                                                           | 30                 | 152                          |  |  |
|                    | 41-80                                                                               | 24                 | 136                          |  |  |
|                    | 81-100                                                                              | 18                 | 118                          |  |  |
| <b>Vibration</b>   |                                                                                     |                    |                              |  |  |
| Unpackaged         | 5 Hz to 20 Hz : 0.01 g <sup>2</sup> Hz sloping up to 0.02 g <sup>2</sup> Hz         |                    |                              |  |  |
|                    | 20 Hz to 500 Hz : 0.02 g <sup>2</sup> Hz (flat)                                     |                    |                              |  |  |
| Packaged           | 10 Hz to 40 Hz : 0.015 g <sup>2</sup> Hz (flat)                                     |                    |                              |  |  |
|                    | 40 Hz to 500 Hz : 0.015 g <sup>2</sup> Hz sloping down to 0.00015 g <sup>2</sup> Hz |                    |                              |  |  |

**Table 47. D820LP Board Environmental Specifications**
### **2.15 Regulatory Compliance**

This section describes the D820LP board's compliance with safety and EMC regulations.

#### **2.15.1 Safety Regulations**

Table 48 lists the safety regulations with which the D820LP board complies when it is correctly installed in a compatible host system.

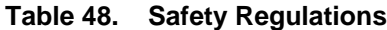

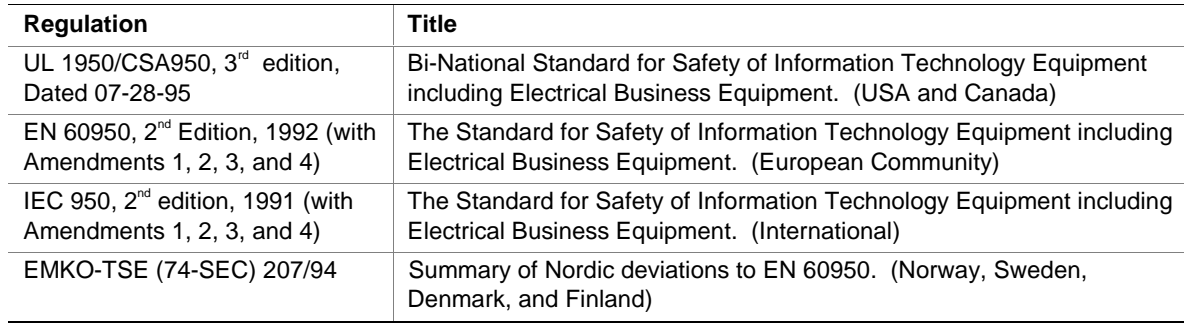

#### **2.15.2 EMC Regulations**

Table 49 lists the EMC regulations with which D820LP board complies with when it is correctly installed in a compatible host system.

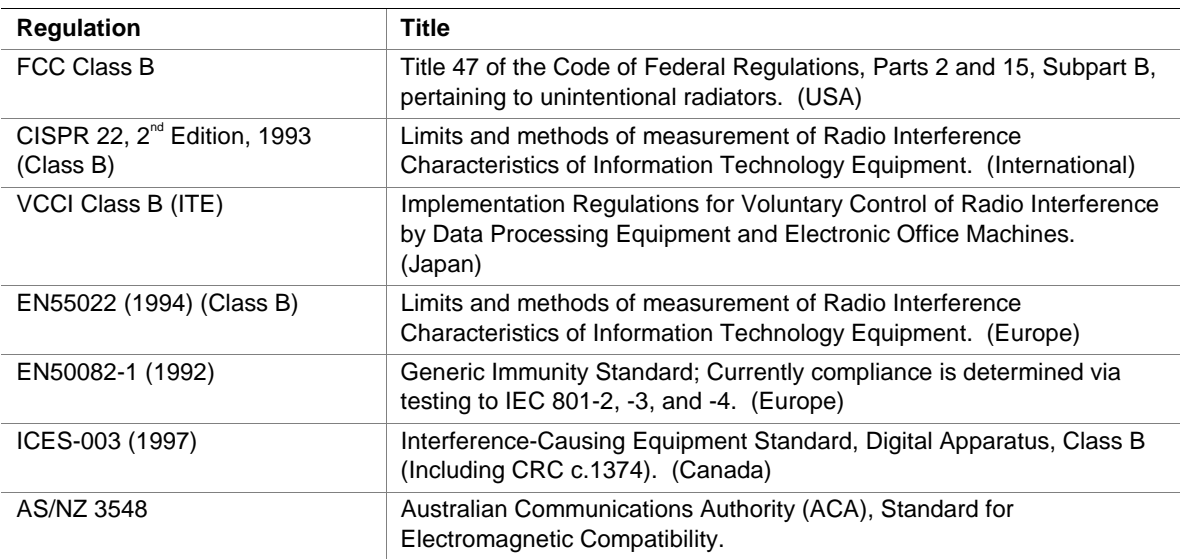

#### **Table 49. EMC Regulations**

#### **2.15.3 Certification Markings**

This printed circuit assembly has the following markings related to product certification:

- UL Joint Recognition Mark: Consists of small c followed by a stylized backward UR and followed by a small US (Component side)
- Manufacturer's recognition mark: Consists of a unique UL recognized manufacturer's logo, along with a flammability rating (94V-0) (Solder side)
- UL File Number for D820LP boards: E139761 (Component side)
- PB Part Number: Intel bare circuit board part number (Solder side) A06300-001
- Battery "+ Side Up" marking: located on the component side of the D820LP board in close proximity to the battery holder
- FCC Logo/Declaration: (Solder side)
- ACA (C-Tick) mark: Consists of a unique letter C, with a tick mark; followed by N-232. Located on the component side of the D820LP board and on the shipping container
- CE Mark: (Component side) The CE mark should also be on the shipping container

# **3 Overview of BIOS Features**

# **What This Chapter Contains**

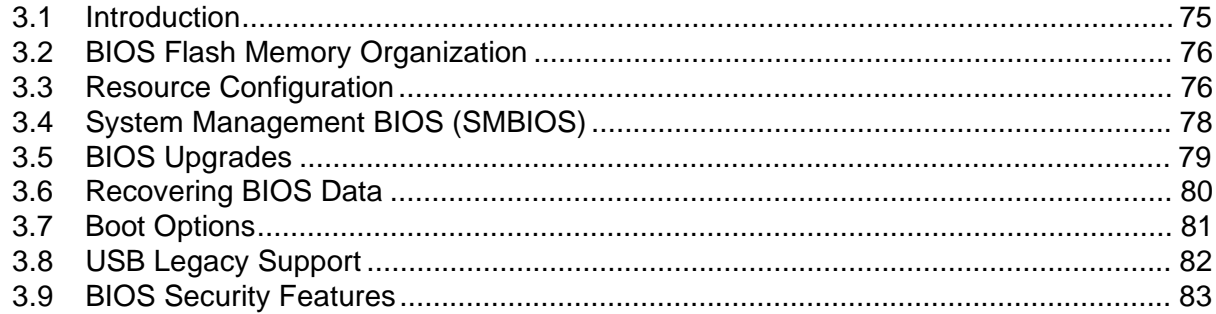

## **3.1 Introduction**

The D820LP board uses an Intel/AMI BIOS, which is stored in flash memory and can be upgraded using a disk-based program. In addition to the BIOS, the flash memory contains the BIOS Setup program, POST, APM, the PCI auto-configuration utility, and Plug and Play support.

This D820LP board supports system BIOS shadowing, allowing the BIOS to execute from 64-bit onboard write-protected DRAM.

The BIOS displays a message during POST identifying the type of BIOS and a revision code. On the D820LP board, this identifier is VC82010A.86A because the board uses the same BIOS as the Intel® Desktop Board VC820. The two boards can be differentiated by reading the Desktop Management Interface (DMI) entry. On the D820LP board, the DMI entry reports the board as D820LP.

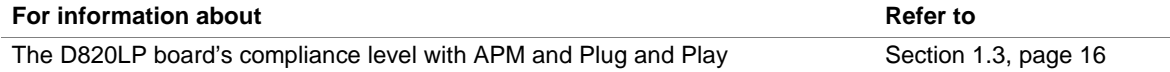

### **3.2 BIOS Flash Memory Organization**

The Intel 82802AB Firmware Hub (FWH) includes a 4 Mbit (512 KB) symmetrical flash memory device. Internally, the device is grouped into eight 64-KB blocks that are individually erasable, lockable, and unlockable. Figure 14 shows the organization of the flash memory.

The last two 8 KB blocks of the fault tolerance area are the parameter blocks. These blocks contain data such as BIOS updates, vital product data (VPD), logo, System Management BIOS (SMBIOS) interface, and extended system configuration data (ESCD) information. The backup block contains a copy of the fault tolerance block.

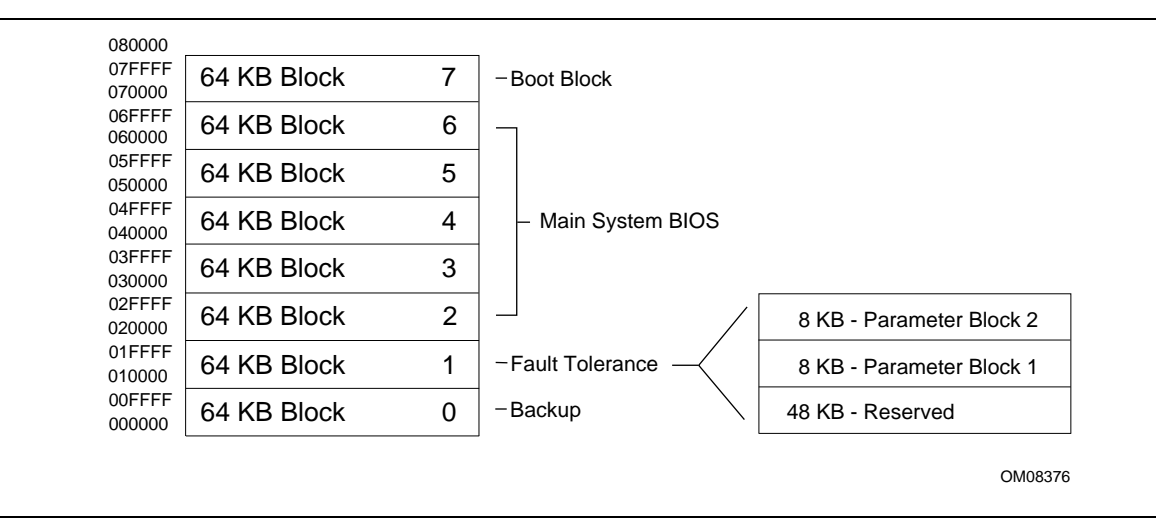

**Figure 14. Memory Map of the Flash Memory Device**

## **3.3 Resource Configuration**

#### **3.3.1 PCI Autoconfiguration**

The BIOS can automatically configure PCI devices. PCI devices may be onboard or add-in boards. Autoconfiguration lets a user insert or remove PCI boards without having to configure the system. When a user turns on the system after adding a PCI board, the BIOS automatically configures interrupts, the I/O space, and other system resources. Any interrupts set to Available in Setup are considered to be available for use by the add-in board.

PCI interrupts are distributed to available ISA interrupts that have not been assigned to system resources. The assignment of PCI interrupts to ISA IRQs is non-deterministic. PCI devices can share an interrupt, but an ISA device cannot share an interrupt allocated to PCI or to another ISA device. Autoconfiguration information is stored in ESCD format.

For information about the versions of PCI and Plug and Play supported by the BIOS, see Section 1.3.

#### **3.3.2 PCI IDE Support**

If you select Auto in the BIOS Setup program, the BIOS automatically sets up the two PCI IDE connectors with independent I/O channel support. The IDE interface supports hard drives up to Ultra ATA/66 and recognizes any ATAPI devices, including CD-ROM drives, tape drives, and Ultra DMA drives (see Section 1.3 for the supported version of ATAPI). The BIOS determines the capabilities of each drive and configures them to optimize capacity and performance.

To take advantage of the high capacities typically available today, hard drives are automatically configured for Logical Block Addressing (LBA) and to PIO Mode 3 or 4, depending on the capability of the drive. You can override the auto-configuration options by specifying manual configuration in the BIOS Setup program.

#### ✏ **NOTE**

*Do not connect an ATA device as a slave on the same IDE cable as an ATAPI master device. For example, do not connect an ATA hard drive as a slave to an ATAPI CD-ROM drive.*

The D820LP board uses Host Detect to sense Ultra ATA/66 cables and hard drives. Additionally, this feature needs to be enabled in the operating system. (In Windows 98, for example, enable DMA in the Device Manager.)

To use Ultra ATA/66 features the following items are required:

- An Ultra ATA/66 peripheral device
- An Ultra ATA/66 compatible cable
- Operating system support for Ultra ATA/66
- Device driver support for Ultra ATA/66

#### ✏ **NOTES**

*Ultra ATA-66 compatible cables are backward compatible with drives using slower IDE transfer protocols.*

*Some Ultra ATA/66 drivers do not support unique DMA speed settings for two hard drives connected to the same IDE interface (on the same cable). In this case, hard drives should be connected to different IDE interfaces through two separate cables to ensure the Ultra ATA/66 hard drives achieve maximum performance.*

### **3.4 System Management BIOS (SMBIOS)**

SMBIOS is a DMI-compliant method for managing computers in a managed network.

The main component of SMBIOS is the management information format (MIF) database, which contains information about the computing system and its components. Using SMBIOS, a system administrator can obtain the system types, capabilities, operational status, and installation dates for system components. The MIF database defines the data and provides the method for accessing this information. The BIOS enables applications such as Intel® LANDesk® Client Manager to use SMBIOS. The BIOS stores and reports the following SMBIOS information:

- BIOS data, such as the BIOS revision level
- Fixed-system data, such as peripherals, serial numbers, and asset tags
- Resource data, such as memory size, cache size, and processor frequency
- Dynamic data, such as event detection and error logging

Non-Plug and Play operating systems, such as Windows NT†, require an additional interface for obtaining the SMBIOS information. The BIOS supports an SMBIOS table interface for such operating systems. Using this support, an SMBIOS service-level application running on a non-Plug and Play operating system can obtain the SMBIOS information.

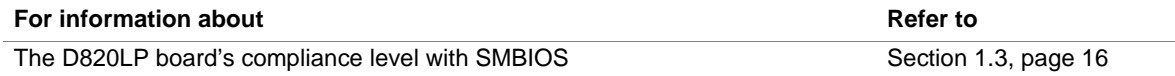

## **3.5 BIOS Upgrades**

A new version of the BIOS can be upgraded from a diskette using the Intel® Flash Memory Update utility that is available from Intel. This utility supports the following BIOS maintenance functions:

- Update the flash BIOS from a file on a diskette
- Verify that the upgrade BIOS matches the target system to prevent accidentally installing an incompatible BIOS
- BIOS boot block update

BIOS upgrades and the Intel Flash Memory Update utility are available from Intel through the Intel World Wide Web site.

#### ✏ **NOTE**

*Please review the instructions distributed with the upgrade utility before attempting a BIOS upgrade.*

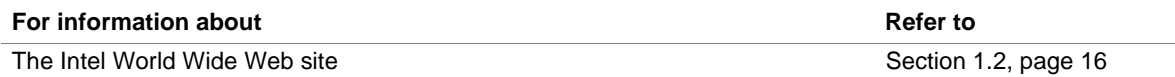

#### **3.5.1 Language Support**

The BIOS program and help messages are supported in five languages: U.S. English, German, Italian, French, and Spanish. The default language is U.S. English unless another language is selected in the BIOS Setup program.

#### **3.5.2 Custom Splash Screen**

During POST, an Intel splash screen is displayed by default. This splash screen can be replaced with a custom splash screen. A utility is available from Intel to assist with creating a custom splash screen. The custom splash screen can be programmed into the flash memory using the BIOS upgrade utility. Information about this capability is available on the Intel Support World Wide Web site.

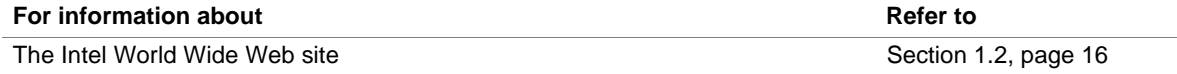

### **3.6 Recovering BIOS Data**

Some types of failure can destroy the BIOS. For example, the data can be lost if a power outage occurs while the BIOS is being updated in flash memory. The BIOS can be recovered from a diskette using the BIOS recovery mode. When recovering the BIOS, be aware of the following:

- Because of the small amount of code available in the boot block area, there is no video support. You can only monitor this procedure by listening to the speaker or looking at the diskette drive LED.
- The recovery process may take several minutes; larger BIOS flash memory devices require more time.
- One beep indicates the beginning of the BIOS recovery process.
- Two beeps and the end of activity in the diskette drive indicate successful BIOS recovery.
- A series of continuous beeps indicates a failed BIOS recovery.

To create a BIOS recovery diskette, a bootable diskette must be created and the BIOS update files copied to it. BIOS upgrades and the Intel Flash Memory Update utility are available from Intel Customer Support through the Intel World Wide Web site.

#### ✏ **NOTE**

*When recovering the BIOS using an LS-120 drive, the BIOS recovery diskette must be a standard 1.44 MB diskette not a 120 MB diskette.*

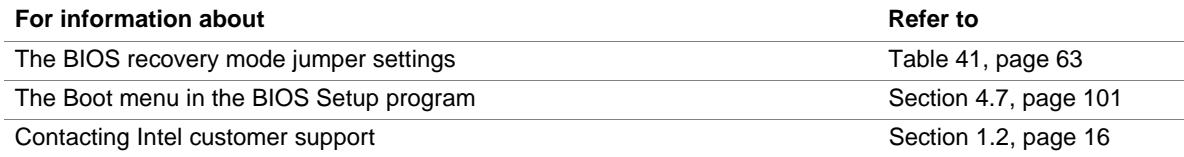

# **3.7 Boot Options**

In the BIOS Setup program, the user can choose to boot from a diskette drive, hard drive, CD-ROM, or the network. Table 50 lists the default boot order.

| <b>Boot Order</b> | <b>Boot Device</b>                            |  |
|-------------------|-----------------------------------------------|--|
| First             | Diskette drive                                |  |
| Second            | <b>IDE</b> hard drive                         |  |
| Third             | ATAPI CD-ROM                                  |  |
| Fourth            | Other bootable device<br>detected by the BIOS |  |

**Table 50. Default Boot Order**

#### **3.7.1 CD-ROM and Network Boot**

Booting from CD-ROM is supported in compliance to the El Torito bootable CD-ROM format specification. Boot devices are defined in priority order. If the CD-ROM is selected as the boot device, it must be the first device with bootable media.

The network can be selected as a boot device. This selection allows booting from a network add-in board with a remote boot ROM installed.

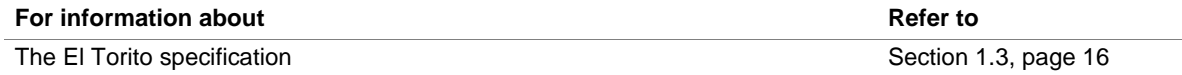

#### **3.7.2 Booting Without Attached Devices**

For use in embedded applications, the BIOS has been designed so that after passing the POST, the operating system loader is invoked even if the following devices are not present:

- Video adapter (the BIOS will notify the user with one long and two short beeps)
- Keyboard
- Mouse

### **3.8 USB Legacy Support**

USB legacy support enables USB devices such as keyboards, mice, and hubs to be used even when no operating system USB drivers are in place. USB legacy support is used in accessing the BIOS Setup program and installing an operating system that supports USB. By default, USB legacy support is set to Enabled. This setting enables USB legacy support if a supported USB device is connected to the USB port.

This sequence describes how USB legacy support operates in the disabled mode.

- 1. When you power up the computer, USB legacy support is disabled.
- 2. POST begins.
- 3. USB legacy support is temporarily enabled by the BIOS. This allows you to use a USB keyboard to enter the BIOS Setup program or the Maintenance mode.
- 4. POST completes and disables USB legacy support.
- 5. The operating system loads. While the operating system is loading, USB keyboards and mice are not recognized. After the operating system loads the USB drivers, the USB devices are recognized by the operating system.

To install an operating system that supports USB, enable USB legacy support in the BIOS Setup program and follow the operating system's installation instructions. Once the operating system is installed and the USB drivers have been configured, USB legacy support is no longer used. USB legacy support can be left enabled in the BIOS Setup program if needed.

Notes on using USB legacy support:

- Do not use USB devices with an operating system that does not support USB. USB legacy is not intended to support the use of USB devices in a non-USB aware operating system.
- USB legacy support is for keyboards, mice, and hubs only. Other USB devices are not supported.

## **3.9 BIOS Security Features**

The BIOS includes security features that restrict access to the BIOS Setup program and who can boot the computer. A supervisor password and a user password can be set for the BIOS Setup program and for booting the computer, with the following restrictions:

- The supervisor password gives unrestricted access to view and change all the Setup options in the BIOS Setup program. This is the supervisor mode.
- The user password gives restricted access to view and change Setup options in the BIOS Setup program. The user's access privileges are determined in the supervisor mode.
- If only the supervisor password is set, pressing the  $\leq$ Enter $\geq$  key at the password prompt of the BIOS Setup program allows the user restricted access to Setup.
- If both the supervisor and user passwords are set, users can enter either the supervisor password or the user password to access Setup. Users have access to Setup respective to which password is entered. The user's access privileges are determined in the supervisor mode.
- Setting the user password restricts who can boot the computer. The password prompt will be displayed before the computer is booted. If only the supervisor password is set, the computer boots without asking for a password. If both passwords are set, the user can enter either password to boot the computer.

Table 51 shows the effects of setting the supervisor password and user password. This table is for reference only and is not displayed on the screen.

| <b>Password</b><br>Set     | <b>Supervisor</b><br>Mode           | User<br>Mode                                                                                    | <b>Setup</b><br><b>Options</b>                                | Password to<br><b>Enter Setup</b> | <b>Password</b><br><b>During Boot</b> |
|----------------------------|-------------------------------------|-------------------------------------------------------------------------------------------------|---------------------------------------------------------------|-----------------------------------|---------------------------------------|
| <b>Neither</b>             | Can change<br>all options<br>(Note) | Can change all options<br>(Note)                                                                | None                                                          | None                              | None                                  |
| Supervisor<br>only         | Can change<br>all options           | Can change a limited<br>number of options with<br>the access level<br>determined by supervisor. | Supervisor<br>Password                                        | Supervisor                        | None                                  |
| User only                  | N/A                                 | Can change all options                                                                          | Enter<br>Password<br>Clear User<br>Password                   | User                              | User                                  |
| Supervisor<br>and user set | Can change<br>all options           | Can change a limited<br>number of options with<br>the access level<br>determined by supervisor. | Supervisor<br>٠<br>Password<br>Enter<br>$\bullet$<br>Password | Supervisor or<br>user             | Supervisor or<br>user                 |

**Table 51. Supervisor and User Password Functions**

Note: If no password is set, any user can change all Setup options.

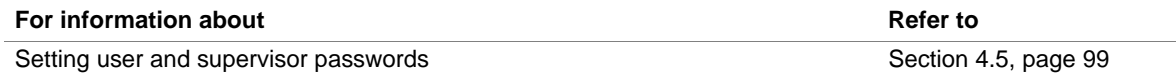

**Intel Desktop Board D820LP Technical Product Specification**

# **What This Chapter Contains**

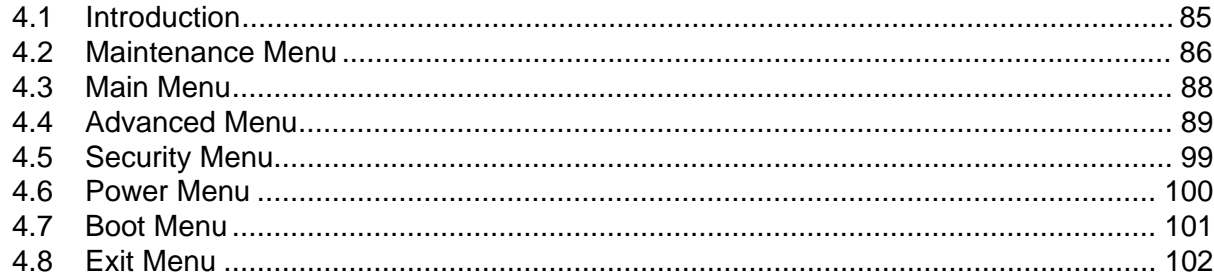

## **4.1 Introduction**

The BIOS Setup program can be used to view and change the BIOS settings for the computer. The BIOS Setup program is accessed by pressing the <F2> key after the Power-On Self-Test (POST) memory test begins and before the operating system boot begins. The menu bar is shown below.

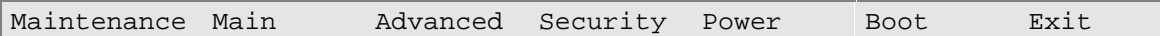

Table 52 lists the BIOS Setup program menu functions.

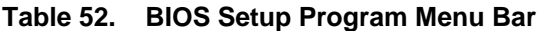

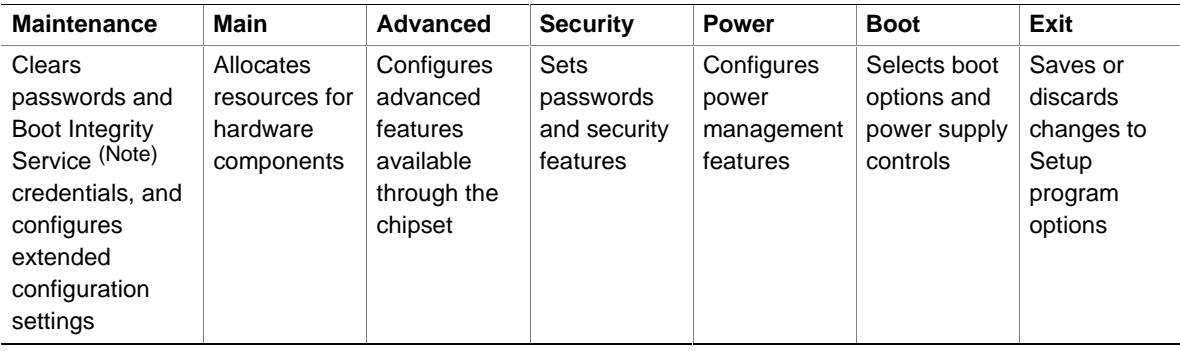

Note: For information about the Boot Integrity Service, refer to the Intel Web site at: http://developer.intel.com/design/security/index1.htm

#### ✏ **NOTE**

*In this chapter, all examples of the BIOS Setup Program menu bar include the Maintenance menu; however, the Maintenance menu is displayed only when the board is in configuration mode. Section 2.9 on page 61 tells how to put the board in configuration mode.*

Table 53 lists the function keys available for menu screens.

| <b>BIOS Setup Program Function Key</b> | <b>Description</b>                                                 |
|----------------------------------------|--------------------------------------------------------------------|
| $\leftarrow$ > or $\leftarrow$ >       | Selects a different menu screen by moving the cursor left or right |
| $<$ $\uparrow$ > or $<\downarrow$ >    | Selects an item by moving the cursor up or down                    |
| $<$ Enter $>$                          | Executes command or selects the submenu                            |
| $<$ F9 $>$                             | Loads the default configuration values for the current menu        |
| $<$ F10 $>$                            | Saves the current values and exits the BIOS Setup program          |
| $<$ Esc $>$                            | Exits the menu                                                     |

**Table 53. BIOS Setup Program Function Keys**

### **4.2 Maintenance Menu**

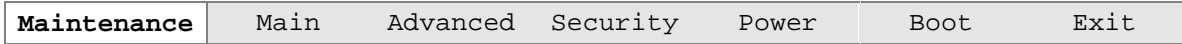

The menu shown in Table 54 is for clearing Setup passwords and enabling extended configuration mode. Setup only displays this menu in configuration mode. See Section 2.9 on page 61 for configuration mode setting information.

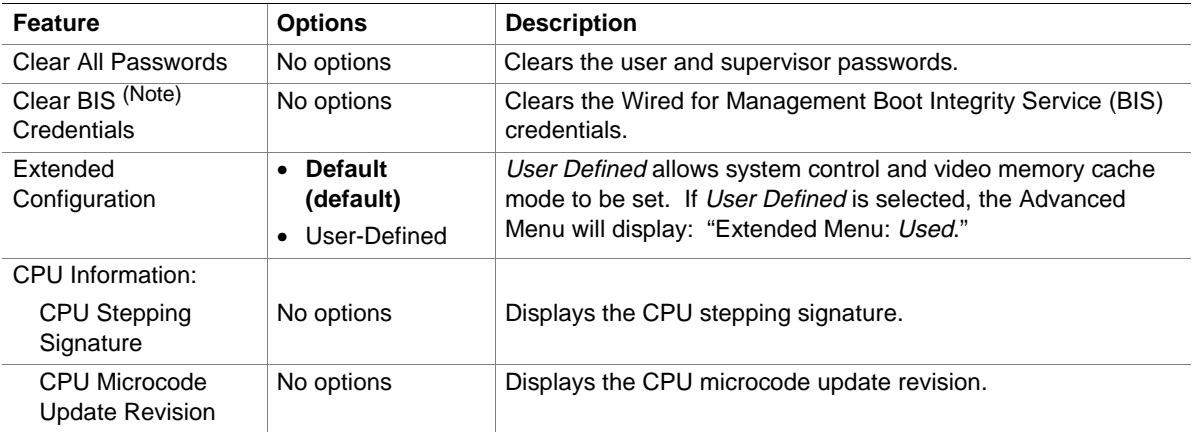

#### **Table 54. Maintenance Menu**

Note: For information about the BIS, refer to the Intel Web site at:

http://developer.intel.com/design/security/index1.htm

### **4.2.1 Extended Configuration Submenu**

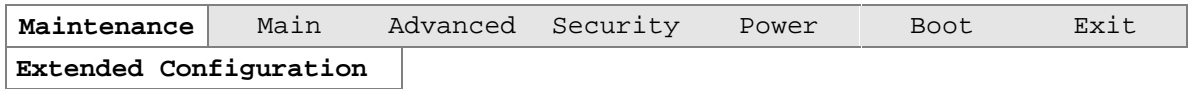

The submenu represented by Table 55 is for setting system control and video memory cache mode. This submenu becomes available when User Defined is selected under Extended Configuration.

**Table 55. Extended Configuration Submenu**

| <b>Feature</b>                             | <b>Options</b> | <b>Description</b>                                                                                                    |
|--------------------------------------------|----------------|----------------------------------------------------------------------------------------------------|
| System Control: Video<br>Memory Cache Mode | $\bullet$ USWC | Selects Uncacheable Speculative Write-Combining (USWC)<br>video memory cache mode. Full 32 byte contents of the Write<br>Combining buffer are written to memory as required. Cache<br>lookups are not performed. Both the video driver and the<br>application must support Write Combining. |
| UC (default)                               |                | Selects Uncacheable (UC) video memory cache mode. This<br>setting identifies the video memory range as uncacheable by<br>the processor. Memory writes are performed in program order.<br>Cache lookups are not performed. Well suited for applications<br>not supporting Write Combining.   |

# **4.3 Main Menu**

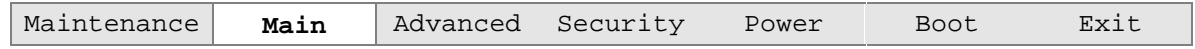

Table 56 describes the Main Menu. This menu reports processor and memory information and is for configuring the system date and system time.

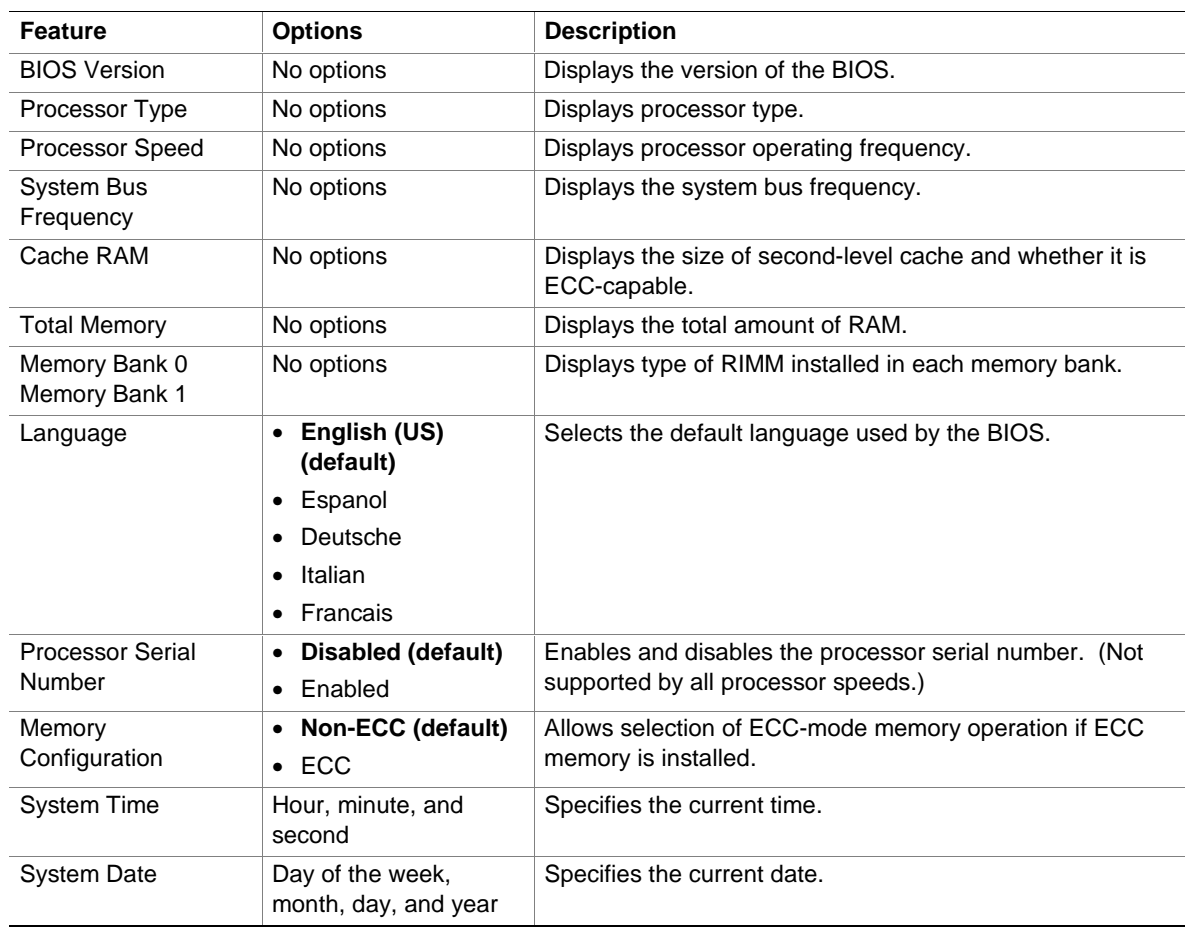

#### **Table 56. Main Menu**

# **4.4 Advanced Menu**

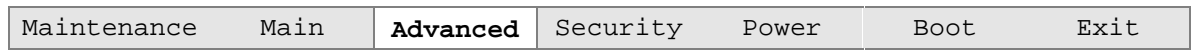

Table 57 describes the Advanced Menu. This menu is used for setting advanced features that are available through the chipset.

**Table 57. Advanced Menu**

| <b>Feature</b>                  | <b>Options</b>                            | <b>Description</b>                                                                                                    |
|---------------------------------|-------------------------------------------|----------------------------------------------------------------------------------------------------|
| <b>Extended Configuration</b>   | $\bullet$ Used<br>• Not Used<br>(default) | If Used is highlighted, User-Defined has been selected in<br>Extended Configuration under the Maintenance Menu.                            |
| <b>PCI</b> Configuration        | No options                                | Configures individual PCI slot's IRQ priority. When<br>selected, displays the PCI Configuration submenu.                                   |
| <b>Boot Configuration</b>       | No options                                | Configures Plug and Play and the Numlock key, and<br>resets configuration data. When selected, displays the<br>Boot Configuration submenu. |
| <b>Peripheral Configuration</b> | No options                                | Configures peripheral ports and devices. When selected,<br>displays the Peripheral Configuration submenu.                                  |
| <b>IDE</b> Configuration        | No options                                | Specifies type of connected IDE device.                                                                                                    |
| Diskette Configuration          | No options                                | When selected, displays the Floppy Options submenu.                                                                                        |
| Event Log Configuration         | No options                                | Configures Event Logging. When selected, displays the<br>Event Log Configuration submenu.                                                  |
| Video Configuration             | No options                                | Configures video features. When selected, displays the<br>Video Configuration submenu.                                                     |

### **4.4.1 PCI Configuration Submenu**

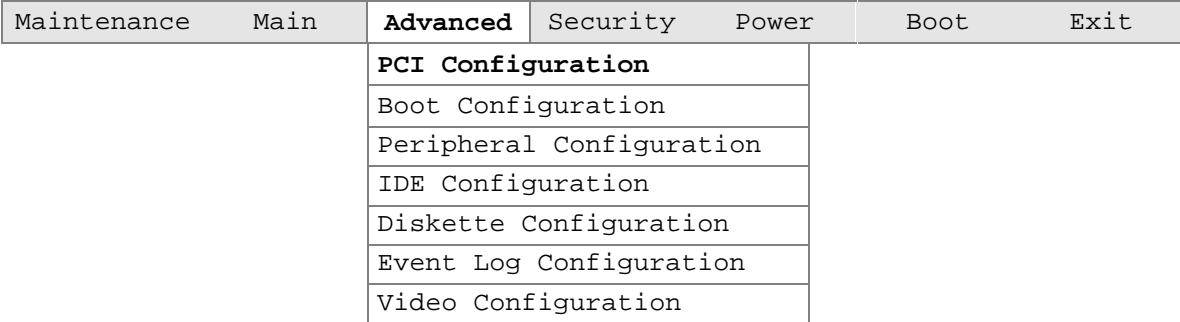

The submenu represented by Table 58 is for configuring the IRQ priority of PCI slots individually.

| <b>Feature</b>          | <b>Options (Note)</b>                                   | <b>Description</b>                                                                                                    |
|-------------------------|---------------------------------------------------------|----------------------------------------------------------------------------------------------------|
| PCI Slot 1 IRQ Priority | • Auto (default)<br>$\bullet$ 9<br>$\bullet$ 10<br>• 11 | Allows selection of IRQ priority.                                                                                                    |
| PCI Slot 2 IRQ Priority | • Auto (default)<br>$\bullet$ 9<br>$\bullet$ 10<br>• 11 | Allows selection of IRQ priority.                                                                                                    |
| PCI Slot 3 IRQ Priority | • Auto (default)<br>$\bullet$ 9<br>$\bullet$ 10<br>• 11 | Allows selection of IRQ priority. IRQ Priority selections<br>for PCI slots 3 and 5 are linked. Selections made to PCI<br>Slot 3 IRQ Priority are repeated in PCI Slot 5 IRQ Priority. |
| PCI Slot 4 IRQ Priority | • Auto (default)<br>$\bullet$ 9<br>$\bullet$ 10<br>• 11 | Allows selection of IRQ priority.                                                                                                    |
| PCI Slot 5 IRQ Priority | Whatever is<br>selected in slot 3                       | No selections can be made to PCI Slot 5 IRQ Priority.<br>Selections made to PCI Slot 3 repeat in PCI Slot 5.                                                                          |

**Table 58. PCI Configuration Submenu**

Note: If IRQs 3, 4, 5, and 7 are not used by onboard devices, they will appear here as options also.

## **4.4.2 Boot Configuration Submenu**

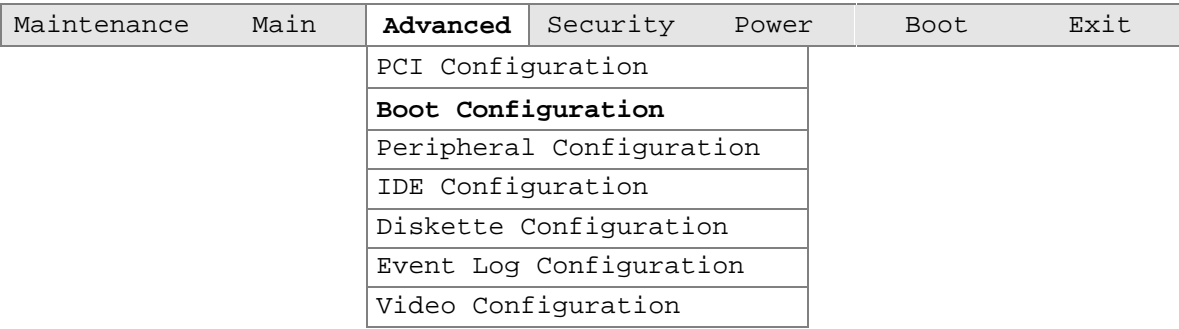

The submenu represented by Table 59 is for setting Plug and Play options, resetting configuration data, and the power-on state of the Numlock key.

| <b>Feature</b>           | <b>Options</b>                  | <b>Description</b>                                                                                                    |
|--------------------------|---------------------------------|----------------------------------------------------------------------------------------------------|
| Plug & Play O/S          | • No (default)<br>$\bullet$ Yes | Specifies if a Plug and Play operating system is being used.<br>No lets the BIOS configure all devices. Use this setting for<br>non-Plug and Play operating systems.<br>Yes lets the BIOS configure only those devices needed to<br>boot the system. |
| <b>Reset Config Data</b> | • No (default)<br>$\bullet$ Yes | Clears the BIOS configuration data on the next boot.                                                                                                    |
| Numlock                  | $\bullet$ Off<br>On (default)   | Specifies the power-on state of the Numlock feature on the<br>numeric keypad of the keyboard.                                                                                                    |

**Table 59. Boot Configuration Submenu**

## **4.4.3 Peripheral Configuration Submenu**

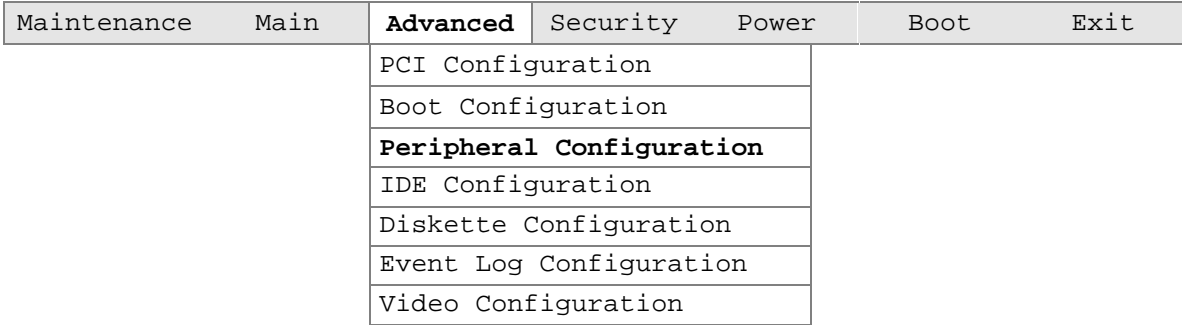

The submenu represented in Table 60 is used for enabling the onboard LAN devices and USB legacy support.

| <b>Feature</b>                                                             | <b>Options</b>                              | <b>Description</b>                                                                                                    |  |  |
|----------------------------------------------------------------------------|---------------------------------------------|----------------------------------------------------------------------------------------------------|--|--|
| Serial Port A                                                              | Disabled<br>$\bullet$                       | Configures serial port A.                                                                                                   |  |  |
|                                                                            | Enabled<br>$\bullet$                        | Auto assigns the first free COM port, normally COM1, the                                                                    |  |  |
|                                                                            | Auto (default)<br>$\bullet$                 | address 3F8h, and the interrupt IRQ4.                                                                                       |  |  |
|                                                                            |                                             | An * (asterisk) displayed next to an address indicates a<br>conflict with another device.                                   |  |  |
| Base I/O address                                                           | $\bullet$ 3F8 (default)                     | Specifies the base I/O address for serial port A, if Serial                                                                 |  |  |
| (This feature is displayed<br>only if Serial Port A is set                 | • 2F8                                       | Port A is set to Enabled.                                                                                                   |  |  |
| to Enabled.)                                                               | $-3E8$                                      |                                                                                                    |  |  |
|                                                                            | $\bullet$ 2E8                               |                                                                                                    |  |  |
| Interrupt                                                                  | $\bullet$ IRQ 3                             | Specifies the interrupt for serial port A, if Serial Port A is set                                                          |  |  |
| (This feature is displayed<br>only if Serial Port A is set<br>to Enabled.) | IRQ 4 (default)                             | to Enabled.                                                                                                    |  |  |
| Serial Port B                                                              | Disabled<br>$\bullet$                       | Configures serial port B.                                                                                                   |  |  |
|                                                                            | Enabled<br>$\bullet$<br>Auto (default)<br>٠ | Auto assigns the first free COM port, normally COM2, the<br>address 2F8h, and the interrupt IRQ3.                           |  |  |
|                                                                            |                                             | An * (asterisk) displayed next to an address indicates a<br>conflict with another device.                                   |  |  |
|                                                                            |                                             | If either serial port address is set, that address will not<br>appear in the list of options for the other serial port.     |  |  |
| Mode                                                                       | Normal<br>$\bullet$<br>(default)            | Specifies the mode for serial port B for normal (COM 2) or<br>infrared applications. This option is not available if serial |  |  |
|                                                                            | IrDA SIR-A<br>$\bullet$                     | port B has been disabled.                                                                                                   |  |  |
|                                                                            | ASK IR<br>$\bullet$                         |                                                                                                    |  |  |

**Table 60. Peripheral Configuration Submenu**

| <b>Feature</b>                                                                                 | <b>Options</b>                                                                      | <b>Description</b>                                                                             |
|------------------------------------------------------------------------------------------------|-------------------------------------------------------------------------------------|------------------------------------------------------------------------------------------------|
| Base I/O address<br>(This feature is displayed<br>only if Serial Port B is set<br>to Enabled.) | • 2F8 (default)<br>• 3E8<br>• 2E8                                                   | Specifies the base I/O address for serial port B.                                              |
| Interrupt<br>(This feature is displayed<br>only if Serial Port B is set<br>to Enabled.)        | • IRQ 3 (default)<br>$\bullet$ IRQ 4                                                | Specifies the interrupt for serial port B.                                                     |
| Parallel port                                                                                  | <b>Disabled</b><br>$\bullet$<br>Enabled<br>$\bullet$<br>Auto (default)<br>$\bullet$ | Configures the parallel port.<br>Auto assigns LPT1 the address 378h and the interrupt<br>IRQ7. |
|                                                                                                |                                                                                     | An * (asterisk) displayed next to an address indicates a<br>conflict with another device.      |
| Mode                                                                                           | Output Only<br>$\bullet$<br><b>Bi-directional</b>                                   | Selects the mode for the parallel port. Not available if the<br>parallel port is disabled.     |
|                                                                                                | (default)                                                                           | Output Only operates in AT <sup>1</sup> -compatible mode.                                      |
|                                                                                                | $\bullet$ EPP                                                                       | Bi-directional operates in PS/2-compatible mode.                                               |
|                                                                                                | $\bullet$ ECP                                                                       | EPP is Extended Parallel Port mode, a high-speed<br>bi-directional mode.                       |
|                                                                                                |                                                                                     | ECP is Enhanced Capabilities Port mode, a high-speed<br>bi-directional mode.                   |
| Base I/O address<br>(This feature is displayed<br>only if Parallel Port is set<br>to Enabled.) | • 378 (default)<br>• 278                                                            | Specifies the base I/O address for the parallel port.                                          |
| Interrupt<br>(This feature is displayed<br>only if Parallel Port is set<br>to Enabled.)        | IRQ 5<br>$\bullet$<br>IRQ 7(default)                                                | Specifies the interrupt for the parallel port.                                                 |
| Legacy USB Support                                                                             | Disabled                                                                            | Enables or disables USB legacy support.                                                        |
|                                                                                                | <b>Enabled (default)</b><br>$\bullet$                                               | (See Section 3.8 on page 82 for more information.)                                             |

**Table 60. Peripheral Configuration Submenu** (continued)

## **4.4.4 IDE Configuration Submenu**

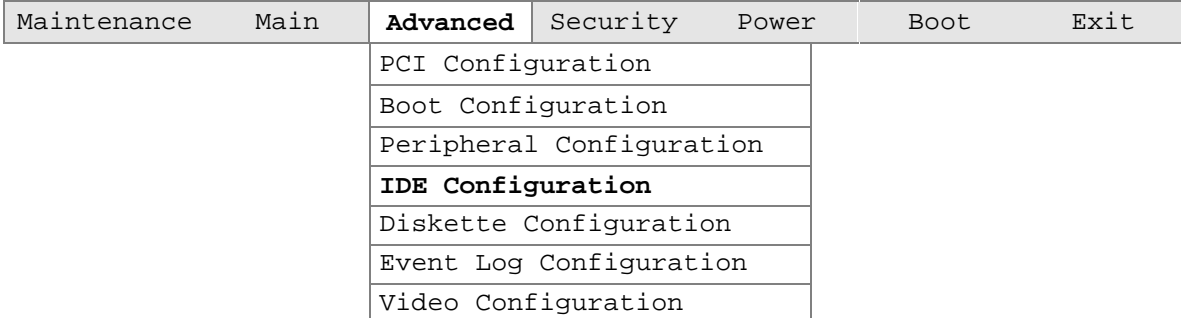

The submenu represented in Table 61 is used to configure IDE device options.

| <b>Feature</b>           | <b>Options</b>                                                                                                    | <b>Description</b>                                                                                                    |
|--------------------------|----------------------------------------------------------------------------------------------------|----------------------------------------------------------------------------------------------------|
| <b>IDE Controller</b>    | • Disabled<br>Primary<br>$\bullet$<br>Secondary<br>٠<br><b>Both (default)</b>                                                                          | Specifies the integrated IDE controller.<br>Primary enables only the primary IDE controller.<br>Secondary enables only the secondary IDE controller.<br>Both enables both IDE controllers. |
| Hard Disk Pre-Delay      | • Disabled (default)<br>3 Seconds<br>$\bullet$<br>6 Seconds<br>$\bullet$ 9 Seconds<br>12 Seconds<br>15 Seconds<br>$\bullet$ 21 Seconds<br>• 30 Seconds | Specifies the hard disk drive pre-delay.                                                                                                    |
| Primary IDE Master       | No options                                                                                                    | Reports type of connected IDE device. When selected,<br>displays the Primary IDE Master submenu.                                                                                           |
| <b>Primary IDE Slave</b> | No options                                                                                                    | Reports type of connected IDE device. When selected,<br>displays the Primary IDE Slave submenu.                                                                                            |
| Secondary IDE Master     | No options                                                                                                    | Reports type of connected IDE device. When selected,<br>displays the Secondary IDE Master submenu.                                                                                         |
| Secondary IDE Slave      | No options                                                                                                    | Reports type of connected IDE device. When selected,<br>displays the Secondary IDE Slave submenu.                                                                                          |

**Table 61. IDE Configuration Submenu**

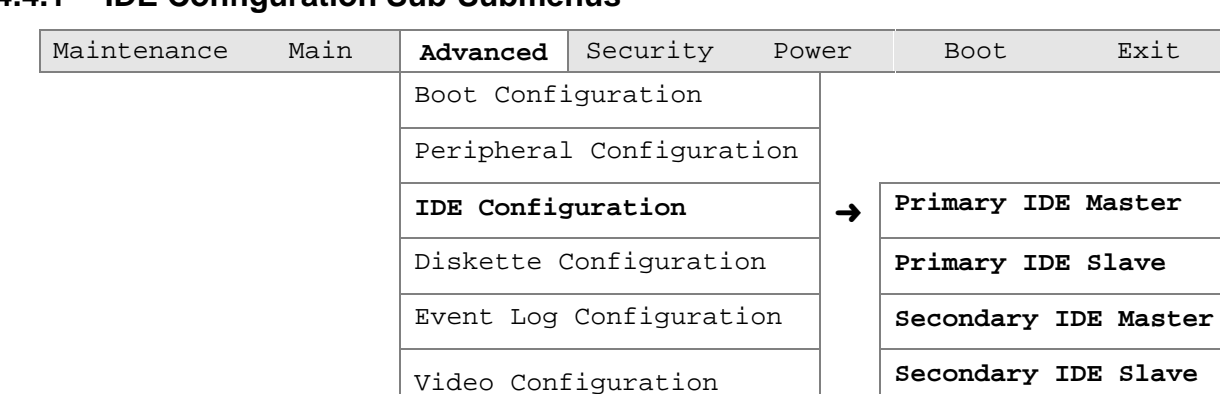

#### **4.4.4.1 IDE Configuration Sub-Submenus**

The submenus represented in Table 62 are used to configure IDE devices.

| <b>Feature</b>                | <b>Options</b>                        | <b>Description</b>                                                                                             |
|-------------------------------|---------------------------------------|----------------------------------------------------------------------------------------------------|
| <b>Type</b>                   | $\bullet$ None                        | Specifies the IDE configuration mode for IDE devices.                                                          |
|                               | User<br>$\bullet$                     | User allows the LBA Mode Control, Multi-sector                                                                 |
|                               | Auto (default)                        | Transfers, PIO Mode, and Ultra DMA features to be                                                              |
|                               | CD-ROM                                | changed.                                                                                                    |
|                               | ATAPI Removable                       | Auto automatically selects the values for the LBA Mode<br>Control, Multi-sector Transfers, PIO Mode, and Ultra |
|                               | Other ATAPI<br>$\bullet$              | DMA features.                                                                                                  |
|                               | <b>IDE Removable</b><br>$\bullet$     |                                                                                                    |
| LBA Mode Control (Note)       | Disabled<br>$\bullet$                 | Enables or disables LBA Mode Control.                                                                          |
|                               | <b>Enabled (default)</b><br>$\bullet$ |                                                                                                    |
| <b>Multi-sector Transfers</b> | • Disabled                            | Specifies number of sectors per block for transfers from                                                       |
| (Note)                        | 2 Sectors<br>$\bullet$                | the hard disk drive to memory.                                                                                 |
|                               | 4 Sectors                             | Check the hard disk drive's specifications for optimum                                                         |
|                               | 8 Sectors                             | setting.                                                                                                    |
|                               | 16 Sectors (default)<br>$\bullet$     |                                                                                                    |
| PIO Mode (Note)               | • Auto (default)                      | Specifies the transfer mode.                                                                                   |
|                               | $\Omega$<br>$\bullet$                 |                                                                                                    |
|                               | $\mathbf 1$<br>٠                      |                                                                                                    |
|                               | $\overline{2}$<br>$\bullet$           |                                                                                                    |
|                               | 3<br>$\bullet$                        |                                                                                                    |
|                               | $\overline{4}$<br>$\bullet$           |                                                                                                    |
| Ultra DMA (Note)              | Disabled (default)<br>٠               | Specifies the Ultra DMA mode for the drive.                                                                    |
|                               | Mode 0<br>$\bullet$                   | Note that when Auto is selected in PIO Mode, the BIOS                                                          |
|                               | Mode 1<br>٠                           | sets Ultra DMA to the fastest speed supported. If the<br>drive doesn't support Ultra DMA, the BIOS sets Ultra  |
|                               | Mode 2<br>$\bullet$                   | DMA to <i>Disabled</i> and the fastest supported PIO mode is                                                   |
|                               | Mode 3                                | used instead.                                                                                                  |
|                               | Mode 4<br>٠                           |                                                                                                    |

**Table 62. IDE Configuration Sub-Submenus**

Note: The setting of Type determines whether these features display.

## **4.4.5 Diskette Configuration Submenu**

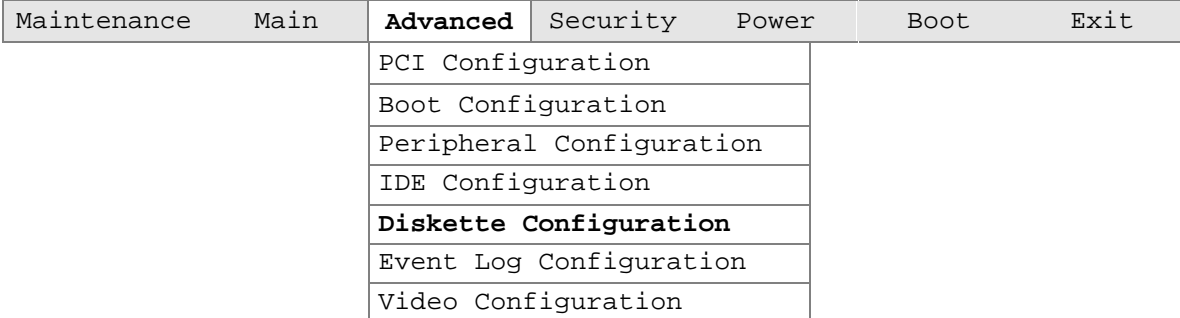

The submenu represented by Table 63 is used for configuring the diskette drive.

| <b>Feature</b>                | <b>Options</b>                         |                         | <b>Description</b>                          |
|-------------------------------|----------------------------------------|-------------------------|---------------------------------------------|
| Diskette Controller           | Disabled<br>$\bullet$                  |                         | Disables or enables the integrated diskette |
|                               | <b>Enabled (default)</b><br>$\bullet$  |                         | controller.                                 |
| Floppy A                      | Not Installed<br>$\bullet$             |                         | Specifies the capacity and physical size of |
|                               | $\bullet$ 360 KB                       | 5 <sup>1/4</sup> inches | diskette drive A.                           |
|                               | $\bullet$ 1.2 MB                       | 5 <sup>1/4</sup> inches |                                             |
|                               | $\bullet$ 720 KB                       | 3% inches               |                                             |
|                               | 1.44/1.25 MB<br>$\bullet$<br>(default) | $3\%$ inches            |                                             |
|                               | $\bullet$ 2.88 MB                      | 3% inches               |                                             |
| <b>Diskette Write Protect</b> | Disabled (default)<br>$\bullet$        |                         | Disables or enables write-protect for the   |
|                               | Enabled<br>$\bullet$                   |                         | diskette drive.                             |

**Table 63. Diskette Configuration Submenu**

# **4.4.6 Event Log Configuration Submenu**

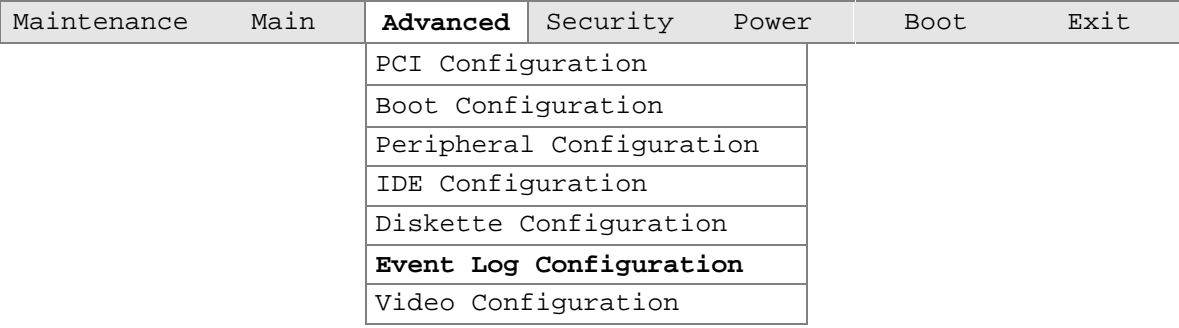

The submenu represented by Table 64 is used to configure the event logging features.

| <b>Feature</b>           | <b>Options</b>                        | <b>Description</b>                                      |
|--------------------------|---------------------------------------|---------------------------------------------------------|
| Event Log                | No options                            | Indicates if there is space available in the event log. |
| Event Log Validity       | No options                            | Indicates if the contents of the event log are valid.   |
| View Event Log           | [Enter]                               | Displays the event log.                                 |
| Clear All Event Logs     | No (default)<br>$\bullet$             | Clears the event log after rebooting.                   |
|                          | $\bullet$ Yes                         |                                                         |
| Event Logging            | Disabled<br>$\bullet$                 | Enables logging of events.                              |
|                          | <b>Enabled (default)</b><br>$\bullet$ |                                                         |
| <b>ECC Event Logging</b> | Disabled<br>$\bullet$                 | Enables logging of ECC events.                          |
|                          | <b>Enabled (default)</b><br>$\bullet$ |                                                         |
| Mark Events as Read      | [Enter]                               | Marks all events as read.                               |

**Table 64. Event Log Configuration Submenu**

## **4.4.7 Video Configuration Submenu**

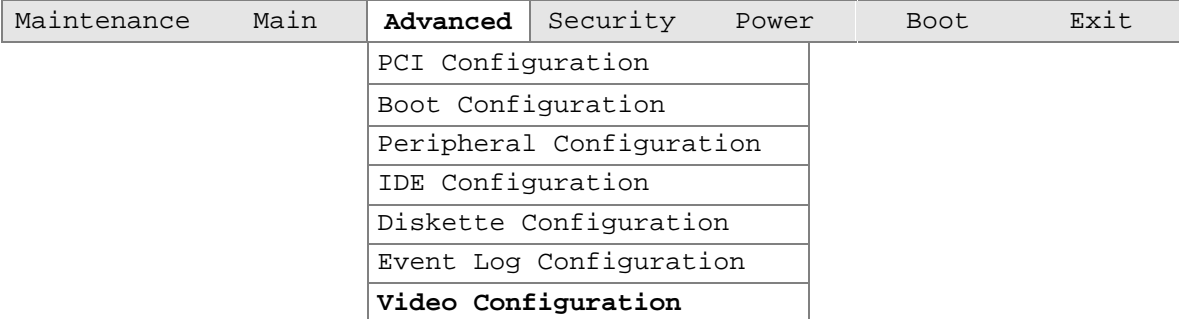

The submenu represented in Table 65 is for configuring the video features.

| <b>Feature</b>           | <b>Options</b>                              | <b>Description</b>                                           |
|--------------------------|---------------------------------------------|--------------------------------------------------------------|
| <b>AGP Aperture Size</b> | $\bullet$ 64 MB (default)<br>256 MB         | Specifies the aperture size for the AGP video<br>controller. |
| Primary Video Adapter    | AGP (default)<br>$\bullet$<br>$\bullet$ PCI | Selects primary video adapter to be used during<br>boot.     |

**Table 65. Video Configuration Submenu**

# **4.5 Security Menu**

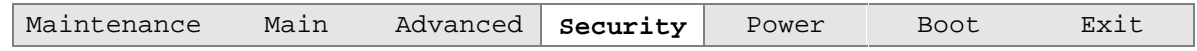

The menu represented by Table 66 is for setting passwords and security features.

#### **Table 66. Security Menu**

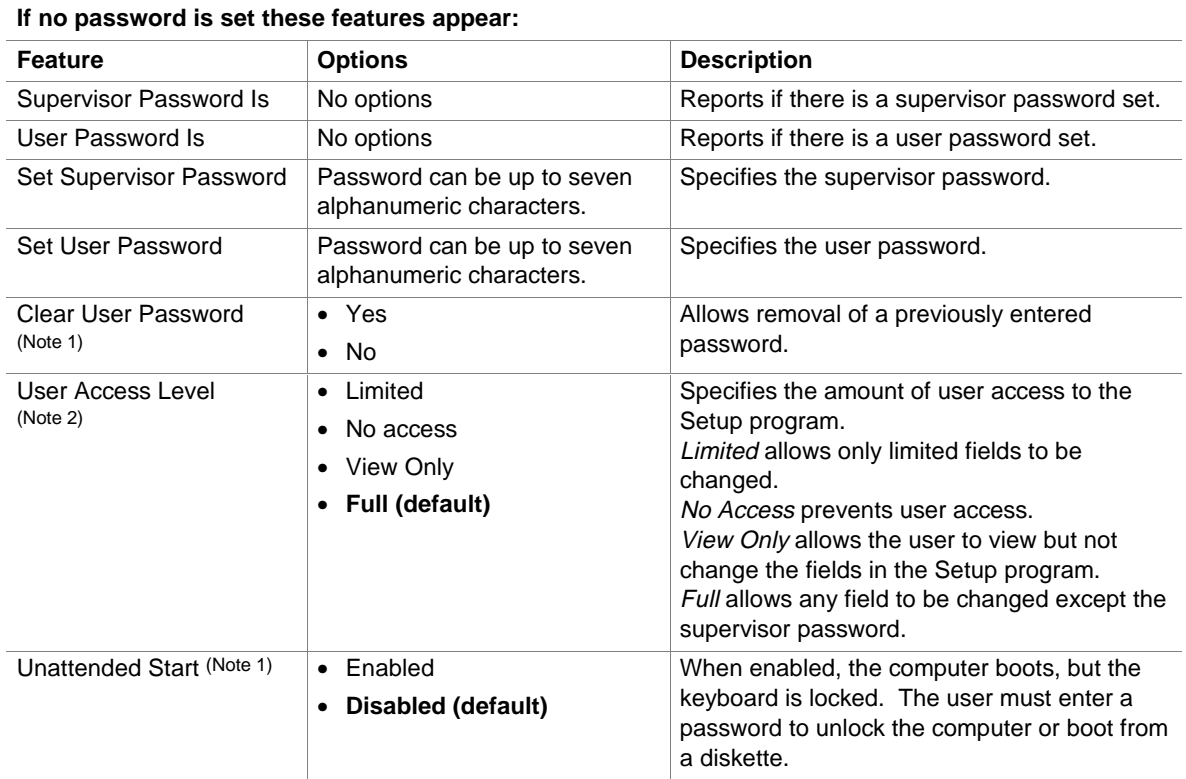

Notes:

1. This feature appears only if a user password has been set.

2. This feature appears only if a supervisor password has been set.

### **4.6 Power Menu**

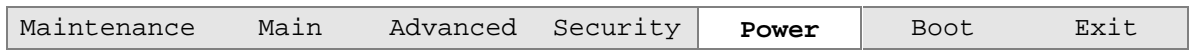

The menu represented in Table 67 is for setting the power management features.

**Table 67. Power Menu**

| <b>Feature</b>            | <b>Options</b>                    | <b>Description</b>                                            |
|---------------------------|-----------------------------------|---------------------------------------------------------------|
| Power Management          | • Disabled                        | Enables or disables the BIOS power management                 |
|                           | <b>Enabled (default)</b><br>٠     | feature.                                                      |
| <b>Inactivity Timer</b>   | Off<br>$\bullet$                  | Specifies the amount of time before the computer              |
|                           | 1 Minute                          | enters standby mode.                                          |
|                           | 5 Minutes                         |                                                               |
|                           | 10 Minutes                        |                                                               |
|                           | • 20 Minutes (default)            |                                                               |
|                           | 30 Minutes                        |                                                               |
|                           | 60 Minutes                        |                                                               |
|                           | 120 Minutes                       |                                                               |
| <b>Hard Drive</b>         | Disabled                          | Enables power management for hard disks during                |
|                           | <b>Enabled (default)</b>          | standby modes.                                                |
| Video Power-Down          | Disabled<br>٠                     | Specifies power management for video during<br>standby modes. |
|                           | Standby<br>٠                      |                                                               |
|                           | <b>Suspend (default)</b>          |                                                               |
|                           | Sleep<br>$\bullet$                |                                                               |
| <b>ACPI Suspend State</b> | • S1 State (default)              | Specifies the ACPI suspend state.                             |
|                           | S <sub>3</sub> State<br>$\bullet$ |                                                               |

#### ✏ **NOTE**

*When an ACPI-capable operating system is configured for ACPI, only the ACPI Suspend State option affects power management. The ACPI Suspend State is not supported if the system is configured for APM.*

### **4.7 Boot Menu**

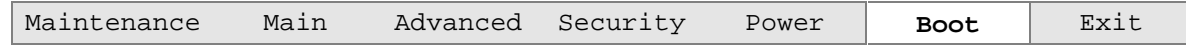

The menu represented in Table 68 is used to set the boot features and the boot sequence.

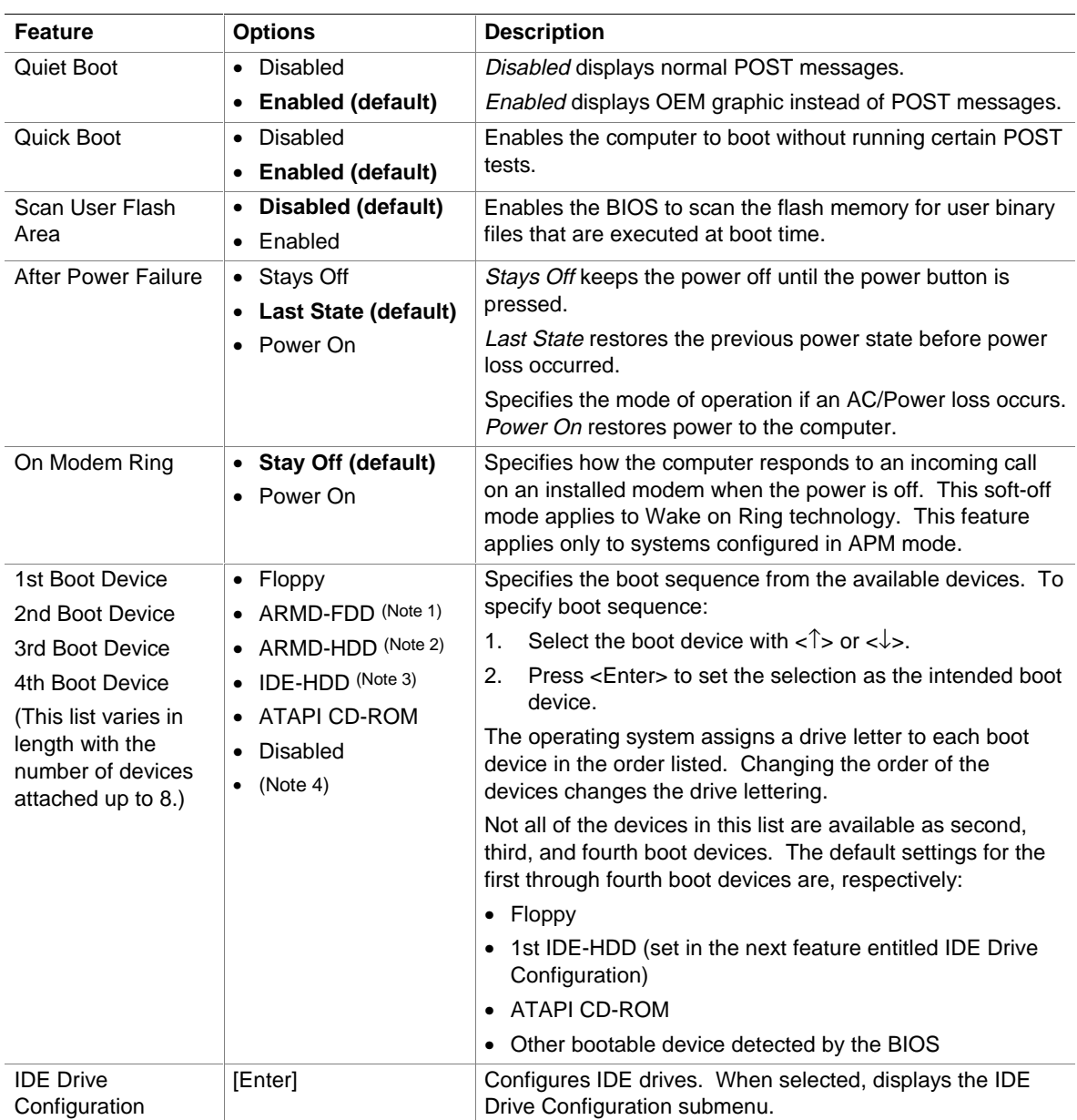

#### **Table 68. Boot Menu**

Notes:

1. ARMD-FDD = ATAPI removable device - floppy disk drive

- 2. ARMD-HDD = ATAPI removable device hard disk drive
- 3. HDD = Hard disk drive
- 4. Other bootable devices detected by the BIOS, such as LAN and SCSI add-in boards, will appear in this list.

### **4.7.1 IDE Drive Configuration Submenu**

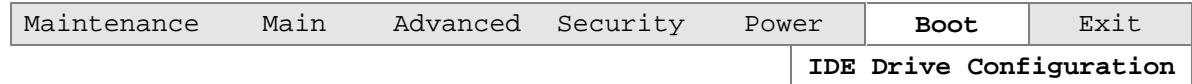

The submenu represented in Table 69 is used to select the IDE drive to boot from.

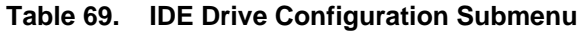

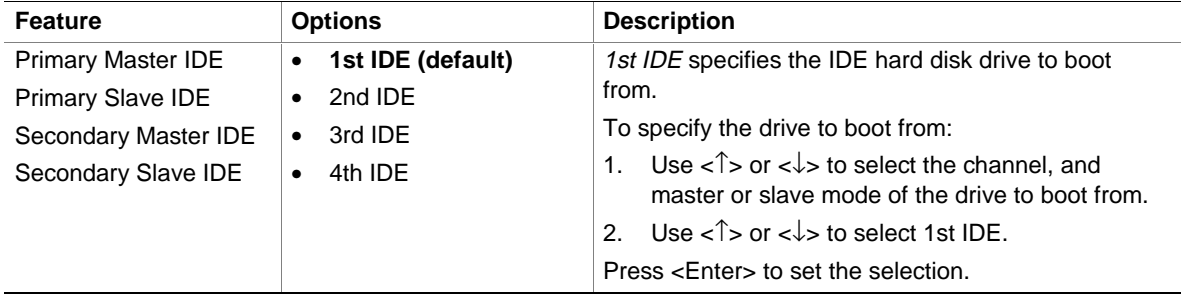

### **4.8 Exit Menu**

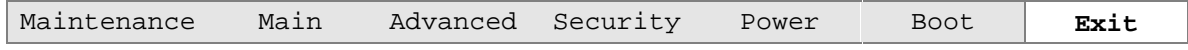

The menu represented in Table 70 is for exiting the BIOS Setup program, saving changes, and loading and saving defaults.

#### **Table 70. Exit Menu**

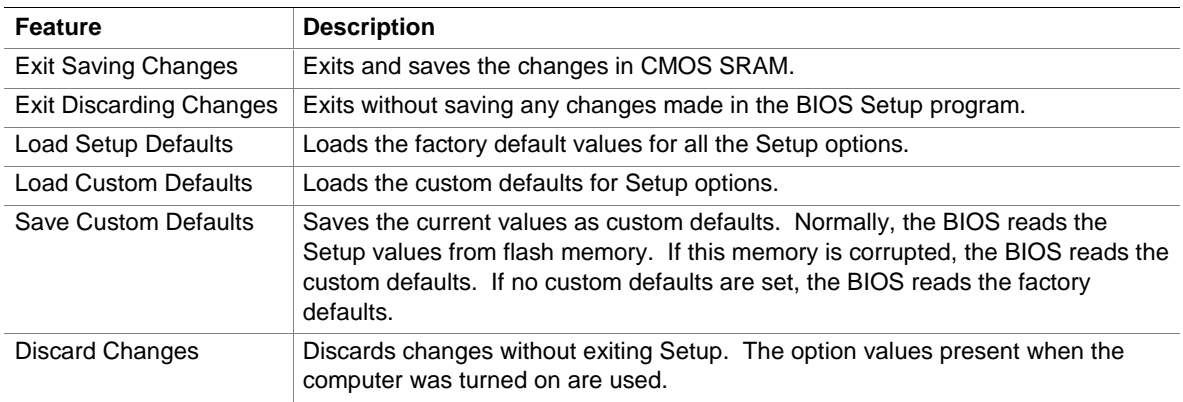

# **5 Error Messages and Beep Codes**

# **What This Chapter Contains**

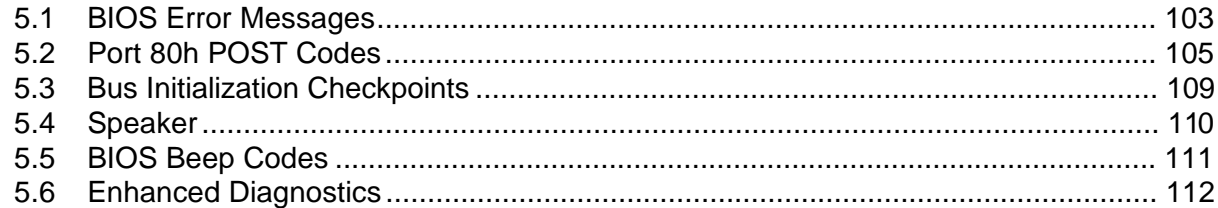

# **5.1 BIOS Error Messages**

Table 71 lists the error messages and provides a brief description of each.

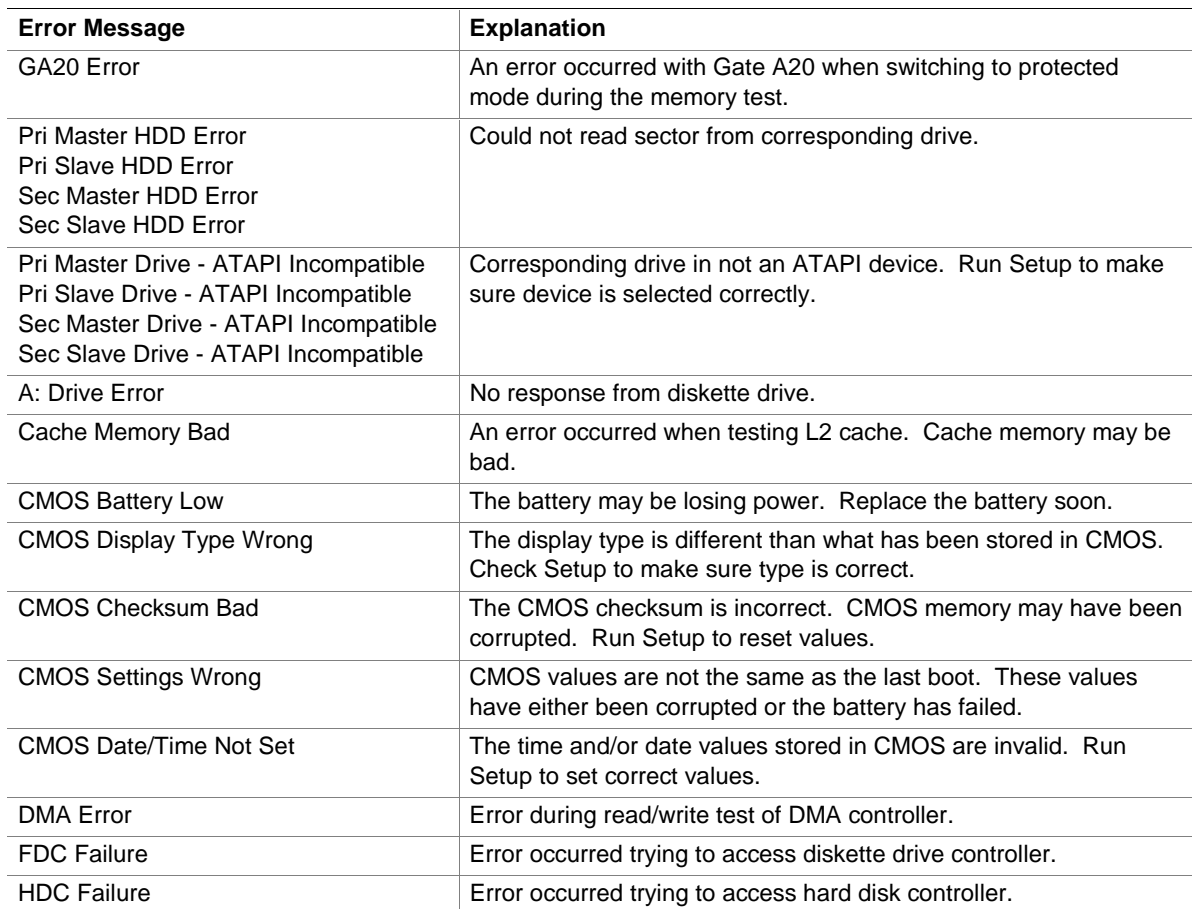

#### **Table 71. BIOS Error Messages**

| <b>Error Message</b>       | <b>Explanation</b>                                                                                               |
|----------------------------|----------------------------------------------------------------------------------------------------|
| Checking NVRAM             | NVRAM is being checked to see if it is valid.                                                                    |
| Update OK!                 | NVRAM was invalid and has been updated.                                                                          |
| <b>Updated Failed</b>      | NVRAM was invalid but was unable to be updated.                                                                  |
| Keyboard Is Locked         | The system keyboard lock is engaged. The system must be<br>unlocked to continue to boot.                         |
| <b>Keyboard Error</b>      | Error in the keyboard connection. Make sure keyboard is<br>connected properly.                                   |
| <b>KB/Interface Error</b>  | Keyboard interface test failed.                                                                                  |
| Memory Size Decreased      | Memory size has decreased since the last boot. If no memory was<br>removed then memory may be bad.               |
| Memory Size Increased      | Memory size has increased since the last boot. If no memory was<br>added there may be a problem with the system. |
| Memory Size Changed        | Memory size has changed since the last boot. If no memory was<br>added or removed then memory may be bad.        |
| No Boot Device Available   | System did not find a device to boot.                                                                            |
| Off Board Parity Error     | A parity error occurred on an off-board card. This error is followed<br>by an address.                           |
| On Board Parity Error      | A parity error occurred in onboard memory. This error is followed<br>by an address.                              |
| Parity Error               | A parity error occurred in onboard memory at an unknown<br>address.                                              |
| <ctrl n=""> Pressed</ctrl> | CMOS is ignored and NVRAM is cleared. User must enter Setup.                                                     |

**Table 71. BIOS Error Messages** (continued)

## **5.2 Port 80h POST Codes**

During the POST the BIOS generates diagnostic progress codes (POST-codes) to I/O port 80h. If the POST fails, execution stops and the last POST code generated is left at port 80h. This code is useful for determining the point where an error occurred.

Displaying the POST-codes requires an add-in board (often called a POST card). The POST card can decode the port and display the contents on a medium such as a seven-segment display.

The tables below offer descriptions of the POST codes generated by the BIOS. Table 72 defines the Uncompressed INIT Code Checkpoints, Table 73 describes the Boot Block Recovery Code Checkpoints, and Table 74 lists the Runtime Code Uncompressed in F000 Shadow RAM. Some codes are repeated in the tables because that code applies to more than one operation.

| Code           | <b>Description of POST Operation</b>                                                                                                    |
|----------------|----------------------------------------------------------------------------------------------------|
| D <sub>0</sub> | NMI is Disabled. Onboard KBC, RTC enabled (if present). Init code Checksum verification<br>starting.                                                                                                    |
| D <sub>1</sub> | Keyboard controller BAT test, CPU ID saved, and going to 4 GB flat mode.                                                                                                    |
| D <sub>3</sub> | Perform necessary chipset initialization, start memory refresh, perform Memory sizing.                                                                                                    |
| D <sub>4</sub> | Verify base memory.                                                                                                    |
| D <sub>5</sub> | Init code to be copied to segment 0 and control to be transferred to segment 0.                                                                                                    |
| D6             | Control is in segment 0. To check recovery mode and verify main BIOS checksum. If either it is<br>recovery mode or main BIOS checksum is bad, go to check point E0 for recovery else go to check<br>point D7 for giving control to main BIOS. |
| D7             | Find Main BIOS module in ROM image.                                                                                                    |
| D <sub>8</sub> | Uncompress the main BIOS module.                                                                                                    |
| D <sub>9</sub> | Copy main BIOS image to F000 shadow RAM and give control to main BIOS in F000 shadow<br>RAM.                                                                                                    |

**Table 72. Uncompressed INIT Code Checkpoints**

#### **Table 73. Boot Block Recovery Code Checkpoints**

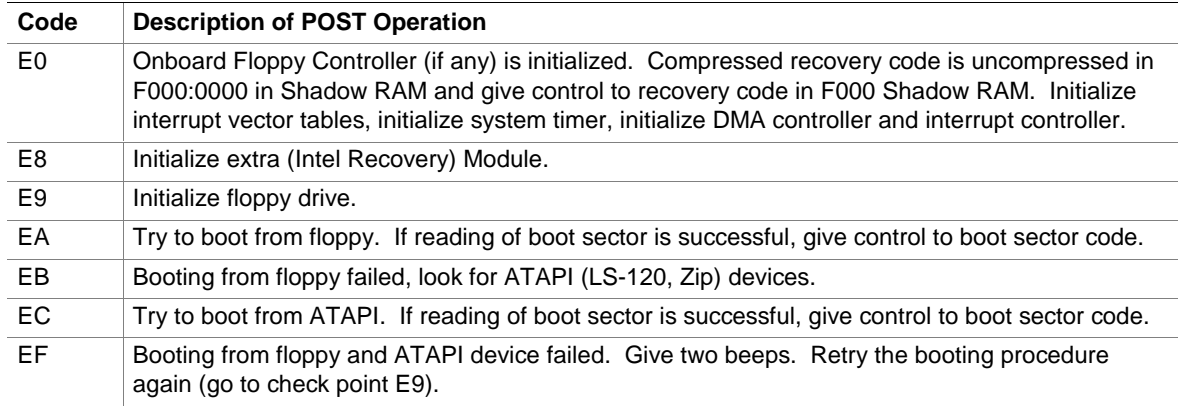

| Code           | <b>Description of POST Operation</b>                                                                                                |
|----------------|----------------------------------------------------------------------------------------------------|
| 03             | NMI is disabled. To check soft reset/power-on.                                                                                      |
| 05             | BIOS stack set. Going to disable cache if any.                                                                                      |
| 06             | POST code to be uncompressed.                                                                                                    |
| 07             | CPU init and CPU data area init to be done.                                                                                         |
| 08             | CMOS checksum calculation to be done next.                                                                                          |
| 0B             | Any initialization before keyboard BAT to be done next.                                                                             |
| <sub>0</sub> C | KB controller I/B free. To issue the BAT command to keyboard controller.                                                            |
| 0Е             | Any initialization after KB controller BAT to be done next.                                                                         |
| 0F             | Keyboard command byte to be written.                                                                                                |
| 10             | Going to issue Pin 23,24 blocking/unblocking command.                                                                               |
| 11             | Going to check pressing of <ins>, <end> key during power-on.</end></ins>                                                            |
| 12             | To init CMOS if "Init CMOS in every boot" is set or <end> key is pressed. Going to disable DMA<br/>and Interrupt controllers.</end> |
| 13             | Video display is disabled and port B is initialized. Chipset init about to begin.                                                   |
| 14             | 8254 timer test about to start.                                                                                                    |
| 19             | About to start memory refresh test.                                                                                                 |
| 1A             | Memory Refresh line is toggling. Going to check 15 µs ON/OFF time.                                                                  |
| 23             | To read 8042 input port and disable Megakey GreenPC feature. Make BIOS code segment<br>writeable.                                   |
| 24             | To do any setup before Int vector init.                                                                                             |
| 25             | Interrupt vector initialization to begin. To clear password if necessary.                                                           |
| 27             | Any initialization before setting video mode to be done.                                                                            |
| 28             | Going for monochrome mode and color mode setting.                                                                                   |
| 2Α             | Different buses init (system, static, and output devices) to start if present. (See Section 5.3 for<br>details of different buses.) |
| 2Β             | To give control for any setup required before optional video ROM check.                                                             |
| 2C             | To look for optional video ROM and give control.                                                                                    |
| 2D             | To give control to do any processing after video ROM returns control.                                                               |
| 2E             | If EGA/VGA not found then do display memory R/W test.                                                                               |
| 2F             | EGA/VGA not found. Display memory R/W test about to begin.                                                                          |
| 30             | Display memory R/W test passed. About to look for the retrace checking.                                                             |
| 31             | Display memory R/W test or retrace checking failed. To do alternate Display memory R/W test.                                        |
| 32             | Alternate Display memory R/W test passed. To look for the alternate display retrace checking.                                       |
| 34             | Video display checking over. Display mode to be set next.                                                                           |
| 37             | Display mode set. Going to display the power-on message.                                                                            |
| 38             | Different buses init (input, IPL, general devices) to start if present. (See Section 5.3 for details of<br>different buses.)        |
| 39             | Display different buses initialization error messages. (See Section 5.3 for details of different<br>buses.)                         |
| ЗA             | New cursor position read and saved. To display the Hit <del> message.</del>                                                         |

**Table 74. Runtime Code Uncompressed in F000 Shadow RAM**

| Code | <b>Description of POST Operation</b>                                                                                                    |
|------|----------------------------------------------------------------------------------------------------|
| 40   | To prepare the descriptor tables.                                                                                                    |
| 42   | To enter in virtual mode for memory test.                                                                                                    |
| 43   | To enable interrupts for diagnostics mode.                                                                                                    |
| 44   | To initialize data to check memory wrap around at 0:0.                                                                                                    |
| 45   | Data initialized. Going to check for memory wrap around at 0:0 and finding the total system<br>memory size.                                                     |
| 46   | Memory wrap around test done. Memory size calculation over. About to go for writing patterns to<br>test memory.                                                 |
| 47   | Pattern to be tested written in extended memory. Going to write patterns in base 640k memory.                                                                   |
| 48   | Patterns written in base memory. Going to find out amount of memory below 1M memory.                                                                            |
| 49   | Amount of memory below 1M found and verified. Going to find out amount of memory above 1M<br>memory.                                                            |
| 4B   | Amount of memory above 1M found and verified. Check for soft reset and going to clear memory<br>below 1M for soft reset. (If power on, go to check point #4Eh). |
| 4C   | Memory below 1M cleared. (SOFT RESET) Going to clear memory above 1M.                                                                                           |
| 4D   | Memory above 1M cleared. (SOFT RESET) Going to save the memory size. (Go to check<br>point # 52h).                                                              |
| 4E   | Memory test started. (NOT SOFT RESET) About to display the first 64k memory size.                                                                               |
| 4F   | Memory size display started. This will be updated during memory test. Going for sequential and<br>random memory test.                                           |
| 50   | Memory testing/initialization below 1M complete. Going to adjust displayed memory size for<br>relocation/shadow.                                                |
| 51   | Memory size display adjusted due to relocation/ shadow. Memory test above 1M to follow.                                                                         |
| 52   | Memory testing/initialization above 1M complete. Going to save memory size information.                                                                         |
| 53   | Memory size information is saved. CPU registers are saved. Going to enter in real mode.                                                                         |
| 54   | Shutdown successful, CPU in real mode. Going to disable gate A20 line and disable parity/NMI.                                                                   |
| 57   | A20 address line, parity/NMI disable successful. Going to adjust memory size depending on<br>relocation/shadow.                                                 |
| 58   | Memory size adjusted for relocation/shadow. Going to clear Hit <del> message.</del>                                                                             |
| 59   | Hit <del> message cleared. <wait> message displayed. About to start DMA and interrupt<br/>controller test.</wait></del>                                         |
| 60   | DMA page register test passed. To do DMA#1 base register test.                                                                                                  |
| 62   | DMA#1 base register test passed. To do DMA#2 base register test.                                                                                                |
| 65   | DMA#2 base register test passed. To program DMA unit 1 and 2.                                                                                                   |
| 66   | DMA unit 1 and 2 programming over. To initialize 8259 interrupt controller.                                                                                     |
| 7F   | Extended NMI sources enabling is in progress.                                                                                                    |
| 80   | Keyboard test started. Clearing output buffer, checking for stuck key, to issue keyboard reset<br>command.                                                      |
| 81   | Keyboard reset error/stuck key found. To issue keyboard controller interface test command.                                                                      |
| 82   | Keyboard controller interface test over. To write command byte and init circular buffer.                                                                        |
| 83   | Command byte written, global data init done. To check for lock-key.                                                                                             |

**Table 74. Runtime Code Uncompressed in F000 Shadow RAM** (continued)

| Code           | <b>Description of POST Operation</b>                                                                                                    |
|----------------|----------------------------------------------------------------------------------------------------|
| 84             | Lock-key checking over. To check for memory size mismatch with CMOS.                                                                               |
| 85             | Memory size check done. To display soft error and check for password or bypass setup.                                                              |
| 86             | Password checked. About to do programming before setup.                                                                                            |
| 87             | Programming before setup complete. To uncompress SETUP code and execute CMOS setup.                                                                |
| 88             | Returned from CMOS setup program and screen is cleared. About to do programming after<br>setup.                                                    |
| 89             | Programming after setup complete. Going to display power-on screen message.                                                                        |
| 8Β             | First screen message displayed. < WAIT> message displayed. PS/2 Mouse check and<br>extended BIOS data area allocation to be done.                  |
| 8C             | Setup options programming after CMOS setup about to start.                                                                                         |
| 8D             | Going for hard disk controller reset.                                                                                                    |
| 8F             | Hard disk controller reset done. Floppy setup to be done next.                                                                                     |
| 91             | Floppy setup complete. Hard disk setup to be done next.                                                                                            |
| 95             | Init of different buses optional ROMs from C800 to start. (See Section 5.3 for details of different<br>buses.)                                     |
| 96             | Going to do any init before C800 optional ROM control.                                                                                             |
| 97             | Any init before C800 optional ROM control is over. Optional ROM check and control will be done<br>next.                                            |
| 98             | Optional ROM control is done. About to give control to do any required processing after optional<br>ROM returns control and enable external cache. |
| 99             | Any initialization required after optional ROM test over. Going to setup timer data area and printer<br>base address.                              |
| 9Α             | Return after setting timer and printer base address. Going to set the RS-232 base address.                                                         |
| 9Β             | Returned after RS-232 base address. Going to do any initialization before Coprocessor test.                                                        |
| 9C             | Required initialization before Coprocessor is over. Going to initialize the Coprocessor next.                                                      |
| 9D             | Coprocessor initialized. Going to do any initialization after Coprocessor test.                                                                    |
| 9E             | Initialization after Coprocessor test is complete. Going to check extended keyboard, keyboard ID<br>and Numlock.                                   |
| A2             | Going to display any soft errors.                                                                                                    |
| A <sub>3</sub> | Soft error display complete. Going to set keyboard typematic rate.                                                                                 |
| A4             | Keyboard typematic rate set. To program memory wait states.                                                                                        |
| A <sub>5</sub> | Going to enable parity/NMI.                                                                                                    |
| A7             | NMI and parity enabled. Going to do any initialization required before giving control to optional<br>ROM at E000.                                  |
| A8             | Initialization before E000 ROM control over. E000 ROM to get control next.                                                                         |
| A <sub>9</sub> | Returned from E000 ROM control. Going to do any initialization required after E000 optional<br>ROM control.                                        |
| AA             | Initialization after E000 optional ROM control is over. Going to display the system configuration.                                                 |
| AB             | Put INT13 module runtime image to shadow.                                                                                                    |
| AC             | Generate MP for multiprocessor support (if present).                                                                                               |
| AD             | Put CGA INT10 module (if present) in Shadow.                                                                                                    |

**Table 74. Runtime Code Uncompressed in F000 Shadow RAM** (continued)
| Code | <b>Description of POST Operation</b>                                                          |
|------|-----------------------------------------------------------------------------------------------|
| AE.  | Uncompress SMBIOS module and init SMBIOS code and form the runtime SMBIOS image in<br>shadow. |
| B1   | Going to copy any code to specific area.                                                      |
| 00   | Copying of code to specific area done. Going to give control to INT-19 boot loader.           |

**Table 74. Runtime Code Uncompressed in F000 Shadow RAM** (continued)

## **5.3 Bus Initialization Checkpoints**

The system BIOS gives control to the different buses at several checkpoints to do various tasks. Table 75 describes the bus initialization checkpoints.

| <b>Checkpoint</b> | <b>Description</b>                                                             |
|-------------------|--------------------------------------------------------------------------------|
| 2A                | Different buses init (system, static, and output devices) to start if present. |
| 38                | Different buses init (input, IPL, and general devices) to start if present.    |
| 39                | Display different buses initialization error messages.                         |
| 95                | Init of different buses optional ROMs from C800 to start.                      |

**Table 75. Bus Initialization Checkpoints**

While control is inside the different bus routines, additional checkpoints are output to port 80h as WORD to identify the routines under execution. In these WORD checkpoints, the low byte of the checkpoint is the system BIOS checkpoint from which the control is passed to the different bus routines. The high byte of the checkpoint is the indication of which routine is being executed in the different buses. Table 76 describes the upper nibble of the high byte and indicates the function that is being executed.

| <b>I ANIG <i>I</i> V.</b><br>opper nobie right byte ranctions |                                                   |  |  |  |
|---------------------------------------------------------------|---------------------------------------------------|--|--|--|
| Value                                                         | <b>Description</b>                                |  |  |  |
| $\Omega$                                                      | func#0, disable all devices on the bus concerned. |  |  |  |
|                                                               | func#1, static devices init on the bus concerned. |  |  |  |
| $\mathfrak{p}$                                                | func#2, output device init on the bus concerned.  |  |  |  |
| 3                                                             | func#3, input device init on the bus concerned.   |  |  |  |
| $\overline{4}$                                                | func#4, IPL device init on the bus concerned.     |  |  |  |
| -5                                                            | func#5, general device init on the bus concerned. |  |  |  |
| 6                                                             | func#6, error reporting for the bus concerned.    |  |  |  |
|                                                               | func#7, add-on ROM init for all buses.            |  |  |  |

**Table 76. Upper Nibble High Byte Functions**

Table 77 describes the lower nibble of the high byte and indicates the bus on which the routines are being executed.

| Value | <b>Description</b>                          |
|-------|---------------------------------------------|
| 0     | Generic DIM (Device Initialization Manager) |
|       | On-board System devices                     |
|       | <b>ISA</b> devices                          |
| 3     | <b>EISA</b> devices                         |
| 4     | <b>ISA PnP</b> devices                      |
| 5     | <b>PCI</b> devices                          |

**Table 77. Lower Nibble High Byte Functions**

## **5.4 Speaker**

A 47 Ω inductive speaker is mounted on the D820LP board. The speaker provides audible error code (beep code) information during POST.

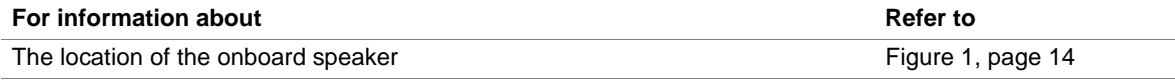

## **5.5 BIOS Beep Codes**

Whenever a recoverable error occurs during POST, the BIOS displays an error message describing the problem (see Table 78). The BIOS also issues a beep code (one long tone followed by two short tones) during POST if the video configuration fails (a faulty video board or no board installed) or if an external ROM module does not properly checksum to zero.

An external ROM module (for example, a video BIOS) can also issue audible errors, usually consisting of one long tone followed by a series of short tones. For more information on the beep codes issued, check the documentation for that external device.

There are several POST routines that issue a POST terminal error and shut down the system if they fail. Before shutting down the system, the terminal error handler issues a beep code signifying the test point error, writes the error to I/O port 80h, attempts to initialize the video and writes the error in the upper left corner of the screen (using both monochrome and color adapters).

If POST completes normally, the BIOS issues one short beep before passing control to the operating system.

| <b>Beep</b>    | <b>Description</b>                              |
|----------------|-------------------------------------------------|
| 1              | Refresh failure                                 |
| $\overline{2}$ | Parity cannot be reset                          |
| 3              | Memory failure                                  |
| $\overline{4}$ | Timer not operational                           |
| 5              | Not used                                        |
| 6              | 8042 GateA20 cannot be toggled                  |
| $\overline{7}$ | Exception interrupt error                       |
| 8              | Display memory R/W error                        |
| 9              | Not used                                        |
| 10             | CMOS Shutdown register test error               |
| 11             | Invalid BIOS (e.g. POST module not found, etc.) |

**Table 78. Beep Codes**

## **5.6 Enhanced Diagnostics**

The enhanced diagnostics feature consists of a hardware decoder and four LEDs located next to the serial port B connector. This feature requires no modifications to the chassis (other than I/O back panel shield) or cabling.

Figure 15 shows the location of the diagnostic LEDs. Table 79 lists the diagnostic codes displayed by the LEDs.

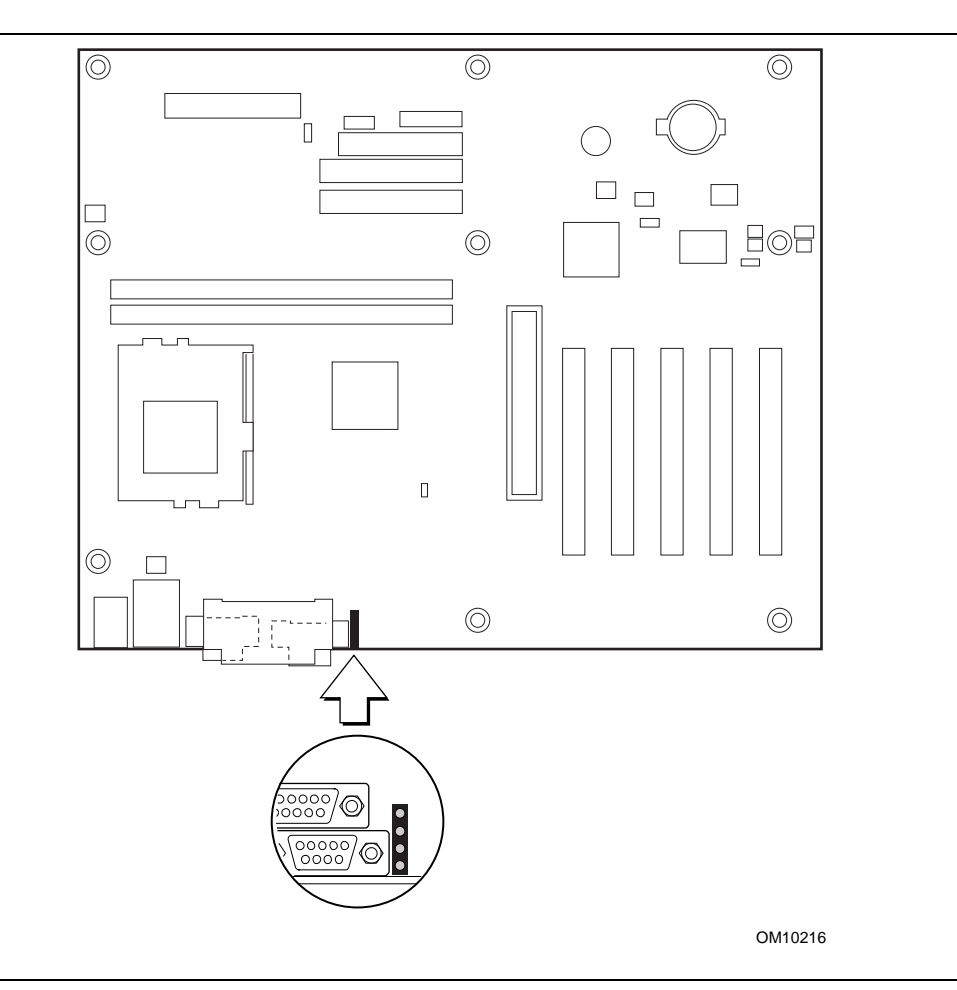

**Figure 15. Enhanced Diagnostic LEDs**

| <b>Display</b> |                                  | <b>BIOS Operation</b>              | <b>Display</b> |                                  | <b>BIOS Operation</b>       |
|----------------|----------------------------------|------------------------------------|----------------|----------------------------------|-----------------------------|
|                | Amber<br>Amber<br>Amber<br>Amber | Power on, starting BIOS            |                | Amber<br>Amber<br>Amber<br>Green | Reserved                    |
|                | Green<br>Amber<br>Amber<br>Amber | Recovery mode                      |                | Green<br>Amber<br>Amber<br>Green | Reserved                    |
|                | Amber<br>Green<br>Amber<br>Amber | Processor, cache, etc.             |                | Amber<br>Green<br>Amber<br>Green | Reserved                    |
|                | Green<br>Green<br>Amber<br>Amber | Memory, auto-size, shadow,<br>etc. |                | Green<br>Green<br>Amber<br>Green | Reserved                    |
|                | Amber<br>Amber<br>Green<br>Amber | PCI bus initialization             |                | Amber<br>Amber<br>Green<br>Green | Reserved                    |
|                | Green<br>Amber<br>Green<br>Amber | Video                              |                | Green<br>Amber<br>Green<br>Green | Reserved                    |
|                | Amber<br>Green<br>Green<br>Amber | <b>IDE</b> bus initialization      |                | Amber<br>Green<br>Green<br>Green | Reserved                    |
|                | Green<br>Green<br>Green<br>Amber | <b>USB</b> initialization          |                | Green<br>Green<br>Green<br>Green | Booting operating<br>system |

**Table 79. Diagnostic LED Codes**

**Intel Desktop Board D820LP Technical Product Specification**